# Untersuchung von Messverfahren zur Bestimmung der Bewegungsunschärfe von Displays

Diplom-Abschlussarbeit am Institut für Medien- und Phototechnik an der Fachhochschule Köln

> Horst Wickinghoff geboren am 2. Dezember 1980 in Köln Matrikelnummer: 11033271

Referent: Prof. Dr.-Ing. Klaus Ruelberg, Fachhochschule Köln Koreferent: Dipl.-Ing. (FH) Friedrich Gierlinger, Institut für Rundfunktechnik, München

München, im April 2007

# Analysis of measurement methods for determining the motion blur of displays

Thesis at the department of Media and Phototechnology University of Applied Sciences Cologne

Horst Wickinghoff born on December 2nd, 1980 in Cologne Matriculation number: 11033271

1 st Reviewer: Prof. Dr.-Ing. Klaus Ruelberg, University of Applied Sciences Cologne 2<sup>nd</sup> Reviewer: Dipl.-Ing. Friedrich Gierlinger, Institut für Rundfunktechnik, Munich

Munich, in April 2007

- Titel: Untersuchung von Messverfahren zur Bestimmung der Bewegungsunschärfe von Displays
- Autor: Horst Wickinghoff
- Referenten: Prof. Dr.-Ing. Klaus Ruelberg / Dipl.-Ing. (FH) Friedrich Gierlinger
- Zusammenfassung: Seitdem neue Displaytechniken wie Flüssigkristall- und Plasma-Anzeigen Einzug in den professionellen Fernsehbereich gehalten haben, gewinnen neben den herkömmlichen Qualitätsparametern zusätzliche Parameter wie die Bildqualität bei Bewegtbildwiedergabe enorm an Bedeutung. Um eine qualitative Bewertung für die Bewegtbildwiedergabe durchführen zu können, muss zunächst ein objektives Messverfahren für die Bestimmung der Bewegungsunschärfe entwickelt werden. Zusätzlich müssen diese objektiv gemessenen Ergebnisse auf Korrelation mit dem subjektiven Bildeindruck hin geprüft werden.

Stichwörter: Bewegungsunschärfe, Pixelträgheit, Modulationsübertragungsfunktion

Sperrvermerk: Die Einsicht in die vorgelegte Arbeit ist bis zum 31. Mai 2008 gesperrt.

Datum: 12. April 2007

Title: Analysis of measurement methods for determining the motion blur of displays

Author: Horst Wickinghoff

Reviewers: Prof. Dr.-Ing. Klaus Ruelberg / Dipl.-Ing. Friedrich Gierlinger

Abstract: Since new display-techniques like Liquid Crystal Displays and Plasma Display Panels have entered professional broadcasting, among conventionally parameters of quality, additional parameters like the quality of motion pictures become more important. To accomplish an appraisal of quality for motion picture presentation, an objective measurement method for ascertainment of motion blur must be devised. Furthermore the results that have been measured objectively have to be compared with the subjective impression of the images.

Key words: motion blur, inertance of pixels, modulation transfer function

Remark of closure: This thesis is closed until May  $31<sup>th</sup>$ , 2008.

Date: April 12th, 2007

# Inhaltsverzeichnis

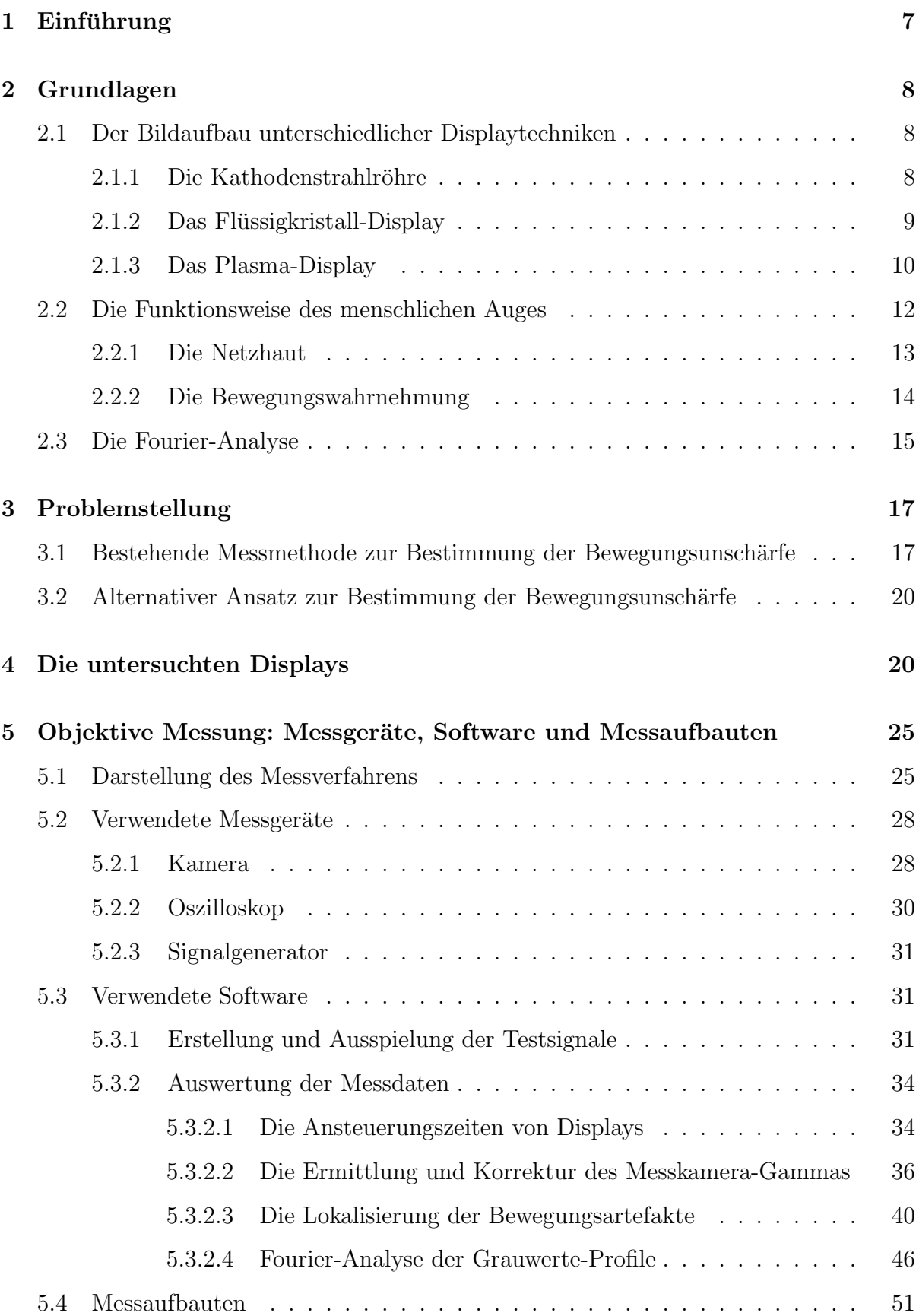

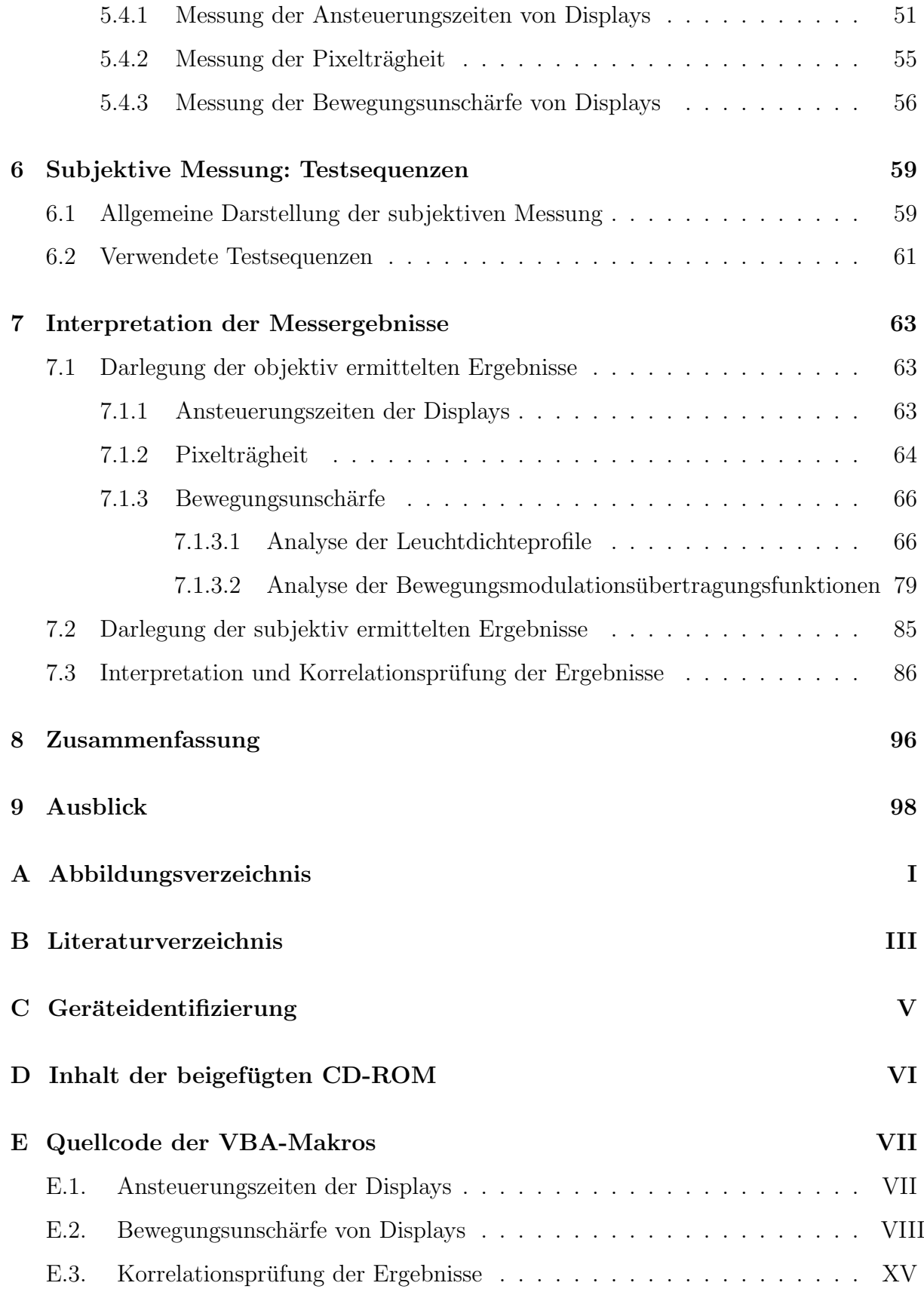

# 1 Einführung

Die European Broadcasting Union (EBU ) ist die Interessengemeinschaft der öffentlich-rechtlichen Rundfunkanstalten in Europa. Sie wurde im Februar 1950 gegründet und ist mittlerweile zum größten Vertreter öffentlich-rechtlicher Rundfunkanstalten weltweit gewachsen [1].

Die technische Abteilung der EBU veröffentlicht zu bestimmten Themengebieten Spezifikationen, um die Zusammenarbeit der Rundfunkanstalten innerhalb Europas durch gemeinsame Standards zu vereinfachen. Im Rahmen dieser Spezifikationen hat das Technische Komitee der EBU auch die Richtlinie EBU-Tech. 3263: "Specification of Grade-1 colour production monitors" verfasst. In dieser im Jahr 1996 veröffentlichten Richtlinie werden sämtliche Anforderungen an Klasse-1 Monitore im professionellen Studioumfeld erläutert. In einer weiteren Richtlinie aus dem Jahre 1993 (EBU-Tech. 3273: "Methods of Measurement of the Colorimetric Performance of Studio Monitors") werden Methoden zum Messen des farbmetrischen Verhaltens von Studio-Monitoren dargestellt. Im speziellen geht es hier um die Messung der Leuchtdichteverteilung im Weißen, der Prim¨arfarborte sowie um die Gamma- und Kontrastmessung. Außerdem wird in dieser Spezifikation die Präsentation der Ergebnisse in standardisierten Diagrammen geregelt [2],[3].

Da besagte Richtlinien aus einer Zeit stammen, in der Flachdisplays der Flüssigkristall- oder Plasmatechnik für den Einsatz als Studio-Monitore noch nicht weit genug entwickelt waren und somit ein Einsatz im Fernsehstudio nicht stattfand, wurden die Messungen hauptsächlich für Monitore mit Kathodenstrahlröhren entwickelt. Mittlerweile kommen die neuen Displaytechniken jedoch auch im professionellen Studiobereich zum Einsatz.

Aus diesem Grund findet zur Zeit eine Aktualisierung der Richtlinien statt. Dies beinhaltet gleichzeitig eine Standardisierung neuer Anforderungen und Messmethoden, da mit den neuen Displaytechniken auch zusätzliche Qualitätsparameter an Relevanz gewinnen. Hauptsächlich geht es hierbei um die Bildqualität bei Bewegtbildwiedergabe sowie um die Ansteuerungszeiten der einzelnen Pixel. Diese Parameter sind zwar auch schon bei herkömmlichen Kathodenstrahlröhren vorhanden, jedoch ist die daraus resultierende Qualitätsminderung der gezeigten Bilder in einem tolerierbaren Bereich.

# 2 Grundlagen

## 2.1 Der Bildaufbau unterschiedlicher Displaytechniken

Zunächst soll kurz dargestellt werden, nach welchem Prinzip die Bilddarstellung bei unterschiedlichen Displaytechniken erfolgt. Da in dieser Arbeit die Untersuchungen ausschließlich an Kathodenstrahlröhren, Flüssigkristall-Displays und Plasma-Anzeigen durchgeführt werden, beschränkt sich die Beschreibung auf diese drei Displaytechniken.

### 2.1.1 Die Kathodenstrahlröhre

Der Bildaufbai bei der Kathodenstrahlröhre (engl.: Cathode Ray Tube, CRT) beruht auf dem Prinzip der Kathodolumineszenz. Dabei werden Leuchtstoffe, auch Phosphore genannt, auf der Innenseite einer Mattscheibe durch Auftreffen von Elektronen zu einer Lichtemission angeregt. Je nach ihrer chemischen Zusammensetzung strahlen die Leuchtstoffe rotes, grünes oder blaues Licht ab.

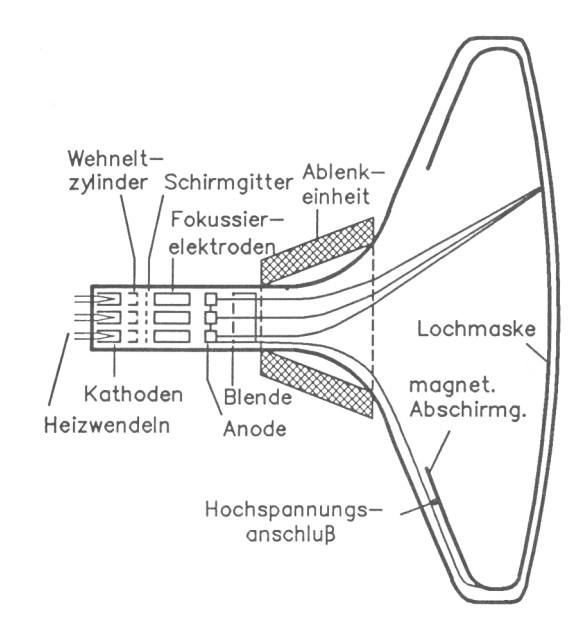

Abbildung 1: Funktionsprinzip einer Kathodenstrahlröhre [4]

Die CRT besitzt drei Kathoden, welche jeweils die Elektronen für die rote, grüne oder blaue Lichterzeugung emittieren. Damit es zu einer Elektronenemission kommt, werden die Kathoden von Heizwendeln indirekt aufgeheizt. Der gegenüber den Kathoden negativ geladene Wehneltzylinder umgibt die Kathoden und bündelt die durch die Elektronenemission hervorgerufene Elektronenwolke. Je nach Größe des negativen Potenzials des Wehneltzylinders verlassen mehr oder weniger Elektronen aus der Elektronenwolke die Zylinderöffnung, d.h. über die Spannungsdifferenz zwischen Wehneltzylinder und Kathode kann die Strahlungsintensität gesteuert werden. Damit die Elektronen überhaupt die Mattscheibe erreichen, werden sie auf eine sich vor dem Wehneltzylinder befindliche Anode hin beschleunigt. Dabei gelangt der Elektronenstrahl in den Bereich der Fokussierelektroden, die durch Erzeugung eines elektrischen Feldes für eine weitere Bündelung des Strahls sorgen. Uber vertikale und horizontale Ablenkeinheiten, die sich auf dem ¨ Röhrenhals befinden, wird der Elektronenstrahl an die Stelle auf der Mattscheibe gelenkt, die aufleuchten soll. Vor der Mattscheibe sorgt eine Lochmaske dafür, dass der Elektronenstrahl wirklich nur den einen Phoshpor anregt, für den der Strahl bestimmt ist. Die resultierende Leuchtdichte der Phosphore steigt mit der Beschleunigungsspannung und der Strahlstromstärke  $[4]$ , [5].

#### 2.1.2 Das Flüssigkristall-Display

Die Flüssigkristalle in der Flüssigkristall-Anzeige (engl.: *Liquid Crystal Display, LCD*) strahlen selber kein Licht ab, sondern agieren viel mehr als Lichtventile. Als Lichtquelle dient eine flächige Hintergrundbeleuchtung (das sogenannte "*Backlight"*), dessen Licht abhängig vom Bildinhalt mehr oder weniger von den Flüssigkristallen durchgelassen wird. Die Flüssigkristalle befinden sich dazu in der nematischen Phase, d.h. sie können durch ein elektrisches Feld gesteuert werden. Dieser Effekt wird beim LCD genutzt. Zwei um  $90°$  verdrehte Polarisationsfilter sind außen auf zwei gegenüberliegenden Glasplatten angebracht. Auf den Innenseiten der Glasplatten befinden sich transparente Elektroden, bestehend aus Indiumzinnoxid (engl.: Indium tin oxide, ITO), sowie eine transparente Schicht (Alignment Layer ), welche eine feine Rillenstruktur aufweist. Die Ausrichtung der Rillen entspricht der Durchlassrichtung des jeweiligen Polfilters.

Die Flüssigkristalle ordnen sich innerhalb der Glasplatten an der jeweiligen Rillenstruktur der beiden Alignment Layer an und ändern somit schraubenförmig ihre Ausrichtung (Twisted Nematic). Das einfallende Licht wird nun von dem ersten Polarisationsfilter linear polarisiert und gelangt zu den Flussigkristallen. Diese haben die Eigenschaft, dass ¨ sie die Schwingungsebene des Lichtes verändern können, d.h. entlang der Kristallschraube wird die Schwingungsrichtung des Lichts um 90◦ gedreht und es kann ungehindert und ohne Intensitätsverlust den zweiten Polarisationsfilter passieren. Wird aber eine elek-

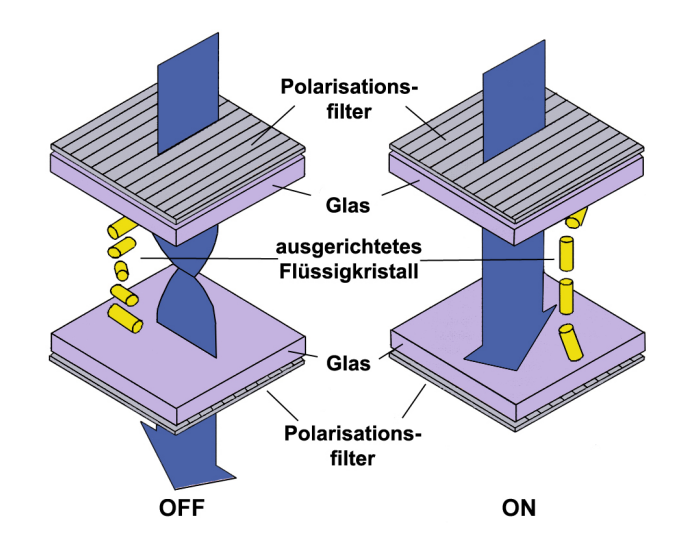

Abbildung 2: Funktionsprinzip eines Flussigkristalldisplays [6] ¨

trische Spannung an die "ITO-Schicht" angelegt (in Abbildung 2 mit dem Status " $ON$ " bezeichnet), richten sich die Flussigkristalle nach dem elektrischen Feld aus und das Licht ¨ kann den zweiten Polarisationsfilter in Abhängigkeit der Stärke des elektrischen Feldes somit nur teilweise bzw. gar nicht passieren. Das bedeutet, dass in Abhängigkeit von der Stärke des elektrischen Feldes die Helligkeit des Displays und damit die Menge an Licht reguliert werden kann, die den zweiten Polarisationsfilter verlässt. Unterschiedliche Farben lassen sich wie folgt erzeugen: hinter der frontseitigen Glasplatte befindet sich neben der ITO-Elektrode zusätzlich ein Farbfilter, welcher für jedes Pixel drei Farbbereiche besitzt (Rot, Grün und Blau) und somit jedes Pixel in drei Subpixel unterteilt. Für jedes Subpixel kann nun die gewunschte Lichtmenge freigeschaltet werden, sodass sich durch ¨ Mischung der Grundfarben Rot, Grün und Blau die gewollte Farbe einstellt [5].

### 2.1.3 Das Plasma-Display

Die Plasma-Anzeige (engl.: Plasma Display Panel, PDP) besteht aus zwei gegenüberliegenden Glasplatten, zwischen denen sich mit Edelgas gefüllte Zellen der Pixelmatrix befinden. In der frontseitigen Glasplatte befinden sich pro Pixel zwei Steuer-Elektroden, in der nach innen gerichteten jeweils eine Adress-Elektrode. Zwischen den Platten befinden sich für jedes Pixel drei mit Edelgas gefüllte Zellen. Die Innenwände dieser drei Subpixel sind mit rot, grün oder blau emittierendem Phosphor beschichtet.

Das Prinzip besteht nun darin, dass durch Zünden des Edelgases die Phosphore zur

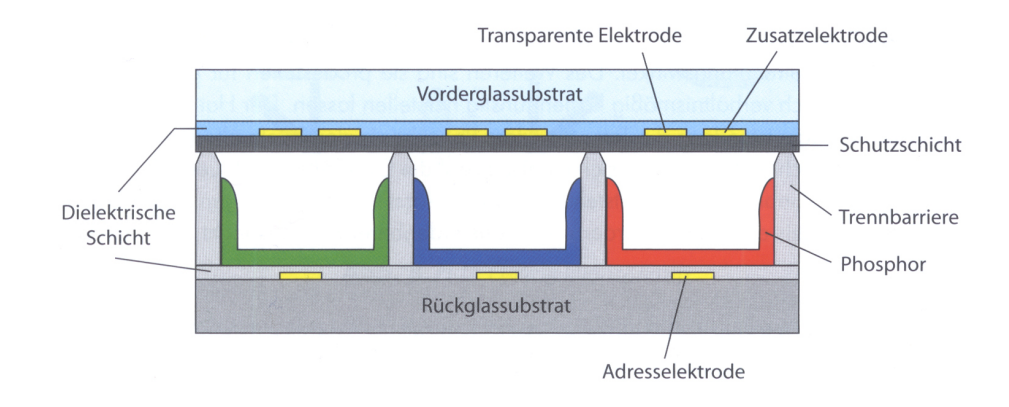

Abbildung 3: Pixelaufbau bei einem PDP [7]

Lichtemission angeregt werden. Im Detail funktioniert dies auf die Art, dass zwischen den beiden Steuer-Elektroden eine permanente Spannung anliegt, welche etwas unter der Spannung liegt, die zum Zünden des Edelgases notwendig ist. Um das Gas zu zünden, muss lediglich eine geringe Spannung an die Adress-Elektrode angelegt werden. Dies führt dazu, dass das Edelgas durch Ionisation in einen Plasma-Zustand übergeht. Es entsteht ein Gemisch von freien Elektronen und Ionen, die umherwandern und kollidieren. Durch diese Kollisionen werden die Elektronen in den Ionen auf ein höheres Energieniveau angehoben. Kurze Zeit später fallen diese Elektronen auf ihr vorheriges Energieniveau zurück. Dabei geben sie die freiwerdende Energie als ultra-violettes Licht ab. Dieses UV-Licht regt schließlich die Phosphore der Subpixel zum Leuchten an. Um das Plasma zu löschen und somit die Anregung der Phosphore zu unterbinden, muss lediglich die an die Adress-Elektrode angelegte Spannung auf Null gesetzt werden.

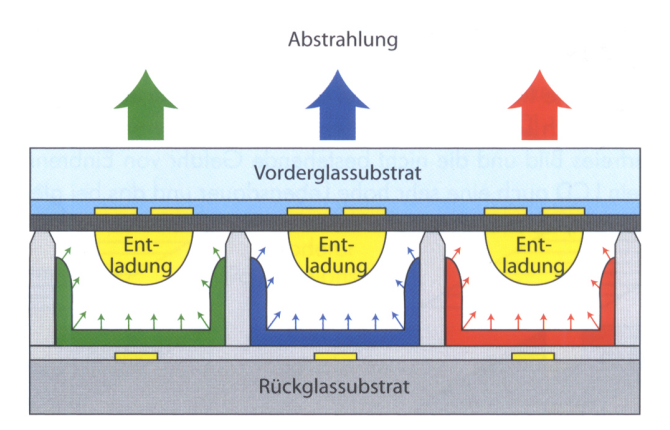

Abbildung 4: Bildentstehung bei einem PDP [7]

Die Innenwände der Subpixel dienen sowohl als Trägermaterial für die Phosphore, als auch als Abgrenzung der Subpixel zueinander. Damit wird vermieden, dass benachbarte Subpixel durch das fur ein anderes Subpixel bestimmtes UV-Licht ebenfalls zum ¨ Leuchten angeregt werden. Für die Darstellung von Helligkeitsunterschieden muss eine Pulsbreitenmodulation angewendet werden, da der Phosphor vom UV-Licht nur auf einem Intensitätslevel angeregt werden und sich ein Bildpunkt somit nur in einem *leuchtenden* oder einem nicht-leuchtenden Zustand befinden kann. [8].

Ein für Messungen schwerwiegendes Problem bei Plasma-Displays besteht darin, dass durch einen display-internen, automatisch ablaufenden Prozess eine Helligkeitsregulierung abhängig vom Bildinhalt stattfindet (Automatic Gain Control,  $AGC$ ). Das bedeutet, dass die Leuchtdichte eines weißen Objektes, welches z.B. 75% des Bildinhaltes ausmacht, eine andere (geringere) ist, als die (höhere) Leuchtdichte des gleichen weißen Objektes, welches jedoch nur z.B. 25% des Bildinhaltes ausmacht. Die Helligkeitsregelung bei Plasma-Displays ist notwendig, um die Einbrenngefahr, welche bei auf längere Zeit stehenden Bildern prinzipiell besteht, zu reduzieren. Ein weiterer Grund für die Helligkeitsregulierung besteht darin, dass für großflächige weiße Bildbereiche eine sehr hohe Leistungsaufnahme und somit ein hoher Stromverbrauch notwendig wäre, um die Spitzenleuchtdichte über die gesamte Fläche zu erreichen. Die Helligkeitsregulierung läuft sehr langsam ab und fällt bei normaler Bildbetrachtung nicht auf. Bei Messungen, die die Verwendung verschiedener Testbilder mit verschieden großen weißen Bildanteilen voraussetzen (z.B. Leuchtdichteverteilung, Gamma, Kontrast), kann dies jedoch zu Ergebnisverfälschungen führen. Bei manchen Plasma-Displays kann die Helligkeitsregulierung durch einen bestimmten Betriebsmodus reduziert werden, bei den fur diese Messungen zur ¨ Auswahl stehenden Plasma-Displays konnte diese Einstellung jedoch nicht vorgenommen werden.

### 2.2 Die Funktionsweise des menschlichen Auges

Um nachvollziehen zu können, wie das menschliche Auge subjektiv die objektiv gemessene Bewegung auf Displays wahrnimmt, bedarf es einiger Erklärungen bezüglich der Funktionsweise des Auges. Zunächst erfolgt ein kleiner Einblick in den Aufbau des Auges und im speziellen in die Arbeitsweise der Netzhaut. Daraufhin werden die verschiedenen Arten der Bewegungswahrnehmung dargestellt.

### 2.2.1 Die Netzhaut

Wie in Abbildung 5 zu sehen ist, tritt das einfallende Licht über die Hornhaut, die Linse und den innenliegenden Glaskörper in das Auge ein. Schließlich trifft das einfallende Licht auf die innere Haut des Auges, die *Netzhaut* ("*Retina"*). Diese stellt den eigentlichen lichtempfindlichen Ort im Auge dar. Auf der dem einfallenden Licht abgewandten Seite der Netzhaut liegen die lichtempfindlichen Rezeptoren, welche das Licht in elektrische Impulse umwandeln und diese Signale an das Gehirn weiterleiten. Die Tatsache, dass die Rezeptoren auf der Rückseite der Netzhaut liegen, bedeutet, dass das einfallende Licht zunächst die Blutgefäße und die Nervenfasern durchqueren muss, bis die Rezeptoren ihre Arbeit aufnehmen können [9].

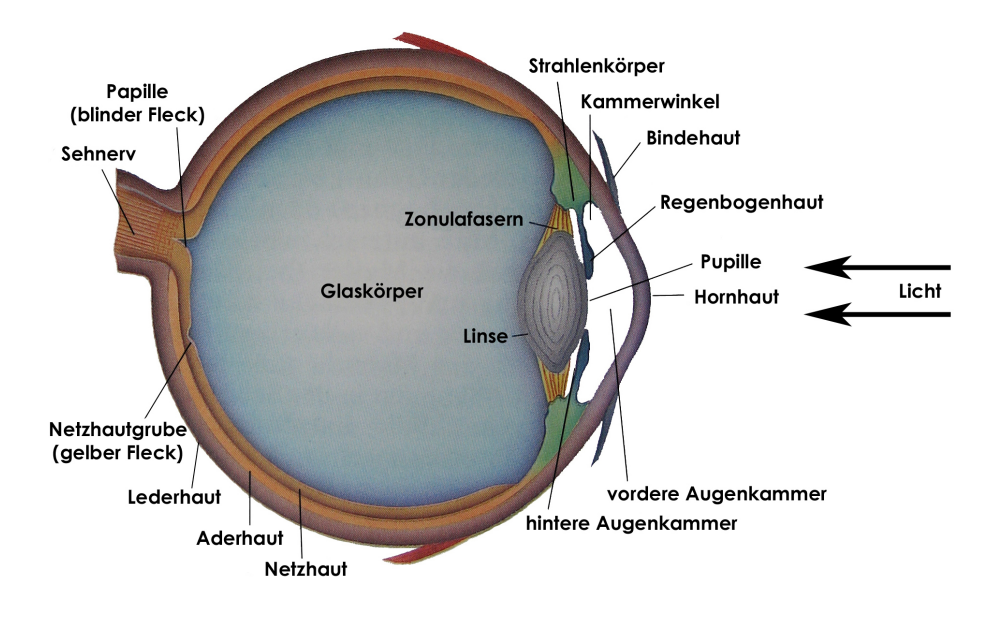

Abbildung 5: Aufbau des Auges [10]

Es werden mit den farbempfindlichen Zapfen und den farbunempfindlichen aber wesentlich lichtempfindlicheren Stäbchen zwei Arten von Rezeptoren im Auge unterschieden. Im Zentrum der Netzhaut, der sogenannten Netzhautgrube (auch "Gelber Fleck" oder "*Fovea Centralis"* genannt), befindet sich ein Großteil der Zapfen. Hier ist nahezu jeder Rezeptor mit jeweils einer Nervenfaser verbunden, d.h. die Auflösung ist in diesem Bereich am größten. Je weiter sich von der Netzhautgrube entfernt wird, desto größer wird die Konzentration der Stäbchen, die Anzahl der Zapfen hingegen sinkt. Hinzu kommt, dass zum Rand der Netzhaut hin die Auflösung abnimmt, da hier mehrere Rezeptoren mit einer einzigen Nervenzelle verbunden sind. Diese geringere Auflösung wird jedoch wegen der höheren Lichtempfindlichkeit der Stäbchen toleriert. Die Randregion der Netzhaut dient evolutionsbedingt ausschließlich dazu, Helligkeitsveränderungen wahrzunehmen. Diese haben eine unbewusst ablaufende, reflexartige Bewegung des Auges zur Folge, sodass die Bewegung mit dem hochauflösenden Zentrum der Netzhaut fixiert werden kann.

In der Nähe der Netzhautgrube befindet sich die Papille. Hier vereinen sich die einzelnen Nervenfasern zu einem großen Nervenstrang, dem Sehnerv, welcher zum Gehirn fuhrt. Außerdem wird an dieser Stelle die Blutversorgung des Auges bewerkstelligt. Im ¨ Bereich der Papille existieren weder Zapfen noch Stäbchen, d.h. das Auge ist hier quasi blind (aus diesem Grund wird die Papille auch "Blinder Fleck" genannt). Der "Blinde Fleck" fällt bei normalen Sehbedingungen nicht auf, da im rechten Auge an der Stelle der linksäugigen Papille Rezeptoren vorhanden sind, und umgekehrt. So wird die Wahrnehmung der Papille durch die Lichtwahrnehmung der Rezeptoren im jeweils anderen Auge überdeckt [11].

#### 2.2.2 Die Bewegungswahrnehmung

Grundsätzlich können zwei Arten von Bewegungswahrnehmung unterschieden werden. Zum einen kann ein Bild bei stillstehendem Auge über die Netzhaut wandern ("Bild-Netzhaut-System"). Dabei wird die Bewegung durch eine sukzessive Erregung der Rezeptoren auf der Netzhaut wahrgenommen. Hierbei ist interessant, dass die Rezeptoren unterschiedlich auf Helligkeitsänderungen reagieren. Einige Rezeptoren geben Signale ab, wenn ein Licht *angeschaltet wird* (*"on-Rezeptoren"*), andere reagieren, wenn ein Licht ausgeschaltet wird ("off-Rezeptoren"). Schließlich gibt es auch die "on-off-Rezeptoren", welche beide Helligkeitswechsel signalisieren. Die zweite Art, eine Bewegung wahrzunehmen, ist die, dass das Auge einem bewegten Objekt folgt, sodass das Objektbild stationär auf der Netzhaut verweilt (" $Auge\text{-}Kop\text{-}System$ "). Obwohl das Bild nicht über die Netzhaut wandert, wird durch die Augenbewegung und die Bewegung des Bildhintergrundes eine Objektbewegung suggeriert [9].

Wie in Kapitel 2.2.1 schon angedeutet, hat eine Bewegungswahrnehmung auf der Netzhautperipherie eine reflexartige Fixierung des Objektes mit dem zentralen Teil der Netzhaut zu Folge. Das bedeutet, daß bei peripherer Bewegungswahrnehmung automatisch vom "Bild-Netzhaut-System" zum "Auge-Kopf-System" umgeschaltet wird.

### 2.3 Die Fourier-Analyse

Für die spätere Auswertung der Messdaten ist eine Fourier-Analyse notwendig. Die Fourier-Analyse ist ein mathematisches Verfahren, um beliebige periodische Funktionen durch eine Zerlegung in eine Reihe von Sinus- und Kosinusfunktionen unterschiedlicher Frequenzen zu beschreiben. Der zu analysierenden Funktion wird sich dabei durch Aufsummieren der Sinus- und Kosinusglieder angenähert. Dabei wird die Funktion in eine Grund- und mehrere Oberwellen zerlegt, wobei die Frequenzen der Oberwellen ganzzahlige Vielfache der Grundfrequenz sind. Die folgende Formel beschreibt diesen Schritt:

$$
f(x) = a_0 + \sum_{n=1}^{\infty} a_n * \cos(nx) + \sum_{n=1}^{\infty} b_n * \sin(nx)
$$

 $f(x)$  stellt dabei die zu analysierende Funktion dar.  $a_0$  ist die Amplitudenverschiebung des Signals, d.h.  $a_0$  wird als Gleichanteil bezeichnet und legt die Stelle auf der y-Achse (Ordinate) fest, um die das Signal parallel zur x-Achse (Abszisse) schwingt. Die Argumente der Sinus- und Kosinusfunktionen  $(nx)$  repräsentieren die ganzzahligen Vielfachen der Grundwelle.  $a_n$  und  $b_n$  werden als Fourierkoeffizienten bezeichnet. Diese gilt es zu bestimmen, um die gewunschte Approximation durch Sinus- und Kosinuswellen ¨ durchführen zu können.

Da es sich bei den hier an späterer Stelle untersuchten Signalen um Rechtecksignale handelt, vereinfacht sich die oben aufgefuhrte Formel. Bei denen im Rahmen dieser Arbeit ¨ verwendeten Rechtecksignalen beträgt der Gleichspannungsanteil  $a_0$  den Wert 0.5. Weist das Rechtecksignal ein punktsymmetrisches Verhalten auf (verläuft er also ähnlich dem Sinus), werden alle Kosinusanteile zu Null. Wenn das Rechtecksignal wiederum symmetrisch zur y-Achse ist (verläuft er also ähnlich dem Kosinus), fallen die Sinusanteile weg. Daher müssen je nach Symmetrie des Rechtecks entweder nur die Kosinuskoeffizienten  $a_n$  oder die Sinuskoeffizienten  $b_n$  ermittelt werden. Beide Koeffizienten lassen sich nach folgenden Formeln berechnen:

$$
a_n = \frac{1}{\pi} \int_{0}^{2\pi} f(x) * \cos(nx) dx
$$

$$
b_n = \frac{1}{\pi} \int_{0}^{2\pi} f(x) * \sin(nx) dx
$$

Am Beispiel eines punktsymmetrischen Rechtecksignals soll die Berechnung der Fourierkoeffizienten im Detail beschrieben werden. Zunächst wird das Integral in der oben aufgeführten Formel aufgelöst:

$$
b_n = \frac{1}{\pi} \left( \int_0^{\pi} 1 * \sin(nx) dx + \int_{\pi}^{2\pi} -1 * \sin(nx) dx \right)
$$
  
=  $\frac{1}{\pi} \left( \left[ -\cos(nx) * \frac{1}{n} \right]_0^{\pi} + \left[ \cos(nx) * \frac{1}{n} \right]_{\pi}^{2\pi} \right)$   
=  $\frac{1}{n\pi} \left[ -\cos(n\pi) + \cos(n*0) + \cos(2n\pi) - \cos(n\pi) \right]$   
=  $\frac{1}{n\pi} \left[ -2 \cos(n\pi) + \cos(2n\pi) + \cos(0) \right]$ 

Für die verschiedenen Kosinusargumente ergeben sich folgende Ergebnisse:  $cos(n\pi)$ ergibt immer −1, wohingegen cos( $2n\pi$ ), genau wie cos(0), immer gleich 1 ist. Da die Koeffizienten gliedweise für jedes  $n$  berechnet werden, muss eine Fallunterscheidung zwischen geradem und ungeradem n vorgenommen werden:

$$
b_n = \begin{cases} \frac{1}{n\pi}[-2+1+1] = 0 & \text{für gerade } n\\ \frac{1}{n\pi}[2+1+1] = \frac{4}{n\pi} & \text{für ungerade } n \end{cases}
$$

Somit existieren bei einer Rechteckfunktion nur die ungeraden Vielfachen der Grundwelle. Die geraden Anteile ergeben Null und fallen somit weg. Um nun die Amplitudenwerte A<sup>n</sup> der einzelnen Oberwellen zu berechnen, wird der Gleichanteil des Rechtecksignals mit jedem  $b_n$  multipliziert. Der Gleichanteil kann als Mittelwert des gesamten Signals verstanden werden und ergibt sich bei einem Rechtecksignal, dessen Nulllinie bei 0.5 liegt und das mit einer Amplitude von  $\pm$  0.5 alterniert, zu 0.5. Dazu ein Rechenbeispiel:

für n = 1 gilt: 
$$
b_1 = \frac{4}{1\pi} = 1.273 \rightarrow A_1 = 0.5 * b_1 = 0.636
$$
  
für n = 3 gilt:  $b_3 = \frac{4}{3\pi} = 0.424 \rightarrow A_3 = 0.5 * b_3 = 0.212$   
für n = 5 gilt:  $b_5 = \frac{4}{5\pi} = 0.255 \rightarrow A_5 = 0.5 * b_5 = 0.127$ 

Bei einem idealen Rechtecksignal ist es grundsätzlich so, dass die Amplitude der nten Oberwelle den n-ten Bruchteil der Amplitude 1. Ordnung beträgt:  $0.636/3 = 0.212$ ,  $0.636/5 = 0.127$  usw. [12].

# 3 Problemstellung

Bei der Wiedergabe von Bewegtbildern auf herkömmlichen Kathodenstrahlröhren spielen Bewegtbildartefakte keine bemerkenswerte Rolle mehr, da das Anstiegs- und Abklingverhalten der Phosphore sehr gut auf die Anregung durch den Elektronenstrahl abgestimmt ist und somit auch schnelle Bewegungen in einer Qualität dargestellt werden können, die den Anforderungen in professionellen Fernsehstudios genügt. Durch die Einfuhrung der neuen Displaytechniken wie LCD und PDP muss den Bewegtbildartefak- ¨ ten jedoch erheblich mehr Aufmerksamkeit gewidmet werden, da bei diesen Displays die Pixel träger reagieren, als bei der herkömmlichen Röhrentechnik. Diese Trägheit findet Ausdruck in der Tatsache, dass das Pixel eines LCDs oder eines PDPs einem schnellen Helligkeitswechsel im Bildsignal (von einem Bild zum nächsten) nicht in der kurzen Zeit der Bildwechsels folgen kann. Dies gilt sowohl für den Helligkeitsanstieg (Wechsel von Schwarz auf Weiß), als auch für den Helligkeitsabfall (Wechsel von Weiß auf Schwarz). Aus dieser Pixelträgheit resultiert eine Verschleifung bewegter Kanten, die je nach Schnelligkeit der Bewegung eine deutliche Kantenverunschärfung erkennen lässt. Diese Unschärfe tritt in der Regel in Form einer Stufenbildung an den ansteigenden und abfallenden Flanken beim Helligkeitswechsel auf und ist allgemein unter dem Begriff Bewegungsunschärfe (engl.: Motion Blur) bekannt. Um die Verschleifung messen und bewerten zu können, ist die Entwicklung einer entsprechenden Messmethode, die fur alle Displaytechniken glei- ¨ chermaßen geeignet ist, unumgänglich. Die Ergebnisse einer solchen Messung müssen mit dem subjektiven Bildeindruck korrelieren, d.h. gewunscht sind Messresultate, die in Qua- ¨ litätsstufen einteilbar sind. Mit dieser Diplomarbeit sollen nun objektive Verfahren zur Messung der Bewegungsunschärfe untersucht und die Korrelation der Messergebnisse mit dem subjektiven Bildeindruck überprüft werden.

# 3.1 Bestehende Messmethode zur Bestimmung der Bewegungsunschärfe

Im Rahmen der in der Einfuhrung bereits angesprochenen Aktualisierung der EBU- ¨ Richtlinien in Hinsicht auf die Bewegtbildwiedergabe der neuen Displaytechniken, wurden in den entsprechenden Fachgremien bereits mehrere Vorschläge für entsprechende Messmethoden diskutiert.

Einige dieser Vorschläge basieren auf dem Prinzip, dass die Messkamera während der Aufnahme der Bewegung, ähnlich dem menschlichen Auge, der Linienstruktur folgt. Dabei sollte die Kamera zunächst auf einem Schienensystem montiert sein und sich in der gleichen Geschwindigkeit entlang dem Display bewegen, wie die Linienstruktur über den Bildschirm wandert. Das Bildfeld der Kamera soll mit einer bewegten Kante ausgefüllt sein. Detaillierte Aufnahmebedingungen wie Belichtungszeit oder Triggerung werden nicht erw¨ahnt. Bei welcher Bewegungsgeschwindigkeit die Messungen stattgefunden haben, wird ebenfalls nicht berichtet. Ein grundsätzliches Problem bei diesem Messaufbau besteht darin, dass die Kamera während der Aufnahme bewegt wird. Dabei besteht die Gefahr, dass minimale Erschutterungen, die durch das Verschieben auf dem Schie- ¨ nensystem hervorgerufen werden, die Messaufnahmen verfälschen und somit schlechte Messergebnisse liefern. Außerdem muss die Bewegungsgeschwindigkeit der Kamera exakt an die Bewegungsgeschwindigkeit der Linienstruktur angepasst sein, da sonst eine weitere Verfälschung der Messaufnahmen durch eine Wanderung der bewegten Kante über den CCD-Chip der Kamera stattfindet.

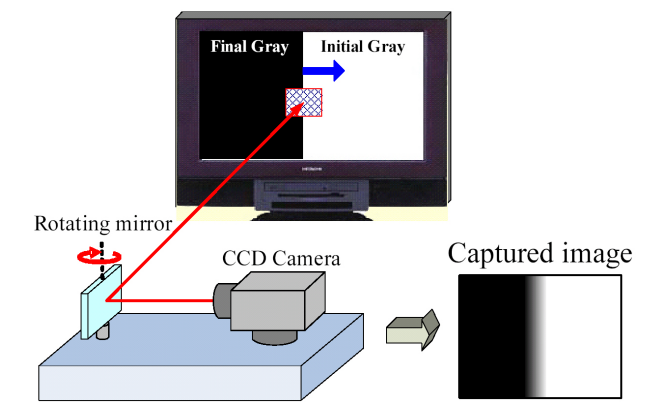

Abbildung 6: Bestehender Messaufbau zur Bestimmung der Bewegungsunschärfe [13]

Ein Verbesserungsvorschlag dieser Methode sieht einen abgewandelten Messaufbau vor. Die Kamera verweilt dabei stationär. Somit ist das Problem der Bewegungserschütterung umgangen. Ein rotierender Spiegel sorgt dafür, dass das Bildfeld der Kamera trotzdem der bewegten Kante folgen kann. In Abbildung 6 kann der Messaufbau nachvollzogen werden. Dreht sich der Spiegel nicht exakt in der gleichen Geschwindigkeit, wie sich die Linienstruktur auf dem Display bewegt, kann es auch bei diesem verbesserten Messaufbau dazu kommen, dass die bewegte Kante auf dem Kamerachip wandert und somit eine Messverfälschung auftritt. Das Problem der exakten Geschwindigkeitsanpassung von Spiegel und bewegter Kante bleibt somit auch bei diesem Messaufbau weiterhin bestehen.

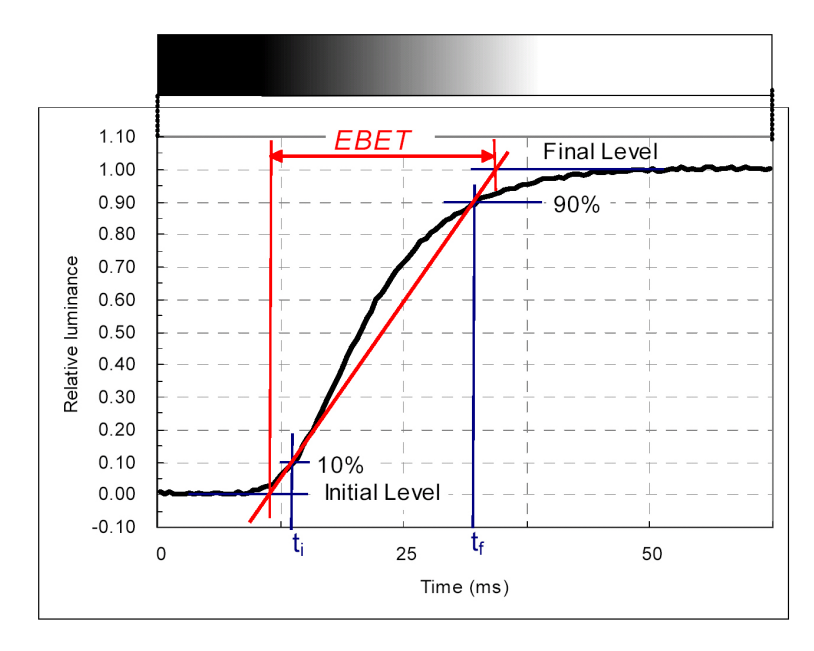

Abbildung 7: Beurteilung der Bewegtbildwiedergabe durch Berechnung der EBET [13]

Die Auswertung der Messaufnahmen beruht auf dem Ansatz, dass die durch die Bewegung hervorgerufene längere Anstiegszeit von Schwarz auf Weiß (oder entsprechend die Abfallzeit von Weiß auf Schwarz) näher untersucht wird. Dabei wird ein Parameter eingeführt, der die Länge der Anstiegs- bzw. Abfallzeit beschreibt: die "*Extended Blurred* Edge Time" (EBET). In Abbildung 7 ist exemplarisch die Bestimmung der EBET dargestellt. Die EBET wird insgesamt fur 42 verschiedene Helligkeitswechsel bestimmt. Der ¨ Mittelwert aller EBETs wird als "*Moving Picture Response Time"* (*MPRT*) bezeichnet und wird als endgültiges Maß für die Bewegtbildwiedergabe eines Displays herangezogen. Für die Berechnung von EBET und MPRT gelten folgende Formeln [13]:

$$
EBET = \frac{t_f - t_i}{0.9 - 0.1} = (t_f - t_i) * 1.25
$$

$$
MPRT = \frac{1}{42} \sum EBET_{i,f}
$$

# 3.2 Alternativer Ansatz zur Bestimmung der Bewegungsunschärfe

Um die Anfälligkeit der bestehenden Messmethode zu umgehen, soll im Rahmen dieser Arbeit ein Messverfahren entwickelt werden, das auf jewiliges Nachfuhren der Kamera ¨ gänzlich verzichtet. Die Grundidee besteht darin, eine stationäre Kamera frontal vor dem Display zu positionieren und Einzelbilder einer bewegten Linienstruktur aufzunehmen.

Die Aufnahme soll derart erfolgen, dass die Belichtungszeit der Kamera der Länge eines Vollbildes entspricht und somit ein Wandern des Bildes uber den Kamerachip ver- ¨ mieden werden kann. Um dies zu gewährleisten, muss die Bildaufnahme exakt in dem Moment erfolgen, in dem ebenfalls das Bild auf dem Display erscheint. Dies könnte über einen Impuls realisiert werden, welcher an die Bilddarstellung des Displays gekoppelt ist und welcher zum richtigen Zeitpunkt den Auslöser der Kamera betätigt.

# 4 Die untersuchten Displays

Bei der Auswahl der Displays, an denen im Rahmen dieser Diplomarbeit die Messungen durchgeführt werden sollen, spielen mehrere Aspekte eine Rolle. Da es in den bereits in der Einführung erwähnten EBU-Normen grundsätzlich um einen Einsatz der Displays in Fernsehstudios geht, sollen die Bildqualität und die Einstellmöglichkeiten den professionellen Anforderungen in Fernsehstudios genügen. Außerdem sollten sie mit einem SDI- oder HD-SDI-Anschluss uber eine auf die Studionorm ausgelegte Signalschnittstelle ¨ verfügen  $(SDI = Serial$  Digital Interface,  $HD-SDI = High$  Definition-SDI). Weiterhin sollen sie möglichst aus der aktuellen Produktpalette der Hersteller stammen, um den momentanen Stand der Technik widerspiegeln zu können. Vor Beginn der Messungen wurden die verwendeten Displays bezüglich Kontrast, Bildhelligkeit, Farbtemperatur und Gamma bestmöglich an die für Studiomonitore geltenden EBU-Normen angepasst.

Im Folgenden werden an mehreren Stellen Bildformate genannt, die bei den Messungen verwendet wurden. Von der EBU ist mit Veröffentlichung der Richtlinie EBU-Tech. 3299: "*High Definition (HD) Image Formats for Television Production*" im Dezember 2004 eine Auswahl der für die Fernsehausstrahlung innerhalb der Europäischen Union vorgesehenen HD-Formate erstellt worden. Im Rahmen dieser Richtlinie wurde ebenfalls eine einheitliche Nomenklatur für die verschiedenen Bildformate vorgeschlagen, welche in dieser Arbeit verwendet werden soll. Diese sieht vor, dass Formate in folgender Art und Weise bezeichnet werden:

# $n_{\rm s}$ horizontale Auflösung x aktive Zeilenzahl / Scanning-Art / Bildrate"

Bei den Messungen, die im Rahmen dieser Arbeit erstellt wurden, wurde stets das Format "1280x720/p/50" verwendet, d.h. die verwendeten Bilder haben somit eine horizontale Auflösung von 1280 Bildpunkten bei 720 aktiven Zeilen. Das Scanning erfolgt progressiv und die Bildrate betr¨agt 50 Vollbilder pro Sekunde. [14]

Grundsätzlich können zwei Scanning-Methoden unterschieden werden. Beim Scanning im Vollbildmodus (entspricht einer progressiven Bilddarstellung) werden alle Bildzeilen nacheinander in einem Durchgang angesteuert. Im Gegensatz dazu steht das Interlaced-Scanning. Dort wird das Bild in zwei Halbbilder aufgeteilt, welche nacheinander auf dem Display gezeigt werden. Die Aufteilung erfolgt derart, dass im ersten Halbbild nur die ungeraden, und im zweiten Halbbild nur die geraden Zeilen des Ausgangsbildes enthalten  $sind$  (Zeilensprungverfahren). Obwohl die Halbbilder nacheinander übertragen werden, nimmt sie das menschliche Auge aufgrund seiner zeitlichen Integration als ein Ganzes wahr.

Die Wahl des Formats fiel auf 1280x720/p/50, da bei progressiven Bildsignalen eventuelle Bildverfälschungen, die bei Verwendung eines Interlaced-Signals durch den De-Interlacer im LCD oder im PDP hervorgerufen werden könnten, ausgeschlossen werden können. Die Möglichkeit einer fehlerbehafteten Berechnung eines progressiven Bildes durch den De-Interlacer kann z.B. darin bestehen, dass innerhalb zweier Halbbilder eine Bewegungsphase liegt, die beim De-Interlacing zusammen in ein Vollbild gelegt wird. In Abbildung 8 ist dieses Problem näher dargestellt. Wird ein sich bewegendes Objekt im Halbbildmodus aufgenommen, wird erst das erste Halbbild aufgenommen und anschlie- $\beta$ end das zweite. Da die Aufnahme des zweiten Halbbildes später erfolgt, als die Aufnahme des ersten Halbbildes, wird mit dem zweiten Halbbild auch eine andere (spätere) Bewegungsphase aufgenommen, als mit dem ersten Halbbild. Werden beide Halbbilder von einem qualitativ minderwertigen De-Interlacer wieder zu einem Vollbild zusammengefügt, kann es zu einem Ausreißen der Halbbildzeilen kommen. Dies wird auch als "Kammeffekt" bezeichnet. Aus diesem Grund wurde das auf Halbbildern basierende HD-Format

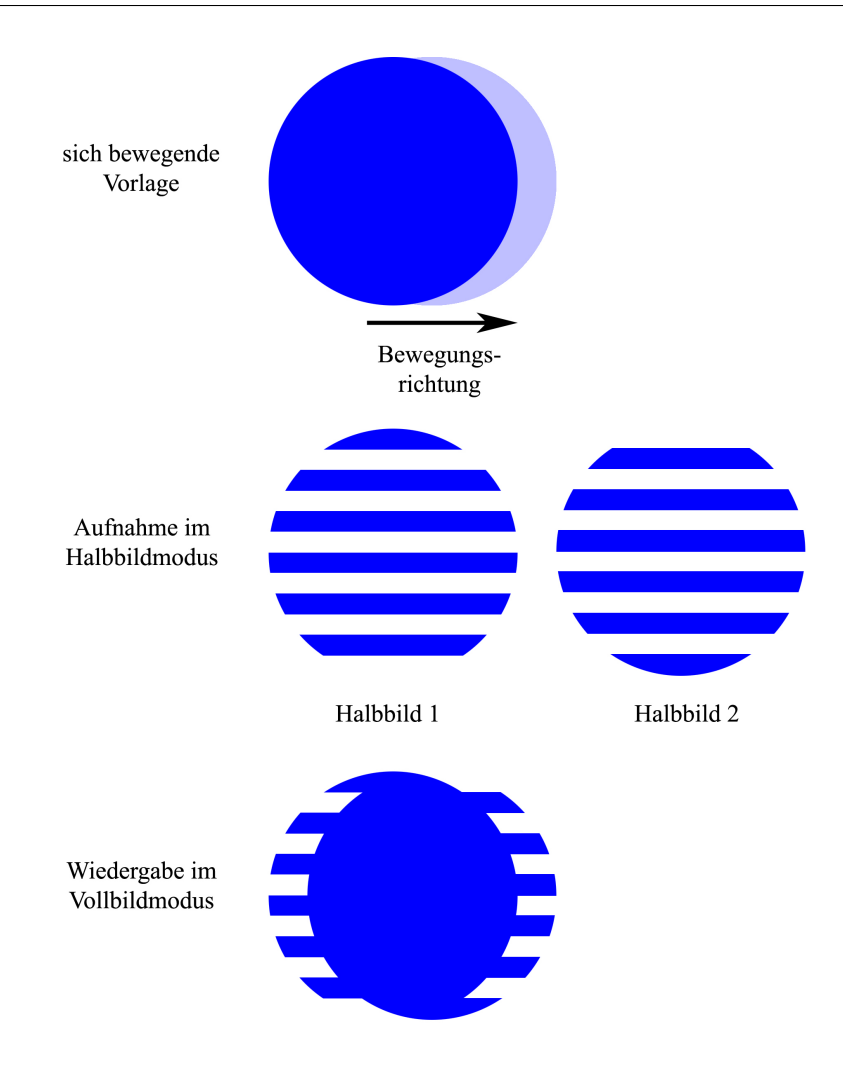

Abbildung 8: De-Interlacing-Artefakte

 $1920x1080/i/25$  nicht gewählt. Entsprechende Vorversuche haben gezeigt, dass die hier eingesetzte CRT in der Lage ist, die progressive Sequenz als einzelne Vollbilder darzustellen. Eine Teilung des Vollbildes in zwei aufeinander folgende Halbbilder wird nicht vorgenommen.

Im weiteren Verlauf der Arbeit werden des öfteren Bildseitenverhältnisse erwähnt. Das Bildseitenverhältnis beschreibt das Verhältnis von Bildbreite zu Bildhöhe. Im hiesigen Fernsehumfeld werden zwei Bildseitenverhältnisse verwendet: im SD-Bereich wird ein Verhältnis von 4:3 (entspricht 1.33:1) oder von 16:9 (entspricht 1.78:1) verwendet, im HD-Bereich wird nur 16:9 verwendet.

Folgende Displays wurden letztlich ausgewählt:

CRT Es wurde ein Klasse 1 Studiomonitor von Sony mit einer Bildschirmdiagonale von etwa 75cm im einem Bildseitenverhältnis von 16:9 ausgewählt (siehe Abbildung 9). Dieses Modell wird aufgrund seiner guten Bildqualität in vielen Fernsehstudios als Referenz- und Kontrollmonitor eingesetzt. Die Testsequenzen können hier direkt als HD-SDI-Signale im Format 1280x720/p/50 in das Display eingespeist werden.

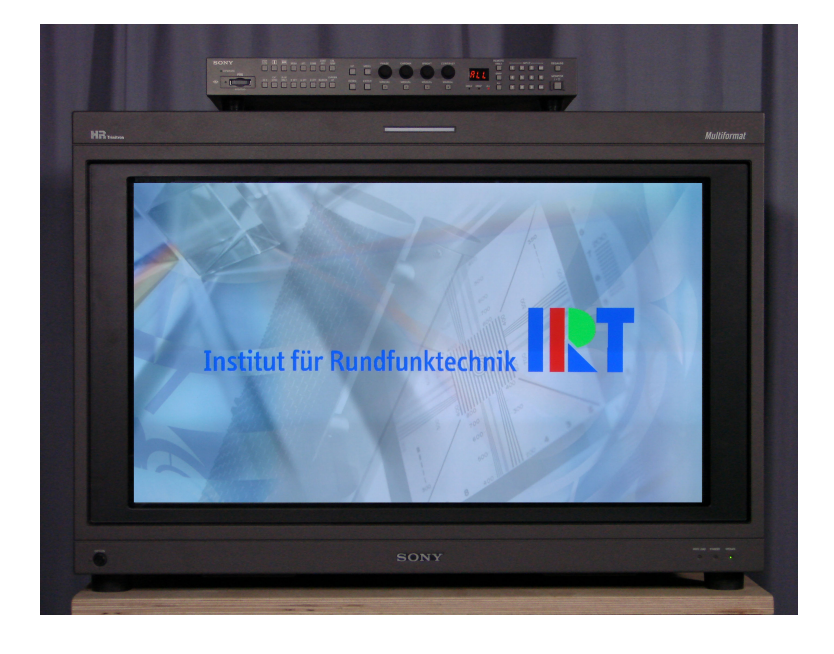

Abbildung 9: Sony HR Trinitron Multiformat BVM-A32E1WM

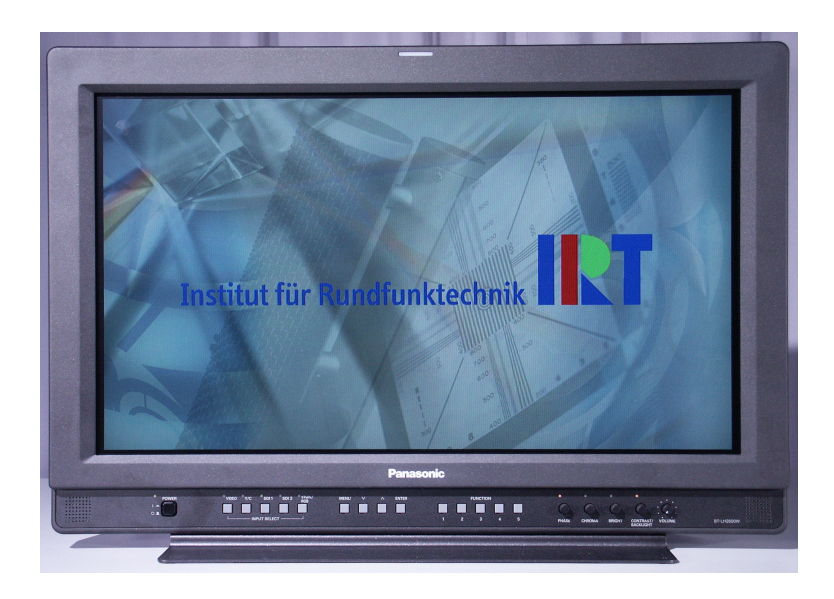

Abbildung 10: Panasonic BT-LH2600WE

LCD Da LCDs mit deutlich unterschiedlicher Bilddiagonale hergestellt werden, fiel die Wahl auf zwei Modelle mit verschieden großer Bilddiagonale. Zum einen wurde ein 26"-LCD der Marke Panasonic (Abbildung 10) und zum anderen ein 45"-Modell von Sharp (Abbildung 11) verwendet. Das Display von Panasonic verfügt über einen HD-SDI-Eingang, das Gerät von Sharp benötigt ein DVI-Signal ( $DVI = Di$ gital Visual Interface). Beide können das bei diesen Messungen verwendete Format 1280x720/p/50 darstellen.

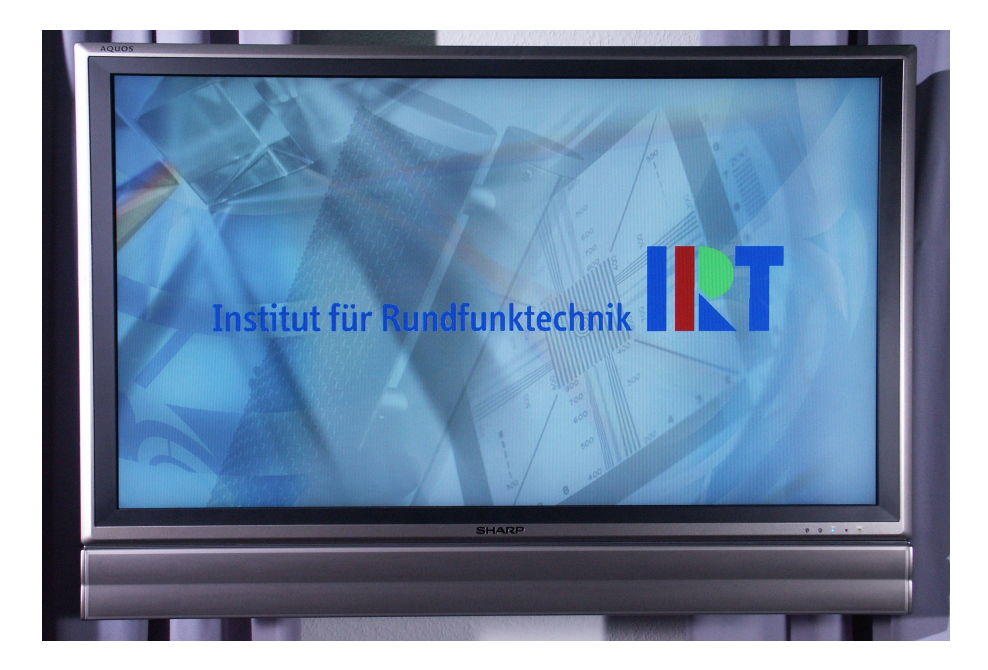

Abbildung 11: Sharp Aquos LC-45GD1E

PDP Meist werden PDPs erst ab einer Bilddiagonale von etwa 40" hergestellt. Daher wurde hier ein PDP mit sehr großer Bilddiagonale (50") von Panasonic untersucht (siehe Abbildung 12). An den Eingang muss ein Komponenten-Signal angeschlossen werden. Die Darstellung mehrerer Formate ist möglich. Auch hier wurde 1280x720/p/50 verwendet.

Um repräsentative Ergebnisse und Vergleichsmöglichkeiten zu erhalten, müssten mehrere Displays gleicher Technik vermessen werden. Weil die Ergebnisse eines oder zweier Displays einer Technikgattung nicht das Verhalten aller Displays dieser Gattung repräsentieren können, sind die anhand der hier aufgeführten vier Probanden ermittelten Messergebnisse nicht repräsentativ und müssten durch eine umfangreichere Messreihe verifiziert werden. In dem Zeitraum, als die Messungen im Rahmen dieser Arbeit durchgeführt wurden, standen nicht ausreichend viele Displays jeder Technik zur Verfügung.

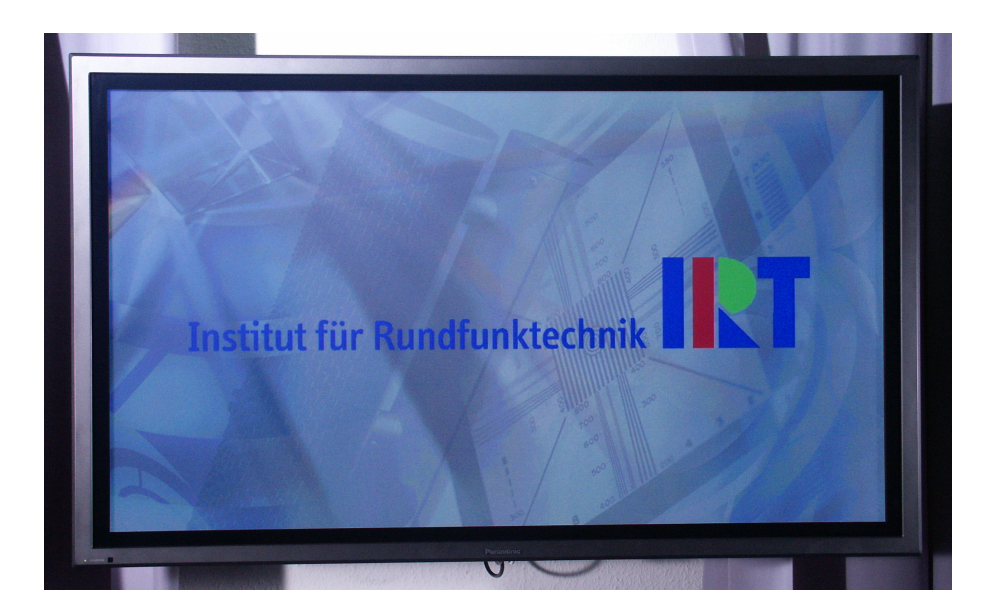

Abbildung 12: Panasonic TH-50PHD8EK

# 5 Objektive Messung: Messgeräte, Software und Messaufbauten

Damit Bewegungsartefakte von Displays bewertet und verglichen werden können, muss grundsätzlich das vom Display abgestrahlte Bewegtbild objektiv und subjektiv untersucht werden. Objektiv ermittelte Messergebnisse alleine, lassen keine Beurteilungsmöglichkeit bezüglich der Bildqualität zu. Daher ist eine subjektive Beurteilung des Bildeindrucks unumgänglich. Zunächst soll die objektive Messung vorgestellt werden.

## 5.1 Darstellung des Messverfahrens

Eine Messung der Bewegungsunschärfe setzt voraus, dass die verwendete Testsequenz möglichst scharfe Kanten enthält, deren Verschleifung bei Bewegung messtechnisch erfasst werden kann. Daher wurde bei diesen Messungen ein Rechtecksignal bestehend aus horizontal bzw. vertikal ausgerichteten Schwarz-Weiß-Balken verwendet, die sich von oben nach unten bzw. von links nach rechts über das Display bewegen. Es sind exemplarisch vier Bewegungsgeschwindigkeiten ausgew¨ahlt worden, mit denen die Messungen durchgeführt werden: 2, 6, 10 und 15 Pixel Bewegung pro Bild.

Eine frame-genaue Aufnahme der Testsequenz ist gewährleistet, wenn die Belichtungszeit die Dauer eines Bildes beträgt (bei dem hier verwendeten Bildformat beträgt die Bilddauer 20ms) und der Kamera ein Triggersignal zugeführt wird, welches die Aufnahme auslöst und welches zeitgleich mit der Darstellung des zu messenden Bereichs an die Kamera übertragen wird. Dafür ist in der linken oberen Ecke im jeweils ersten Frame einer Bewegungsperiode ein weißer Kreis eingeblendet. In den nachfolgenden Frames der Bewegungsperiode ist der Kreis schwarz. Dieser fur einen Frame gezeigte weiße Kreis wird ¨ hier für die Generierung des Triggersignals benötigt. Ein Photoelement wird dafür direkt vor dem Kreis in Position gebracht. Der abgegebene Signalpegel des Photoelements wird uber einen Signalverstärker angehoben und an die Kamera als Triggersignal weitergegeben. Jedes Mal, wenn der weiße Kreis erscheint, erfolgt eine Bildaufnahme. Da bei diesen Messungen nur der mittlere Bildbereich abphotografiert wird, stört das Photoelement in der oberen Ecke des Displays während der Aufnahme nicht (siehe Blockschaltbild in Abbildung 13).

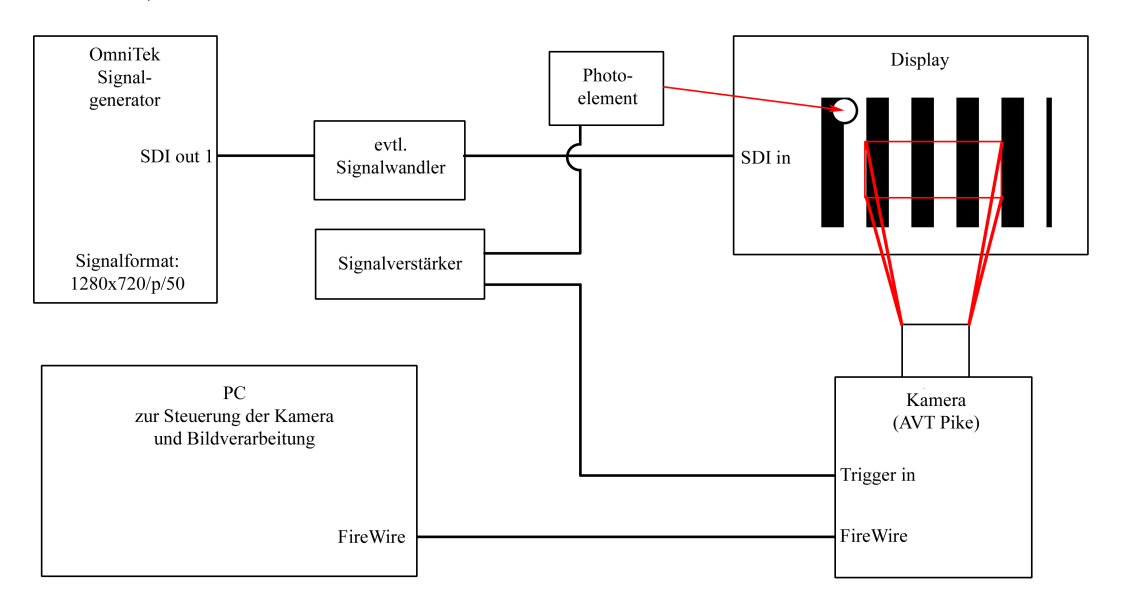

Abbildung 13: Blockschaltbild zur Messung von Bewegungsunschärfe

Bei der Triggerung der Kamera muss ein zusätzliches Trigger-Delay berücksichtigt werden, da je nach verwendetem Display eine gewisse Zeit zwischen Schreiben des weißen Kreises und Schreiben des abphotografierten Bildbereichs vergehen kann. Dieses Trigger-Delay wird in einer vorausgehenden Messung bestimmt.

Aus den Aufnahmen der Kamera werden nun Messdaten erstellt, die fur die weitere ¨ Auswertung verwendet werden können. Wie in Abbildung 14 zu sehen, wird dafür mit Hilfe der OpenSource-Software "*ImageJ*" im rechten Winkel zur Linienausrichtung ein mehrere Pixel breiter Bereich ausgewählt, für den ein Helligkeitsverlauf mit zugehörigen

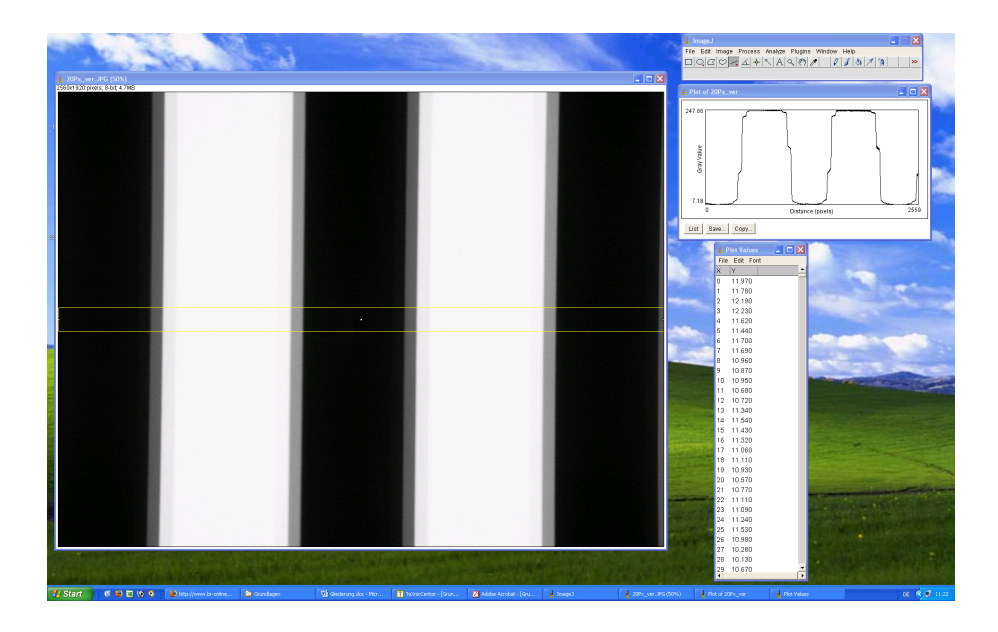

Abbildung 14: Screenshot "ImageJ"

X- und Y-Koordinaten erstellt wird. Diese X- und Y-Werte k¨onnen in ein Tabellenkalkulationsprogramm (im Rahmen dieser Arbeit wurde Microsoft Excel 2003 verwendet) eingebunden werden.

Die Bewegtbildwiedergabe hängt eng mit den An- und Abstiegszeiten bei Helligkeitswechseln, sprich dem Trägheitsverhalten der Pixel im Display, zusammen. Diese Pixelträgheit ist von Displaytechnik zu Displaytechnik verschieden. Um die Bewegungsartefakte sinnvoll interpretieren zu können, muss eine Messung der Pixelträgheit der Bewegtbildmessung vorangehen.

Die Messdaten der Bewegungsartefakte werden schließlich in zwei Arten ausgewertet: jede einzelne Artefaktstufe wird lokalisiert und ihre mittlere Leuchtdichte sowie die Standardabweichung der Leuchtdichte ermittelt, um eine Aussage uber die Helligkeit ¨ und Steilheit der Stufe oder über eine Leuchtdichtemodulation innerhalb der Stufe zu ermöglichen. Außerdem wird für jede Bewegungsgeschwindigkeit eine Fourier-Analyse der Messwerte durchgeführt. Mit Hilfe der Fourier-Analyse kann für jede Bewegungsgeschwindigkeit ein an das Prinzip der *Modulationsübertragungsfunktion* (MÜF, engl.: Modulation Transfer Function, MTF) angelehntes Diagramm erstellt werden. Die MTF ist grundsätzlich eine frequenzabhängige Darstellung der Kontrastübertragung eines bildgebenden Systems. Ursprünglich wurde sie für die Beurteilung stehender Bilder entwickelt. Da in dieser Arbeit das Prinzip der MTF für die Bewegtbildanalyse angewendet wird, soll für das sich daraus ergebende Diagramm ein neuer Begriff eingeführt werden. Mit dem Begriff Bewegungsmodulationsübertragungsfunktion (BMUF, engl.: Motion Modulation Transfer Function, MMTF) werden von nun an MTF-Diagramme bezeichnet, die für eine Analyse des Kontrastverhaltens von Bewegtbildern erstellt wurden. Allgemein sind in einem MMTF-Diagramm auf der Ordinate die Vielfachen der Grundwelle, die sogenannten Oberwellen, aufgetragen. Auf der Abszisse wird zu jeder Oberwelle der dazugehörige Kontrast eingetragen (eine genaue Beschreibung zur Erstellung eines MMTF-Diagramms erfolgt an späterer Stelle). Damit ergibt sich ein Kurvenverlauf, der vom nieder- bis zum hochfrequenten Bereich den möglichen Kontrast eines bildgebenden Systems darstellt. Bei nicht-idealen Rechtecksignalen ist in der Regel der Kontrast im niederfrequenten Bereich höher als im hochfrequenten, d.h. mit zunehmenden Oberwellen nimmt der Kontrast ab.

### 5.2 Verwendete Messgeräte

#### 5.2.1 Kamera

Zunächst erfolgte die digitale Bildaufnahme mit einer herkömmlichen Konsumer-Photokamera. Es wurde die DiMAGE7 von Minolta verwendet (siehe Abbildung 15). Sie verfügt über einen  $2/3$ -Zoll Interline-CCD-Chip mit einer effektiven Auflösung von 2568 x 1928 Pixeln (4.95 Megapixel) [15]. Die Belichtungszeit wurde bei Blende 3.5 auf

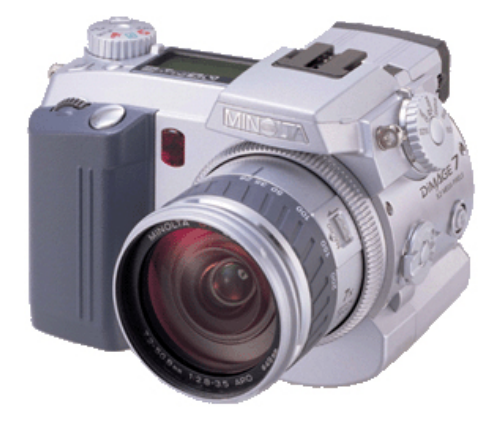

Abbildung 15: Minolta DiMAGE7 [16]

1/30sek gesetzt. Die zur Bildfrequenz passende Belichtungszeit von 1/50sek wird von der Kamera nicht unterstützt. Eine Triggerung ist ausschließlich über einen Anschluss für einen externen Auslöser möglich. Das Hinzufügen eines eventuell zu berücksichtigenden Trigger-Delays ist zu aufwendig. Die Messergebnisse, welche mit der Minolta DiMAGE7 erstellt wurden, waren wenig zufriedenstellend, da keine exakt frame-genaue Aufnahme möglich ist und die Ergebnisse nicht reproduzierbar und somit nicht repräsentativ sind.

Um genauere Messungen durchführen zu können, wurde deswegen eine Industrie-Kamera eingesetzt, die eine stufenlose Einstellung der Belichtungszeit sowie eine einfachere Handhabung der Triggerung ermöglichte. Dabei handelte es sich um die AVT Pike F-210B (siehe Abbildung 16). Sie besitzt einen Interline-CCD-Chip mit einer Diagonale von 15.3mm bei einer effektiven Auflösung von 1928 x 1084 Pixeln (2.08 Megapixel). Das

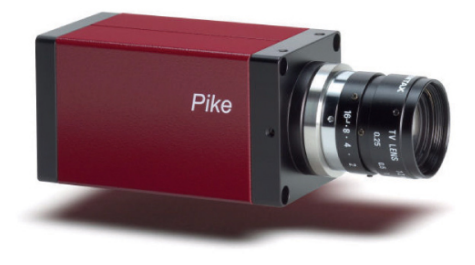

Abbildung 16: AVT Pike F-210B [17]

Auslesen des Chips kann im Interlaced- oder Progressiv-Verfahren erfolgen [17]. Die Belichtungszeit konnte hier auf 1/50sek (20ms) eingestellt werden. Die Auslöseverzögerung wird im Kamera-Manual mit einer Zeit von  $38\mu s$  angegeben. Diese Zeit müsste eigentlich bei der Festlegung der Belichtungszeit berücksichtigt werden, liegt aber in einem Bereich, der für die hier genutzte Belichtungszeit von 20ms vernachlässigbar klein ist. Zum Triggersignal konnte ein  $\mu$ s-genaues Trigger-Delay hinzugefügt werden. Über eine FireWire-Verbindung wurden die Bilddaten an einen PC mit FrameGrabber ubermittelt. ¨ Am PC erfolgte die Steuerung der Kamera. Das Objektiv der Kamera ist austauschbar und somit an die jeweiligen Messbedingungen anpassbar. Für diese Messungen wurde ein Schneider Kreuznach Objektiv der Produktreihe Cinegon mit einer Brennweite von 16mm verwendet. Das Objektiv verfügt ausschließlich über manuellen Fokus.

Bei einem CCD-Chip, der nach dem Interline-Verfahren arbeitet, werden die Ladungen, die mit jedem Pixel aufgenommen wurden, zunächst in eine neben dem Pixel liegende, abgedeckte Zwischenspeicherzelle transferiert. Die Zwischenspeicherspalten werden dann zeilenweise ausgelesen. Dieses Auslesen kann im Interlaced-Modus erfolgen (d.h. zuerst werden die geradzahligen Zeilen ausgelesen, danach die ungeradzahligen), oder im Progressiv-Modus (geradzahlige und ungeradzahlige Zeilen in einem Auslesevorgang). Abbildung 17 verdeutlicht diesen Vorgang. Die grünen, mit  $L$  bezeichneten Felder, stehen für die mit elektrischer Ladung versehenen Pixel. Die schwarzen Felder sind die in die Zwischenspeicher transferierten Ladungen (T), welche schließlich ausgelesen werden  $(A)$  [18].

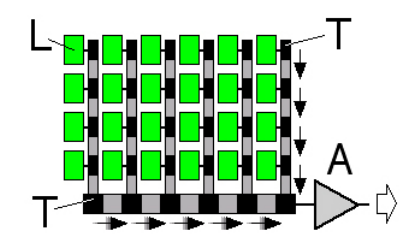

Abbildung 17: Funktionsweise eines Interline-CCD-Chips [18]

### 5.2.2 Oszilloskop

Da für die Bestimmung des Trigger-Delays die Zeit für die interne Signalverarbeitung der Displays bekannt sein muss, ist es notwendig, das in den Monitor eingespeiste Videosignal und das vom Monitor abgestrahlte Leuchtdichte-Signal nebeneinander zu betrachten. Dafür wurde das digitale Oszilloskop TDS 3054 aus dem Hause Tektronix verwendet. Wie in Abbildung 18 zu sehen ist, verfügt es über vier Kanäle und die Möglichkeit die Messdaten dieser Kanäle in einer Auflösung von bis zu 10000 Werten auf externe Datenträger (3.5" Diskette) zu speichern. Neben den üblichen Features sind auch weitere Einstellungen möglich, wie z.B. der Trigger-HoldOff-Modus.

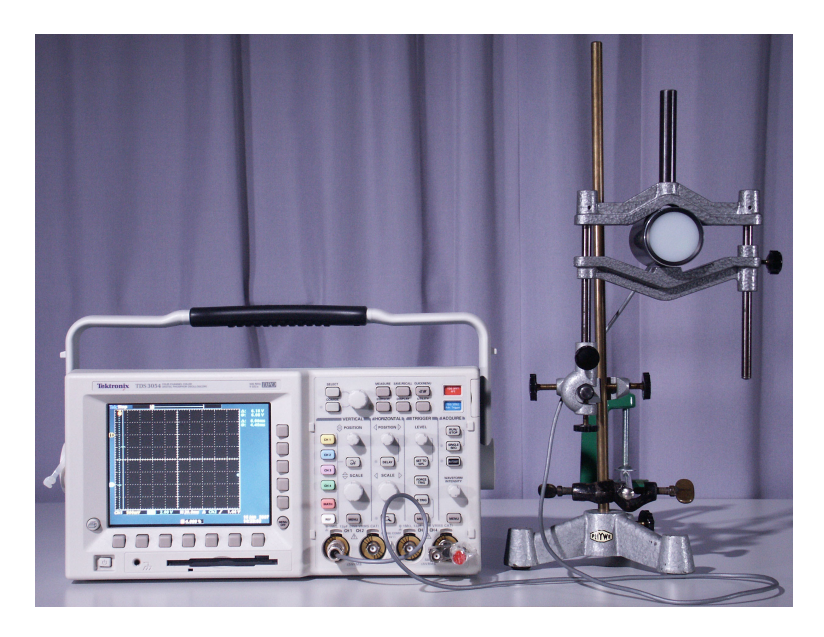

Abbildung 18: Tektronix TDS 3054

Der Trigger-HoldOff ist notwendig, da bei der Bestimmung des Trigger-Delays eine Testsequenz bestehend aus jeweils fünf aufeinander folgenden weißen und fünf aufeinander folgenden schwarzen Frames verwendet wurde. Es wurde auf den Anstieg von Schwarz auf Weiß des ersten weißen Frames getriggert. Für die vier nachfolgenden Weißbilder wurde die Triggerung mittels des Trigger-HoldOffs unterdruckt. Neben dem Oszilloskop ist auf ¨ der Abbildung die Photodiode zu sehen, welche das Leuchtdichte-Signal des Displays an das Oszilloskop überträgt.

#### 5.2.3 Signalgenerator

Die hier verwendeten Testsequenzen werden mit Hilfe eines OmniTek Signalgenerators als SDI- bzw. HD-SDI-Signale an die zu testenden Displays verteilt. Der Signalgenerator verfügt über jeweils zwei BNC-Ein- und Ausgänge ( $BNC = Baby, N''$  Connector). Die Bedienung erfolgt über die OmniTek LAB-Software, auf die im nächsten Kapitel näher eingegangen wird. Der Generator kann auch als normaler PC genutzt werden (die Bedienung erfolgt über die Microsoft Windows-Oberfläche). Dies hat z.B. den Vorteil, dass ein einfacher Datentransfer via Netzwerk, CD-ROM oder USB-Datenträger möglich ist.

## 5.3 Verwendete Software

Zur Auswertung der Messdaten werden einige Computerprogramme verwendet, deren Funktionsweisen im folgenden kurz erläutert werden sollen.

#### 5.3.1 Erstellung und Ausspielung der Testsignale

Mit Hilfe der OmniTek LAB-Software können Testsequenzen bzw. einzelne Testbilder eingeladen und als SDI- bzw. HD-SDI-Signale ausgegeben werden. Unabhängig vom Bildformat der Testvorlage, kann eine Formatanpassung durchgeführt werden. So können sowohl Bilder im 4:3-Format in SD-Auflösung, als auch HD-Testbilder im 16:9-Format in diversen Auflösungen und Frame-Raten erstellen (siehe Abbildung 19 auf der nächsten Seite). Außerdem besteht die Möglichkeit, einzelne Testbilder zu Sequenzen zusammenzusetzen. Es können maximal 436 Einzelbilder als Sequenz ausgespielt werden. Voraussetzung für die Sequenzerstellung ist jedoch, daß die Einzelbilder im Dateiformat BMP (Bitmap) vorliegen.

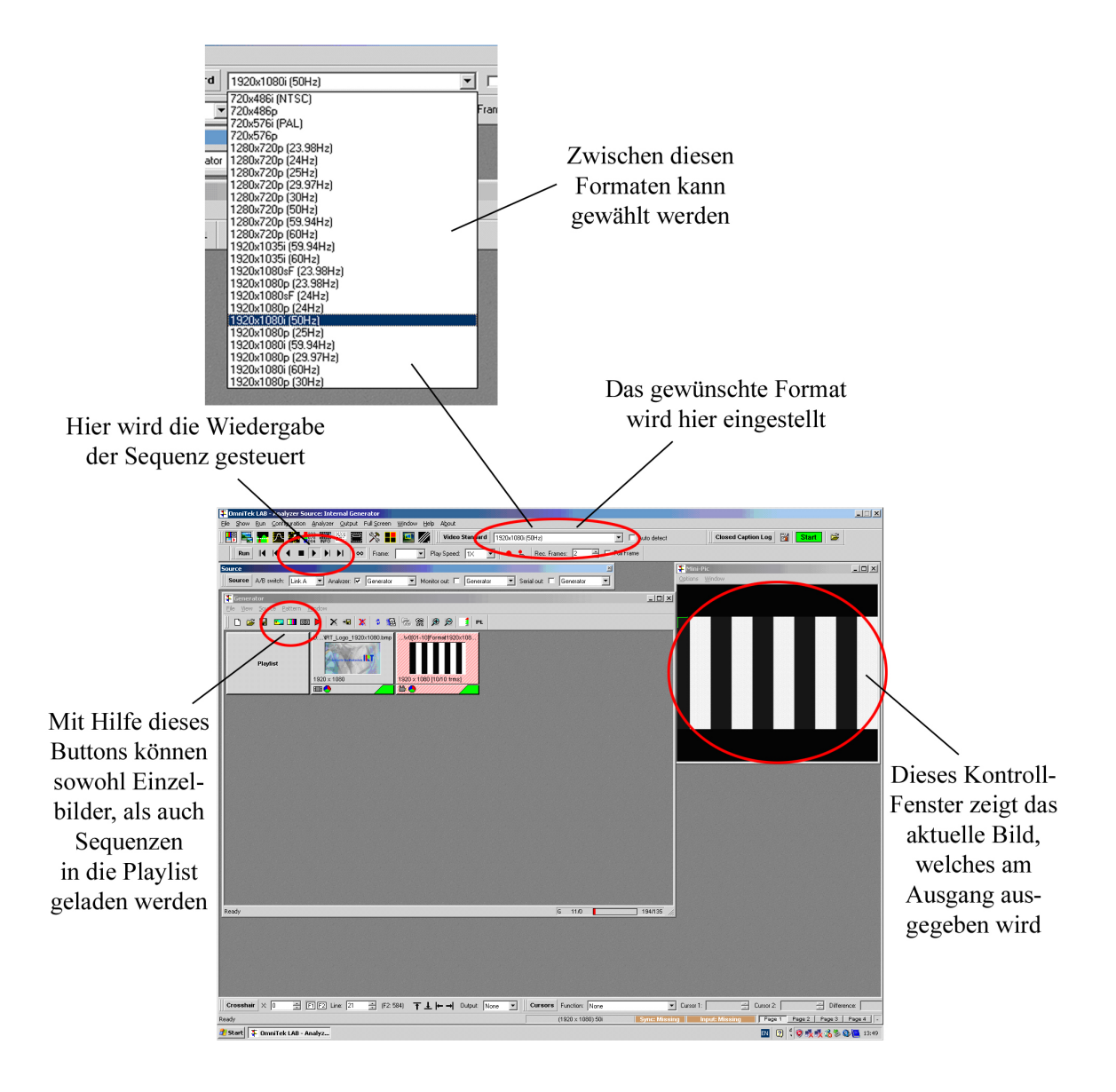

Abbildung 19: Benutzeroberfläche OmniTek LAB

Die Erstellung der einzelnen BMP-Testbilder erfolgt mit Hilfe eines im Institut für Rundfunktechnik (IRT) entwickelten Testbildgenerator-Programmes. Mit diesem Tool können verschiedene Testbilder für unterschiedlichste Zwecke erzeugt werden. Unter anderem können Testbilder mit Strichrastern und mittig angeordneten Messfeldern erstellt werden. Die Strichraster-Sequenzen werden wie schon erwähnt für die Messung der Bewegtbildartefakte benötigt. Wie in Abbildung 20 zu sehen ist, kann das Bildformat, die Linienpaarbreite, die Linienausrichtung sowie die Bewegungsrichtung und Bewegungsgeschwindigkeit ausgewählt werden. Das Bildformat beträgt stets 1280 x 720 bei 50 Vollbildern pro Sekunde (1280x720/p/50). Strichraster wurden sowohl mit vertikalen, als auch

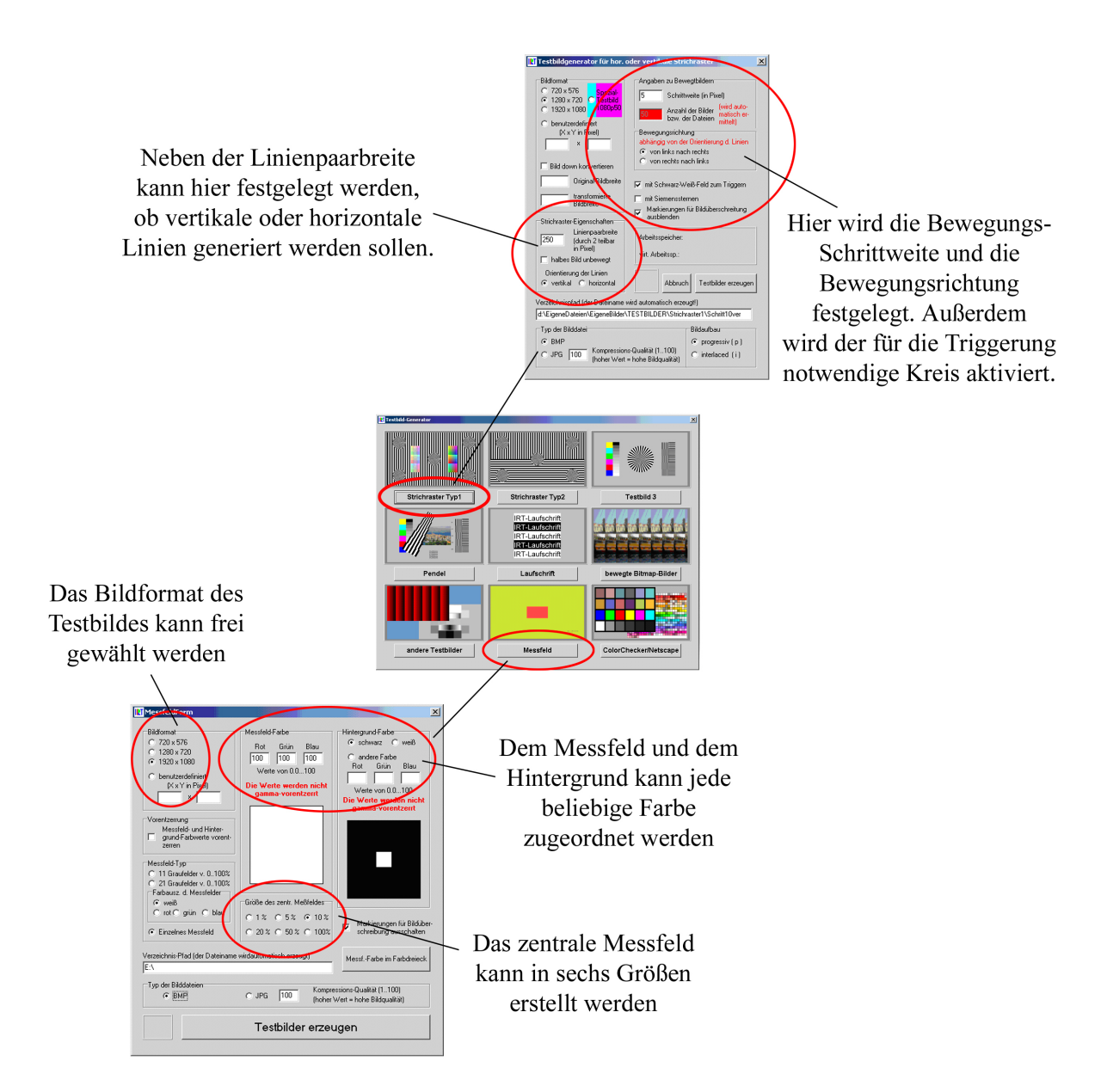

Abbildung 20: Benutzeroberfl¨ache IRT Testbildgenerator

mit horizontalen Linien erstellt. In beiden Fällen beträgt die Linienpaarbreite 240 Pixel. Die Messungen werden exemplarisch für vier Bewegungsgeschwindigkeiten durchgeführt: 2, 6, 10 und 15 Pixel Bewegung pro Bild. Ein Beispiel-Frame fur diese Art Testbilder ist ¨ im Blockschaltbild auf Seite 26 zu sehen. Die Testbilder mit einem Graufeld auf schwarzem Grund werden als Einzelbilder für die Gamma-Bestimmung des Displays und der Kamera benötigt. Mit der IRT-Software die Größe und Farbe des Messfeldes sowie die Farbe des Hintergrundes variiert werden. Für die Gamma-Messungen wurden Messfelder in je einer von elf verschiedenen Graustufen vor schwarzem Hintergrund erstellt (siehe Abbildung 21). Die Größe des Messfeldes beträgt 5% der gesamten Bildgröße. Auch hier ist in der oberen linken Bildecke ein kreisförmiges Feld zur Triggerung der Bildaufnahme angebracht. Die elf erstellten Graustufen sind zwischen 0%-Signalpegel (Schwarz) und 100%-Signalpegel (Weiß) in jeweils 10%-Schritten angeordnet. Die Gamma-Kurve des Displays und der Kamera wird demnach an elf Stützstellen innerhalb aller 256 möglichen Graustufen ermittelt.

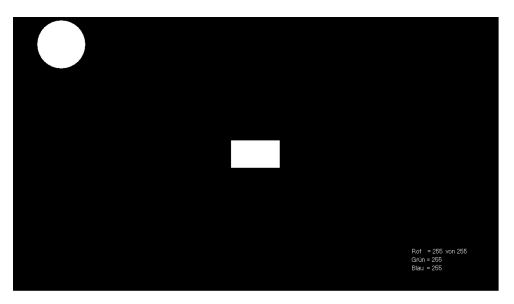

Messfeld (Signalpegel: 100%)

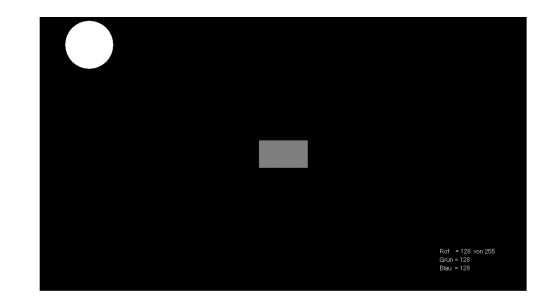

Messfeld (Signalpegel: 50%)

Abbildung 21: Verwendete Testbilder: Gamma-Messfelder

#### 5.3.2 Auswertung der Messdaten

Fur die rechnerische Auswertung der Messdaten auf Basis von Microsoft Excel 2003 ¨ war im Rahmen dieser Arbeit mehrfach eine Programmierung von VBA-Makros notwen- $\text{dig } (VBA = Visual Basic for Applications)$ . So wurden im Rahmen dieser Arbeit für die Auswertung der Messdaten, welche im Rahmen der Bewegtbild- und Ansteuerungszeiten-Messung ermittelt wurden, entsprechende VBA-Makros progammiert. Eine eigene Makro-Programmierung für die Pixelträgheitsbestimmung war nicht notwendig, da für eine solche Messung bereits ein VBA-Makro im IRT vorhanden war. In den folgenden Kapiteln werden einzelne Rechen- und Verarbeitungsschritte innerhalb der eigens programmierten Makros anhand von Quellcode-Angaben erläutert. Um eine Einbindung der Messwerte in Tabellen und Diagramme überhaupt möglich zu machen, müssen zunächst aus den Aufnahmen der Kamera, wie schon in Abbildung 14 auf Seite 27 gezeigt, X- und Y-Koordinaten generiert werden. Dies geschieht sowohl mit den Aufnahmen der Gamma-Messfelder, als auch mit den eigentlichen Messaufnahmen der bewegten Linien.

#### 5.3.2.1 Die Ansteuerungszeiten von Displays

Der Bildaufbau von Displays erfolgt von Hersteller zu Hersteller in unterschiedlicher Art und Weise. Je nach Ansteuerungsart werden die einzelnen Pixel zu unterschiedlichen Zeiten angesprochen. Es entsteht somit eine zeitliche Differenz zwischen den Pixeln im oberen Bildbereich und den Pixeln im mittleren oder unteren Bildbereich. Fur eine exakte ¨ Bestimmung des Trigger-Delays muss die Ansteuerungszeit des Displays für verschiedene Bildbereiche bekannt sein. Eine genaue Beschreibung der Messung erfolgt an späterer Stelle, hier soll nur die rechnerische Auswertung der Messdaten erläutert werden.

Für je einen von neun Messpunkten, die in einer 3x3-Matrix auf dem Bildschirm des zu messenden Displays angeordnet sind, wird zum einen das Videosignal, welches in das Display eingespeist wird, und zum anderen der Verlauf der Leuchtdichte, die vom Display abgestrahlt wird, auf dem Oszilloskop dargestellt. Beide Signale werden in einer Auflösung von 10000 Werten abgespeichert und in die entsprechenden Spalten in der Excel-Datei "Verzoegerung 9Feld 10k" eingefügt. Die sich aus den 10000 Werten ergebenden Kurven werden jeweils mit einem Mittelwert-Filter mit der Filterbreite von 100 Werten geglättet. Durch die Filterung fallen für jede Wertegruppe 100 Messwerte weg, was aber keinen Einfluss auf die weitere Auswertung hat. Über den Button "Verzögerung berechnen" werden nun zunächst für alle neun Messpunkte die verbleibenden 2 x 9900 Messwerte eingelesen und das jeweilige Maximum beider Kurvenverläufe bestimmt. Für die Bestimmung eines Maximums innerhalb einer Wertegruppe sind die folgenden Programmzeilen notwendig (gesamter Quellcode zu diesem Makro: siehe Seite VII im Anhang):

```
10. For j = 1 To 9
...
15. max(j) = 016. For i = 0 To 9900
17. If max(j) < Messpunkt(j, i) Then max(j) = Messpunkt(j, i)18. Next i
19. Next j
```
Anschließend werden nacheinander nochmals alle Werte beider Kurven durchlaufen und für beide Kurven der erste Punkt bestimmt, an dem der Messwert  $(n)$  kleiner und der Messwert  $(n + 1)$  größer als 1/50 des jeweiligen Maximalwertes ist. Die Bedingung ist mit dem Wert (1/50 \*  $max$ ) verknüpft, da unterhalb von 1/50 des jeweiligen Maximalwertes je nach Einstellung des Displays der Schwarzpegel liegt. Diese Berechnung erfolgt mit

den folgenden Programmzeilen (endet eine Programmzeile mit " <sub>-</sub> ", wird die jeweilige Anweisung in der nächsten Zeile fortgesetzt):

```
20. For j = 1 To 9
21. p = 022. q = 023. For i = 0 To 9899
24. If Messpunkt(i, i + 1) >= (1 / 50) * max(i) And _
25. Messpunkt(j, i) <= (1 / 50) * max(j) Then
26. p = p + 127. If p = 1 Then Zeitmess(j) = Zeit(i)
28. End If
29. If VidPegel(j, i + 1) >= (1 / 50) * maxv(j) And _
30. VidPegel(j, i) <= (1 / 50) * maxv(j) Then
31. q = q + 132. If q = 1 Then ZeitVid(j) = Zeit(i)
33. End If
34. Next i
...
37. Next j
```
Die Einführung der Laufvariablen  $p$  und  $q$  ist notwendig, da es je nach Signalverlauf dazu kommen kann, dass mehrfach eine Überschreitung des Wertes  $(1/50 * max)$ stattfindet. Mit jeder Überschreitung des Wertes  $(1/50 * max)$  wird der Wert von p bzw.  $q$  um 1 erhöht. Da für die Bestimmung der Ansteuerungszeit jedoch nur die *erste* Uberschreitung von Belang ist, werden die Zeitwerte der jeweiligen Punkte, an denen ¨ erstmalig die Bedingung (1/50 \*  $max$ ) erfüllt ist, im Tabellenblatt "Daten1" abgelegt. Dort dienen sie als Koordinaten für die Marker, die in den Diagrammen im Tabellenblatt "Verzögerung" den Anstieg des Kurvenverlaufs markieren. Als letzter Schritt wird der Zeitwert des Videosignals von dem Zeitwert des Leuchtdichteverlaufs abgezogen. Das Ergebnis dieser Subtraktion ist die Ansteuerungszeit fur den jeweiligen Messpunkt und ¨ wird ebenfalls im Tabellenblatt "Verzögerung" ausgegeben.

#### 5.3.2.2 Die Ermittlung und Korrektur des Messkamera-Gammas

Da das Gamma der Kamera nicht exakt mit dem Gamma des jeweiligen Displays ubereinstimmt, ist eine Kalibrierung der Messkamera mittels einer Messwertkorrektur ¨ notwendig. Ohne diese Korrektur wurde in der Auswertung der Messdaten das Gamma- ¨ Verhalten der Messkamera Einfluss nehmen. Dies ist jedoch nicht erwunscht. ¨

Die Erstellung der Gamma-Kurven erfolgt derart, dass mittels eines geeichten Leuchtdichtemessers (hier wurde das Luminance Meter LS-100 von Minolta verwendet) die
Leuchtdichten der elf gezeigten Graufelder am Display gemessen werden und in die entsprechenden Zellen des Tabellenblattes "MessKorrektur" der Excel-Datei "Motion-Blur + FFT xls" eingetragen werden. Diese elf Leuchtdichten ergeben die vorläufige Gamma-Kurve des Displays. Anschließend wird aus den Messaufnahmen der elf Graufelder die vorläufige Gamma-Kurve der Kamera erstellt. Die aus den Aufnahmen erstellten X- und Y-Koordinaten werden in die dafür vorgesehenen Zellen im Tabellenblatt "KameraGamma" eingetragen und einer Mittelwert-Filterung unterzogen (Filterbreite: 50 Werte), weil es je nach Display und Messabstand dazu kommen kann, dass auf den Aufnahmen die Zwischenräume zwischen den einzelnen Pixeln sichtbar sind oder durch den Messabstand hervorgerufene sogenannte Moiré-Effekte zu sehen sind und somit gerade bei den hellen Graufeldern keine einheitliche Helligkeit vorherrscht. Moiré-Effekte können bei Überlagerungen von Rastern und/oder bei Nicht-Einhalten des *Shannon'schen Ab*tasttheorems auftreten und machen sich durch die Entstehung neuer Linien bzw. Raster bemerkbar. Das Shannon'sche Abtasttheorem besagt, dass die Abtastfrequenz mindestens doppelt so groß wie die maximal im abgetasteten Signal vorkommende Frequenz sein muss. In diesem Fall hier wird die Abtastfrequenz durch die Pixelrastergröße des Kamera-CCDs bestimmt, die abgetastete Frequenz dementsprechend durch die Rastergröße des Displays. Aus den mittels des Filters geglätteten Messwerten wird nach der im vorigen Kapitel beschriebenen Methode auf VBA-Basis der Mittelwert gebildet. Die elf Mittelwerte der Graufelder spiegeln somit die von der Kamera aufgenommenen Leuchtdichten des Displays wider. Die Mittelwerte werden dann in das Tabellenblatt "MessKorrektur" in die für das Kamera-Gamma vorgesehenen Zellen übertragen.

Bisher könnten nur Korrekturfaktoren für die elf gemessenen Graustufen ermittelt werden. Da bei den Bewegungsartefakten jedoch sämtliche Leuchtdichten und Graustufen auftreten k¨onnen (durch die Mittelwertbildung meist ausschließlich als Komma-Zahlen), muss zunächst eine Werteerweiterung der elf Stützstellen durch Interpolation vorgenommen werden. Dies erfolgt auf VBA-Basis mit dem Makro "WerteErweiterung", welches durch den Button "Interpolation durchführen" ausgeführt wird. Je mehr Zwischenwerte an dieser Stelle interpoliert werden, desto genauer können später die Messwerte umgerechnet werden. Alle Werte liegen in einem wertmäßigen Intervall von 0 bis 255 (dieser Wertebereich entspricht einer 8 Bit-Graustufendarstellung). Aus programmtechnischen Gründen ist es jedoch notwendig, dass die Anzahl der interpolierten Werte ein Vielfaches von 10 ist. Daher wurde sich für eine Gesamtwerteanzahl von 512 entschieden, wobei dem kleinsten und dem größten Wert jeweils außerhalb der Interpolation ein Wert zugewiesen wird. Der kleinste Wert repräsentiert die dunkelste Graustufe, die auftreten kann und wird als Offset bezeichnet. Der Offset-Wert ist die Grundhelligkeit der Messkamera bei geschlossenem Objektivdeckel. Der größtmöglichste Wert (also die hellste Graustufe) wird als (255 - Offset) definiert. Es bleiben demnach noch 510 Werte zu interpolierende Werte übrig.

Bei einer Anzahl von elf Stützstellen ergeben sich zehn Zwischenräume, die mit jeweils 51 Zwischenwerten gefüllt werden. Nun werden zunächst die wertmäßigen Differenzen zwischen den elf Stutzstellen ermittelt (z.B. Leuchtdichte 2 - Leuchtdichte 1 bzw. ¨ Graustufe 4 - Graustufe 3) und durch 51 geteilt. Dies erfolgt in den unten aufgefuhrten ¨ Programmzeilen 25 bis 29. Zu jeder Stutzstelle wird nun das Ergebnis dieser Zwischen- ¨ berechnung 51 mal hinzuaddiert (Programmzeilen 31 und 32), sodass sich innerhalb aller Stützstellen (10  $*$  51 = 510) Zwischenwerte ergeben und mit den beiden außerhalb der Interpolation definierten Werten insgesamt die gewünschte Anzahl von 512 Werten erreicht wird. Die Korrekturfaktoren werden für alle 512 Werte als Quotient von interpolierter Display-Leuchtdichte zu interpolierter Kamera-Graustufe ermittelt. Der zu diesem Makro gehörende Quellcode ist auf Seite IX im Anhang zu finden.

```
23. n = 0
24. For i = 1 To 10
25. diff_cam = cam_stufe(i + 1) - cam_stufe(i)26. diff_mon = mon_stufe(i + 1) - mon_stufe(i)27. diff_Stuetz = Stuetz(i + 1) - Stuetz(i)28. dy_cam = diff_cam / diff_Stuetz
29. dy_mon = diff_mon / diff_Stuetz
30. For j = 0 To diff_Stuetz - 1
31. cam_wert(n) = cam_stufe(i) + j * dy_{\text{cam}}32. mon_wert(n) = mon_stufe(i) + j * dy_mon
33. n = n + 134. Next j
35. Next i
```
Die Korrekturfaktoren sind in einer weiteren Hinsicht sehr hilfreich: da die Graustufenund Leuchtdichtenwerte in der Auswertung jeweils auf ihr Maximum normiert werden und somit die maximale Leuchtdichte des Displays und die maximale Graustufe der Messaufnahmen höchstens 100 betragen kann, besteht die Möglichkeit, mit den Korrekturfaktoren für die Gamma-Kurve auch die Grauwerte der Messaufnahmen in die entsprechenden Leuchtdichte-Werte des Displays umzurechnen. Die Umrechnung von Graustufen in entsprechende Leuchtdichten ist an mehreren Punkten während der Auswertung notwendig. Daher wurde im Programm eine Funktion implementiert, die von jeder Programmzeile mit einem Befehl aufgerufen werden kann. Der Aufruf erfolgt für jeden beliebigen Wert stets mit dem Befehl "*Leuchtd* $(\dots$  *Name des Wertes*  $\dots$  )".

Die Funktion durchläuft dann die 512 interpolierten Kamera-Graustufen solange, bis der umzurechnende Wert kleiner als die interpolierte Graustufe ist. Somit kann ein Wertepaar eingegrenzt werden, zwischen dem die umzurechnende Graustufe liegt (Programmzeile 6 bis 8 im oben aufgeführten Quellcode-Ausschnitt). Für die Umrechnung in eine Leuchtdichte werden drei Differenzen benötigt (siehe Abbildung 22). Zum einen wird

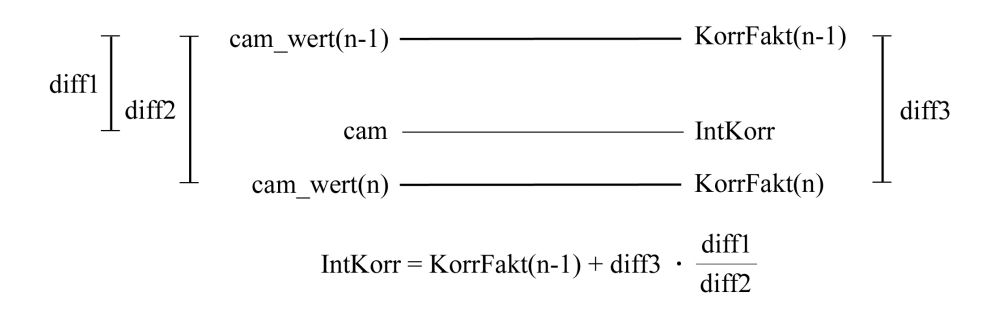

Abbildung 22: Rechenschritte bei der Interpolation

die Differenz zwischen der umzurechnenden Graustufe und dem darunterliegenden Interpolationswert gebildet (diff1 in Programmzeile 9). Anschließend wird die Differenz der beiden als Paar ermittelten Interpolationswerte gebildet (diff2 in Programmzeile 10). Letztlich wird noch die Differenz der zu diesen beiden Interpolationswerten gehörenden Umrechungs- (oder Korrektur-)faktoren benötigt (*diff3* in Programmzeile 11). Mit Hilfe der Ergebnisse dieser drei Subtraktionen kann für den umzurechnenden Wert ein eigener Umrechnungsfaktor bestimmt werden (Programmzeile 12 und 13).

```
1. Function Leuchtd(cam As Single) As Single
 ...
5. n = 0
6. Do While cam > cam_wert(n)
7. n = n + 18. Loop
9. diff1 = cam - cam_wert(n - 1)10. diff2 = cam\_wert(n) - cam\_wert(n - 1)11. diff3 =KorrFakt(n) - KorrFakt(n - 1)12. IntKorr = KorrFakt(n - 1) + diff3 * (diff1 / diff2)
13. Leuchtd = cam * IntKorr
14. End Function
```
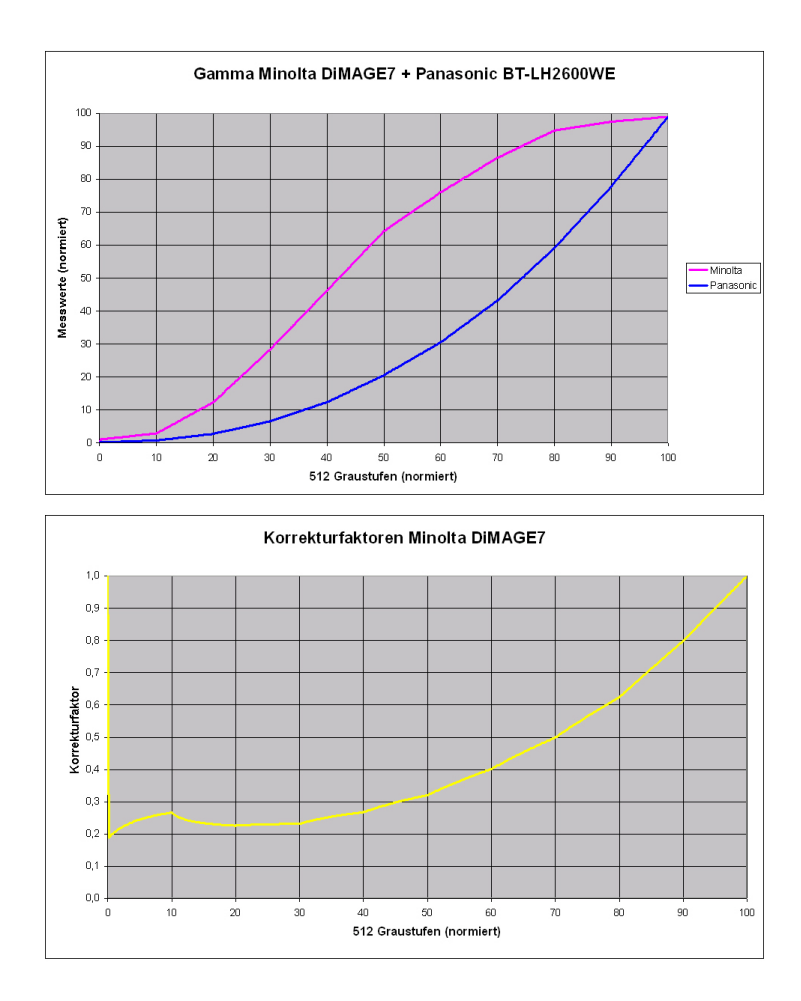

Abbildung 23: Minolta DiMAGE7: Gamma-Korrektur

Bei der zunächst verwendeten Kamera (Minolta DiMAGE7) lagen die beiden Gamma-Kurven recht weit auseinander. Da keine Gamma-Einstellung seitens der Kamera möglich war, wäre eine dementsprechend große Wertekorrektur bei Verwendung der Minolta DiMAGE7 notwendig gewesen. Bei der anschließend verwendeten AVT Pike F-210B kann eine Voreinstellung des Kamera-Gammas vorgenommen werden, jedoch liegt die Gamma-Kurve bei nicht-aktivierter Gamma-Beeinflussung am nächsten zu den Gamma-Kurven der Displays. In den Abbildungen 23 und 24 sind jeweils die Gamma-Kurven der Kameras und des exemplarisch ausgewählten Panasonic LCDs sowie die dazugehörigen Korrekturfaktoren zu sehen. Je näher der Korrekturfaktor bei 1 liegt, desto näher liegt der Gamma-Wert der Kamera am Display-Gamma. Ist der Korrekturfaktor größer 1, liegt der Kamera-Wert unter dem Display-Wert; ist der Korrekturfaktor kleiner 1, liegt der Kamera-Wert über dem Display-Wert.

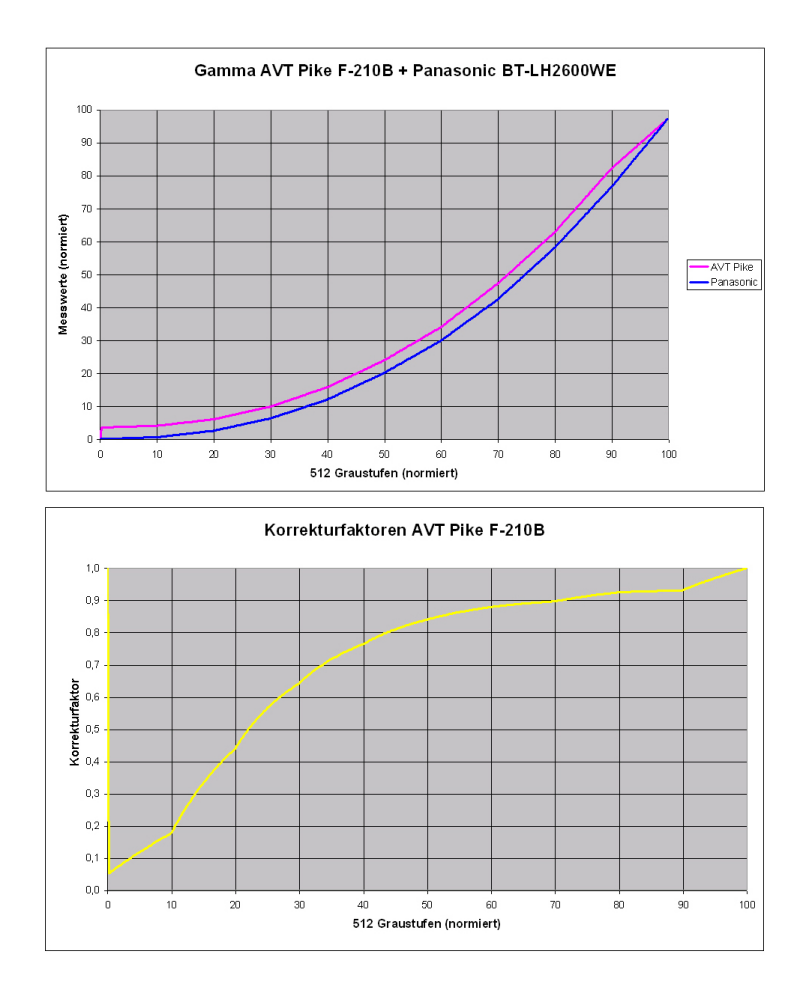

Abbildung 24: AVT Pike F-210B: Gamma-Korrektur

## 5.3.2.3 Die Lokalisierung der Bewegungsartefakte

Nun kann mit der Auswertung der eigentlichen Messaufnahmen begonnen werden. Zunächst müssen für die weiteren Schritte aus den Aufnahmen der bewegten Linienpaare wieder X- und Y-Koordinaten generiert werden, welche in den Tabellenblättern "Linien hor" bzw. "Linien ver" eingetragen werden. Die erstellten Koordinaten geben dann ein kurvenförmiges Helligkeitsprofil entlang der Bewegungsrichtung der vertikalen oder horizontalen Linien für die jeweilige Bewegungsgeschwindigkeit (2, 6, 10 oder 15 Pixel pro Bild) wieder. Je größer die Bewegungsgeschwindigkeit, desto auffälligere Artefakte sind in den Helligkeitsverläufen zu erwarten. Die Artefakte treten in Form von Stufen auf, die sich an den aufsteigenden und abfallenden Flanken im Helligkeitsprofil bilden und im weiteren Verlauf der Arbeit als "*Motion Blur-Stufen"* bezeichnet werden sollen. Die Stufenbildung liegt darin begründet, dass während eines Helligkeitswechsels im Bild die Helligkeit der entsprechenden Pixel kontinuierlich ansteigt bzw. abfällt (wie die an späterer Stelle aufgeführten Messergebnisse zeigen). Der Anstieg und Abfall nehmen eine gewisse Zeit in Anspruch. Da die Bildaufnahme jedoch diskret erfolgt, d.h. für die Aufnahme nur ein Zeitintervall von 20ms zur Verfugung steht, wird der kontinuierliche ¨ Helligkeitswechsel auf der Aufnahme in Stufenform festgehalten. In Abbildung 25 ist hierzu ein Beispiel zu sehen.

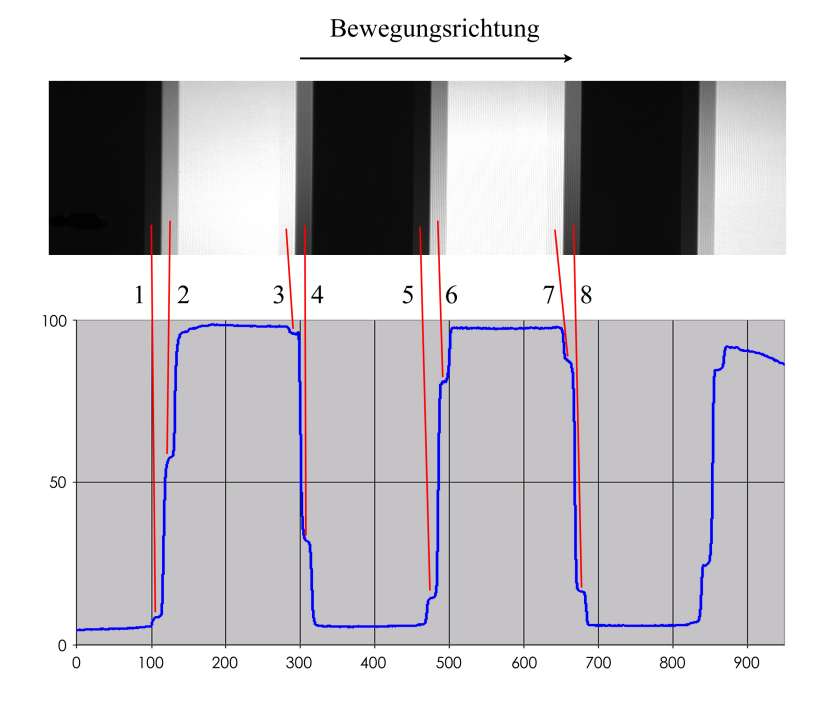

Abbildung 25: Lokalisierung der Bewegungsartefakte

Die Bewegungsgeschwindigkeit beträgt dort 10 Pixel pro Bild. Es gilt nun, die Leuchtdichten der Stufen zu bestimmen, um eine Aussage darüber treffen zu können, wie weit die Stufen von ihrem Sollwert (0%- oder 100%-Signalpegel) entfernt sind. Die Stufen, die sich auf den aufsteigenden Flanken im Helligkeitsprofil befinden, wechseln entlang der Bewegungsrichtung von Weiß auf Schwarz (Stufen 1, 2, 5, 6). Jene, die sich auf den abfallenden Flanken befinden, wechseln von Schwarz auf Weiß (Stufen 3, 4, 7, 8). Wäre die Pixelträgheit des Displays ideal (also unendlich gering), würden die Stufen nicht existieren, da die Sollwerte ohne weiteres in jedem neuen Bild erreicht werden würden. Da aber eine gewisse Zeit vergeht, bis ein Pixel von Schwarz auf Weiß oder umgekehrt gewechselt ist, sind die Bewegungsartefakte sichtbar.

Die aus den Aufnahmen erstellten Y-Koordinaten repräsentieren die Grauwerte der jeweiligen Pixel. Sie liegen demnach in einem Intervall von 0 bis 255. Nun werden die

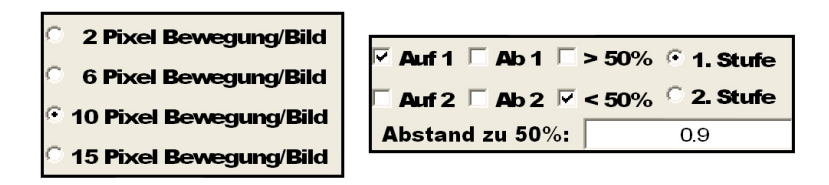

Abbildung 26: Schaltfl¨ache zur Lokalisierung der Bewegungsartefakte

Grauwerte über den Button "Umrechnung in Leuchtdichten" zunächst auf den Maximalwert (255 - Offset) normiert und anschließend mit Hilfe der im vorigen Kapitel erläuterten Rechenmethode in Leuchtdichte-Werte umgewandelt. Die Lokalisierung der Motion Blur-Stufen erfolgt dann über eine Schaltfläche (siehe Abbildung 26) und den Button "Berechnung von Mittelwert und Standardabweichung". Der Button lässt, je nachdem welche Punkte auf der Schaltfläche angewählt wurden, unterschiedliche VBA-Makros ausführen und weist diesen Makros bestimmte Werte fur Variablen zu. Im Laufe der Messungen hat ¨ sich gezeigt, dass die Anzahl der Motion Blur-Stufen pro Flanke in der Regel zwei beträgt. Um bei der Auswertung auf das eventuelle Auftreten von mehr Stufen vorbereitet zu sein, wurde ein Headroom von zwei Stufen berucksichtigt, sodass mit der Schalt- ¨ fläche bis zu vier Stufen auf je einer der beiden ersten aufsteigenden und abfallenden Flanken gefunden und verrechnet werden können. Es kann eine Bewegungsgeschwindigkeit angewählt werden, für welche gleichzeitig auf allen vier Flanken oberhalb und/oder unterhalb des Helligkeitsmittelwertes  $(0.50\%$ - $\textit{Marke}$ ") die erste oder die zweite Motion Blur-Stufe lokalisiert werden kann. Zusätzlich muss noch per Eingabe der Abstand der Stufe zur 50%-Marke eingeben werden. Im VBA-Quellcode wird mit Veränderung dieses Abstandes der Anfangspunkt der Motion Blur-Stufe verschoben. Ist der eingegebene Wert gleich 1, wird der Anfangspunkt der Stufe eine Bewegungsweite von der 50%-Marke entfernt gesetzt. Mit dem Begriff Bewegungsweite ist die von der Bewegungsgeschwindigkeit abhängige Pixelanzahl gemeint, um die der Bildinhalt von einem Bild zum nächsten verschoben bzw. bewegt wird (bei einer Bewegungsgeschwindigkeit von z.B. 10 Pixeln pro Bild beträgt die Bewegungsweite demnach 10 Pixel). In der Regel liegen die Abstände für die erste Stufe bei ca. 0.4 Bewegungsweiten, die für eine eventuelle zweite Stufe bei 0.8 Bewegungsweiten. Der Abstand ist von Display zu Display unterschiedlich und muss daher durch Ausprobieren ermittelt werden.

So gibt in den Programmzeilen 126 und 127, je nach getroffener Auswahl in der

Schaltfläche, die Variable m an, ob die erste  $(m = 1)$  oder die zweite  $(m = 2)$  Stufe lokalisiert werden soll.

126.  $\text{anf}(m) = i50 \text{auf}(1) + u * \text{CamBew}$ 127. ende $(m) = \text{anf}(m) + 2 * \text{CamBew} / 5$ 

u ist der bereits beschriebene Abstand des Anfangspunktes einer Stufe zur 50%- Marke. Mit CamBew ist die Bewegungsweite auf dem CCD-Chip der Kamera gemeint. Wie diese in Abhängigkeit zur Bewegungsweite auf dem Display bestimmt wird, wird später erläutert. Die beiden aufgeführten Programmzeilen spiegeln die Berechnung des Anfangs- und Endpunktes für eine Stufe wider, die sich auf einer aufsteigenden Flanke oberhalb der 50%-Marke befindet. Für die anderen in der Schaltfläche anwählbaren Stufen (aufsteigende Flanke unterhalb 50%; abfallende Flanke oberhalb 50%; abfallende Flanke unterhalb 50%) ändern sich lediglich die Rechenzeichen in den beiden Programmzeilen. Diese Anderungen können im Anhang auf Seite XII in den Programmzeilen 185 bis 204 nachvollzogen werden.

Um die Größe CamBew bestimmen zu können, bedarf es einiger vorausgehender Berechnungen. Von den beiden bekannten Größen "*Linienpaarbreite Display"* und "*Bewe*gungsweite Display" ausgehend, wird zunächst die Linienpaarbreite auf dem CCD-Chip bestimmt und anschließend die dazugehörige Bewegungsweite. Der genaue Ablauf wird im folgenden beschrieben. Da jedes Helligkeitsprofil etwas anders aussieht, werden nach Aufruf des zur getroffenen Schaltflächen-Auswahl gehörenden Makros zunächst die exakten X-Koordinaten der 50%-Marken, welche auf Höhe des Signalmittelwertes liegen, ermittelt. Dazu wird nach der schon mehrfach angewendeten Methode zunächst das Maximum  $(qes_{max})$  und das Minimum  $(qes_{min})$  der Y-Werte bestimmt. Daraus kann durch den Rechenschritt (ges\_max + ges\_min/2) die die Y-Koordinate der 50%-Marke bestimmt werden (siehe Programmzeile 95 und 108).

```
93. p = 1
94. For i = 0 To 1079 - 1
95. If Messagew(i) \leq ((ges\_max + ges\_min) / 2) And _
96. MessBew(i + 1) >= ((ges\_max + ges\_min) / 2) And p \le 3 Then
97. diff1 = ((ges\_max + ges\_min) / 2) - MessageW(i)98. diff2 = MessBew(i + 1) - MessBew(i)
99. i50auf(p) = i + (diff1 / diff2)100. p = p + 1101. End If
102. If p > 2 Then
103. Lpbreite1 = i50auf(p - 1) - i50auf(p - 2)
```

```
104. End If
105. Next i
106. q = 1107. For i = 0 To 1079 - 1
108. If Messagew(i) \geq ((ges\_max + ges\_min) / 2) And \overline{\phantom{a}}109. MessBew(i + 1) \leq ((ges_max + ges_min) / 2) And q \leq 3 Then
110. diff1 = MessageW(i) - ((ges_max + ges.min) / 2)111. diff2 = MessageW(i) - MessageW(i + 1)112. i50ab(q) = i + (diff1 / diff2)113. q = q + 1114. End If
115. If q > 2 Then
116. Lpbreite2 = i50ab(q - 1) - i50ab(q - 2)117. End If
118. Next i
```
Diese Koordinate muss nicht der Y-Koordinate eines Messwerts entsprechen. Sie kann durchaus zwischen zwei Messwerten liegen. Nun werden die X-Koordinaten derart bestimmt, dass die Messwerte solange durchlaufen werden, bis ein Messwert kleiner und der nächste Wert größer als die 50%-Marke ist (gilt für aufsteigende Flanken). Für absteigende Flanken wird dies ebenfalls bestimmt, jedoch wird die Wertegruppe dort solange durchlaufen, bis ein Wert noch größer und der nächste schon kleiner als die 50%-Marke ist. Durch eine Interpolation, die nach dem Prinip der im vorigen Kapitel erläuterten Methode durchgefuhrt wird, werden nun die exakten X-Koordinaten der jeweils ersten ¨ zwei 50%-Marken auf den austeigenden und abfallenden Flanken bestimmt (siehe Programmzeilen 95 bis 99 und 108 bis 112). Sind diese ermittelt, wird für jede Flankenart die X-Koordinate der zweiten von der der ersten 50%-Marke abgezogen (Programmzeilen 103 und 116). Die Ergebnisse dieser Berechnungen ergeben zwei vorläufige Linienpaarbreiten. Eine, die anhand zweier aufeinanderfolgender aufsteigender Flanken bestimmt wurde, und eine, die dementsprechend für abfallende Flanken ermittelt wurde. Der Mittelwert beider Linienpaarbreiten ergibt die endgultige Linienpaarbreite auf dem Kamera-CCD (siehe ¨ Programmzeile 119). Schließlich wird in Programmzeile 120 die Bewegungsweite auf dem Kamera-CCD ermittelt. Dabei wird die Display-Bewegungsweite mit dem Verhältnis von Kamera-Linienpaarbreite zu Display-Linienpaarbreite multipliziert.

119. Lpbreite = (Lpbreite1 + Lpbreite2) / 2 120. CamBew = Bew \* (Lpbreite / 240)

Beide Parameter (Linienpaarbreite und Bewegungsweite der Kamera) sind z.B. vom Messabstand abhängig. Die Messentfernung ist in Abhängigkeit zur Displayhöhe zwar stets festgelegt, jedoch kann es durch eine minimale Abweichung zu unterschiedlichen Linienpaarbreiten und Bewegungsweiten kommen. Aus diesem Grund mussen beide Werte ¨ für jede Messung neu bestimmt werden. Ist dies geschehen, können wie bereits zuvor beschrieben, die Anfangs- und Endpunkte der jeweiligen Stufe ermittelt werden und im Tabellenblatt "Daten1" abgelegt werden. Sie dienen dort als Koordinaten für die Stufenmarkierungen im Helligkeitsprofil. Ist die Stufe eingegrenzt, wird von allen normierten Leuchtdichtewerten innerhalb der Stufe der Mittelwert und die dazugehörige Standardabweichung gebildet. Für die Berechnung des Mittelwertes und der Standardabweichung sind mehrere Programmzeilen notwendig. Zunächst werden alle Messwerte innerhalb einer Stufe aufsummiert (Programmzeilen 165 bis 167) und durch die Anzahl der Messwerte innerhalb einer Stufe dividiert (Programmzeile 168). Daraus ergibt sich der der Mittelwert  $\bar{x}$  aller Messwerte innerhalb einer Stufe. Für die Berechnung der Standardabweichung  $x_s$ wird die Formel  $x_s =$  $\sqrt{\frac{1}{2}}$  $\frac{1}{n} * \sum_{n=1}^{n}$  $i=1$  $(x_i - \bar{x})^2$ , wie in den Programmzeilen 173 bis 178 zu sehen ist, in VBA-Code übersetzt.

```
164. MittelW(m) = 0165. For i = \text{anf}(m) To ende(m)166. MittelW(m) = MittelW(m) + MessBew(i)
167. Next i
168. MittelW(m) = MittelW(m) / (ende(m) - anf(m) + 1)
...
173. StandardAbwL(m) = 0174. For i = \text{anf}(m) To ende(m)
175. StandAbwL(m) = StandAbwL(m) + (MessBew(i) - MittelW(m)) *
176. (MessBew(i) - MittelW(m))
177. Next i
178. StandAbwL(m) = Sqr(StandardAbwL(m) / (ende(m) - anf(m)))
```
Wie in Kapitel 5.1 bereits angesprochen ist der Mittelwert ein Maß für die mittlere Helligkeit der Stufe. Die Standardabweichung sagt aus, wie steil die Stufe ist bzw. ob eine Helligkeitsmodulation innerhalb der Stufe vorliegt.

### 5.3.2.4 Fourier-Analyse der Grauwerte-Profile

Eine alternative Auswertung der Messwerte erfolgt über eine Fourier-Analyse der Helligkeitsprofile und eine anschließende Interpretation der Bewegungsmodulationsubertragungsfunktion der jeweiligen Bewegungsgeschwindigkeit. Die mathematischen ¨ Grundlagen zur Fourier-Analyse wurden bereits in Kapitel 2.3 beschrieben.

Die Fourier-Analyse wird mit Excel in Form einer schnellen Fourier Transformati-

on (engl.: Fast Fourier Transformation, FFT) durchgeführt. Dieser Fourier-Algorithmus fusst darauf, dass die Anzahl der Messwerte einer Potenz zur Basis 2 entspricht (z.B. 2, 4, 8, ..., 512, 1024, 2048). Daher muss die bereits bestimmte Periodenlänge der vorliegenden Messwerte an die nächstliegende Potenz zu Basis 2 angepasst werden, falls sie sich von einer solchen unterscheidet. Liegt die Ist-Periodenlänge unterhalb einer Potenz zur Basis 2, werden durch Interpolation Werte hinzugefügt, um die Soll-Periodenlänge zu erreichen. Liegt sie oberhalb, werden ebenfalls durch Interpolation Werte entfernt. Für diese Anpassung muss zunächst die am nächsten zur Ist-Periodenlänge liegende Potenz zur Basis 2 bestimmt werden. Dabei werden der Reihe nach die Zweierpotenzen soweit durchlaufen, bis zwischen zwei Werten die Periodenlänge der Helligkeitsprofile liegt (siehe Programmzeile 235). Die Entscheidung, welche der beiden Zweierpotenzen als Soll-Periodenlänge definiert wird, wird durch Differenzenbildung getroffen (Programmzeilen 236 bis 243). Auch der Fall, dass die Ist-Periodenlänge bereits von vorneherein einer möglichen Soll-Periodenlänge entspricht, ist im Programm berücksichtigt (Programmzeilen 245 bis 247). Der gesamte Quellcode, der für die Durchführung der Fourier-Analyse notwendig ist, ist im Anhang auf den Seiten XII bis XV aufgeführt.

```
234. For i = 1 To 12
235. If Exp(i * Log(2)) < Periode And Exp((i + 1) * Log(2)) > Periode Then
236. diff1 = Periode - Exp(i * Log(2))237. diff2 = Exp((i + 1) * Log(2)) - Periode
238. If diff1 < diff2 Then
239. \text{Anzahl}_2\text{Pot} = \text{Exp}(i * \text{Log}(2))240. End If
241. If diff1 > diff2 Then
242. \text{Anzahl}_2\text{Pot} = \text{Exp}((i + 1) * \text{Log}(2))243. End If
244. End If
245. If Exp(i * Log(2)) = Periode Then
246. Anzahl 2Pot = Exp(i * Log(2))247. End If
248. Next i
```
Liegt die Ist-Periodenlänge über der bestimmten Soll-Periodenlänge, wird zunächst ermittelt, wieviele Werte entfernt werden müssen (Programmzeile 276) und anschließend, der wievielte Wert jeweils betroffen ist (Programmzeile 277). Das Entfernen von Werten wird dabei über den gesamten Wertebereich verteilt, um den Ausgangs-Signalverlauf nahezu beibehalten zu können. Bei der Berechnung in Programmzeile 277 können durch die Division auch nicht-naturliche Zahlen entstehen. Da die Positionen der Werte innerhalb ¨ der Periode jedoch stets natürlichen Zahlen entsprechen (Wert 1, Wert  $2$ , Wert  $3...$ ),

muss das Ergebnis der Berechnung (im folgenden als "Anpassungszahl" bezeichnet) auf die nächstliegende natürliche Zahl auf- oder abgerundet werden (Programmzeile 278). Nun werden alle Werte der Ist-Periode der Reihe nach durchlaufen. Entspricht die Position des Wertes innerhalb der Ist-Periode nicht der Anpassungszahl, wird der zu dieser Position gehörende Wert in die Soll-Periode geschrieben (Programmzeilen 281 bis 284). Tritt jedoch der Fall auf, dass die Position eines Wertes der Anpassungszahl entspricht, wird dieser Wert aus der Wertereihe entfernt und *nicht* in die Soll-Periode übertragen (Programmzeilen 285 bis 290). Außerdem wird in diesem Fall die Anpassungszahl um ein Vielfaches ihrer selbst erhöht (Programmzeile 287), damit während des weiteren Durchlaufs auch noch die restlichen Werte gefunden werden können, die nicht in die Soll-Periode eingetragen werden sollen.

```
273. m = 1
274. n = 1
275. If diff1 < diff2 Then
276. Pix_Diff = Periode - Anzahl_2Pot
277. Pix Quot = Periode / Pix Diff
278. i = Round(Pix_Quot)279. j = 1280. Do While j <= Periode
281. If j <> i Then
282. Wert_2Pot(n) = Wert(j)283. j = j + 1284. End If
285. If j = i Then
286. Wert_2Pot(n) = Wert(j + 1)
287. i = Round(Pix_Quot + m * Pix_Quot)288. m = m + 1
289. j = j + 1290. End If
291. n = n + 1
292. Loop
...
315. End If
```
Tritt der Fall auf, dass die Ist-Periodenlänge unter einer Zweierpotenz liegt, wird, ähnlich dem vorangegangenen Fall, zunächst ermittelt, wieviele Werte hinzugefügt werden müssen. Um auch hier den ursprünglichen Signalverlauf möglichst beizubehalten, wird mit Ermittlung der Anpassungszahl außerdem bestimmt, an welchen Positionen innerhalb der Ist-Periode jeweils Werte hinzugefügt werden müssen. Da diese Berechnungen denen im vorigen Fallbeispiel entsprechen, sind sie im unten aufgeührten Quelltext-Abschnitt nicht aufgeführt. Das Hinzufügen von Werten erfolgt nun derart, dass der Wert aus der Ist-Periode dann *doppelt* in die Soll-Periode übertragen wird, wenn die Werteposition der Anpassungszahl entspricht (Programmzeilen 327 bis 333). Andernfalls wird der Wert einfach in die Soll-Periode geschrieben (Programmzeilen 323 bis 326). Um die Fourier-Analyse später ausführen zu können, werden die Werte der Ist- und Soll-Periodenlänge jeweils in die dafür vorgesehenen Zellen der Tabellenblätter "FFT<sub>-</sub>hor" und "FFT<sub>-</sub>ver" eingetragen.

```
316. n = 1
317. If diff1 > diff2 Then
...
322. Do While j <= Anzahl_2Pot
323. If j \leftrightarrow i Then
324. Wert_2Pot(j) = Wert(n)
325. j = j + 1326. End If
327. If j = i Then
328. Wert_2Pot(j) = Wert(n)329. Wert_2Pot(j + 1) = Wert(n)330. i = Round(Pix\_Quot + m * Pix\_Quot)331. m = m + 1
332. j = j + 1333. End If
334. n = n + 1335. Loop
...
358. End If
```
Um die Notwendigkeit der Interpolation von vornherein so gering wie möglich zu halten, ist bei der Messaufnahme darauf zu achten, dass die Pixelanzahl der Ist-Periodenlänge in der Nähe einer Potenz zur Basis 2 liegt. Daher werden sowohl bei vertikalen, als auch bei horizontalen Linien etwa zwei volle Perioden bei einer Bildgröße von 1080 x 1080 Pixeln aufgenommen. Wenn die Periodenl¨ange schließlich einer Potenz zur Basis 2 entspricht, kann die Fourier-Analyse durchgeführt werden. Dies erfolgt im VBA-Makro mit dem Befehl "Application.Run "ATPVBAEN.XLA!Fourier",[Eingabebereich],[Ausgabebereich]". Als Eingabebereich werden die Zellen bezeichnet, in welche die Soll-Periode eingetragen wurde. Dementsprechend steht der Ausgabebereich für die Zellen, in denen die Ergebnisse der Fourier-Analyse ausgegeben werden sollen. Von den komplexwertigen FFT-Ergebnissen wird auf Excel-Ebene mit dem Befehl "*IMABS[Zelle]"* jeweils der Absolutbetrag gebildet. Anschließend wird der Absolutbetrag des Gleichanteils durch die Größe der Zweier-Potenz geteilt, alle anderen Werte werden durch die Hälfte der Zweier-Potenz geteilt. Daraus ergeben sich die Amplitudenwerte der einzelnen Oberwellen.

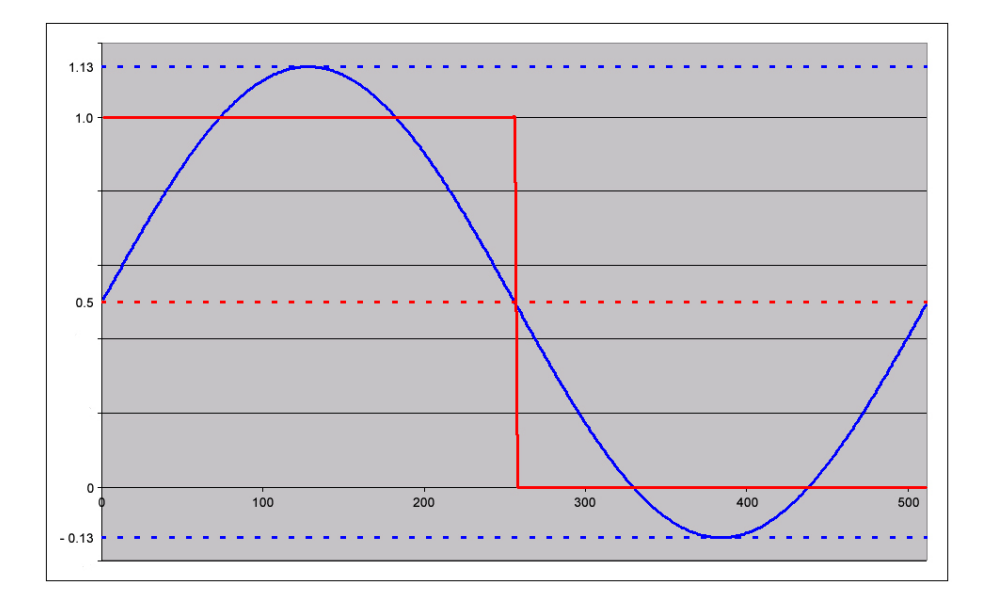

Abbildung 27: Erstellung eines MMTF-Diagramms

In ein MMTF-Diagramm werden jedoch nicht die Amplitudenwerte, sondern der zu jeder Oberwelle gehörige Kontrast eingetragen. Der Kontrast  $K$  einer Amplitude wird in Abhängigkeit der Oberwellenamplituden  $A_n$  allgemein nach folgender Formel berechnet:

$$
K = \frac{A_{max} - A_{min}}{A_{max} + A_{min}}
$$

 $A_{max}$  und  $A_{min}$  müssen zunächst separat berechnet werden. In Abbildung 27 ist ein ideales Rechtecksignal mit zugehöriger Sinus-Oberwelle 1. Ordnung zu sehen. Das Rechtecksignal schwingt bei  $y = 0.5$  mit einer Amplitude von  $\pm 0.5$ . Der Sinus schwingt ebenfalls um  $y = 0.5$ , jedoch mit einer Amplitude von  $\pm 0.63$  (siehe Seite 16). Daraus folgt, dass das Maximum des Sinus bei 1.13 und das Minimum bei -0.13 liegt. Ein negativer Wert kann jedoch nicht in Kontrastberechnungen eingebunden werden, da es einen negativen Kontrast generell nicht gibt. Aus diesem Grund muss zunächst eine Anpassung des Sinus erfolgen, bevor der zum Sinus gehörige Kontrast berechnet werden kann. Diese rechnerische Anpassung wird mit den beiden folgenden Formeln bewerkstelligt:

$$
A_{max} = \frac{A_G + n * A_O + F}{Norm}
$$

$$
A_{min} = \frac{A_G - n * A_O + F}{Norm}
$$

 $A_G$  ist die Amplitude des Gleichanteils und ergibt sich zu 0.5.  $(n * A_O)$  repräsentiert die Amplitude der n-ten Oberwelle. Wie in Kapitel 2.3 beschrieben, ist bei einem idealen Rechtecksignal die Amplitude der n-ten Oberwelle der n-te Bruchteil der Amplitude 1. Ordnung. Um eine einheitliche Normierung der Kontraste zu gewährleisten, muss daher jede Oberwellenamplitude  $A<sub>O</sub>$  mit ihrer jeweiligen Ordungszahl n multipliziert werden. Mit  $F$  wird ein Formfaktor eingeführt, der dafür zuständig ist, das Minimum des Sinus auf Null zu setzen (er beträgt 0.136). Mit Norm ist ein Normierungsfaktor gemeint, der das Maximum des Sinus auf 1 normiert (Norm beträgt hier 1.273). Werden die  $A_{max}$ - und Amin-Bruchterme in die Kontrastformel eingetragen, ergibt sich nach Umformen folgende Kontrastformel:

$$
K = \frac{n * A_O}{A_G + F}
$$

Es werden nun für jede Bewegungsgeschwindigkeit die Kontraste für alle Oberwellen mit ungeraden Ordnungszahlen bestimmt. Werden dann die Kontraste gegen die Oberwellen aufgetragen, ergibt sich ein (in der Regel) abfallender Kurvenverlauf, der das frequenzabh¨angige Kontrastverhalten eines optischen Systems beschreibt. Diese Kurven sollen als Kontrastkurven bezeichnet werden. Werden die Kontrastwerte eines idealen Rechtecksignales ausgerechnet, ergibt sich fur alle Frequenzen ein Kontrast von 1, d.h. ¨ der Kontrastverlauf eines idealen Rechtecks ist eine waagerechte Linie bei  $K = 1$ . In den ab Seite 80 in Kapitel 7.1.3.2 aufgefuhrten MMTF-Diagrammen ist der ideale Kontrast- ¨ verlauf als orange-farbene Linie eingezeichnet.

## 5.4 Messaufbauten

## 5.4.1 Messung der Ansteuerungszeiten von Displays

Zur Triggerung der Kamera ist es notwendig, eine eventuelle Zeitdifferenz zwischen Schreiben des weißen Kreises in der linken oberen Ecke und dem Schreiben des Messbereichs zu bestimmen und diese Differenz in Form eines Trigger-Delays dem Triggersignal hinzuzufügen. Von den CRTs ist bekannt, dass der Bildaufbau zeilenweise von links nach rechts und links oben nach rechts unten erfolgt. Die Zeitdifferenz kann leicht berechnet werden, wenn die Zeilenanzahl zwischen dem Messort und dem Triggerpunkt bekannt ist. Dafür muss die Zeilenanzahl mit der Zeilendauer multipliziert werden (für das hier verwendete Bildformat  $1280x720/p/50$  beträgt die Zeilendauer  $26.7\mu s$ ). Da sowohl der Triggerpunkt, als auch der Messort jedoch mehrere Zeilen umfassen und die Zeilenanzahl zwischen beiden Punkten nicht genau bekannt ist, muss das Trigger-Delay auf die im weiteren Verlauf dieses Kapitels beschriebenen Messmethode bestimmt werden. Die exakte Art und Weise des Bildaufbaus von LCDs und PDPs ist von Hersteller zu Hersteller unterschiedlich und war von den Herstellern nicht zu erfahren. Daher ist auch bei diesen Displays eine messtechnische Erfassung der Ansteuerungszeiten notwendig. Dies erfolgt mit dem im nachfolgenden beschriebenen Messaufbau (siehe auch Blockschaltbild in Abbildung 28).

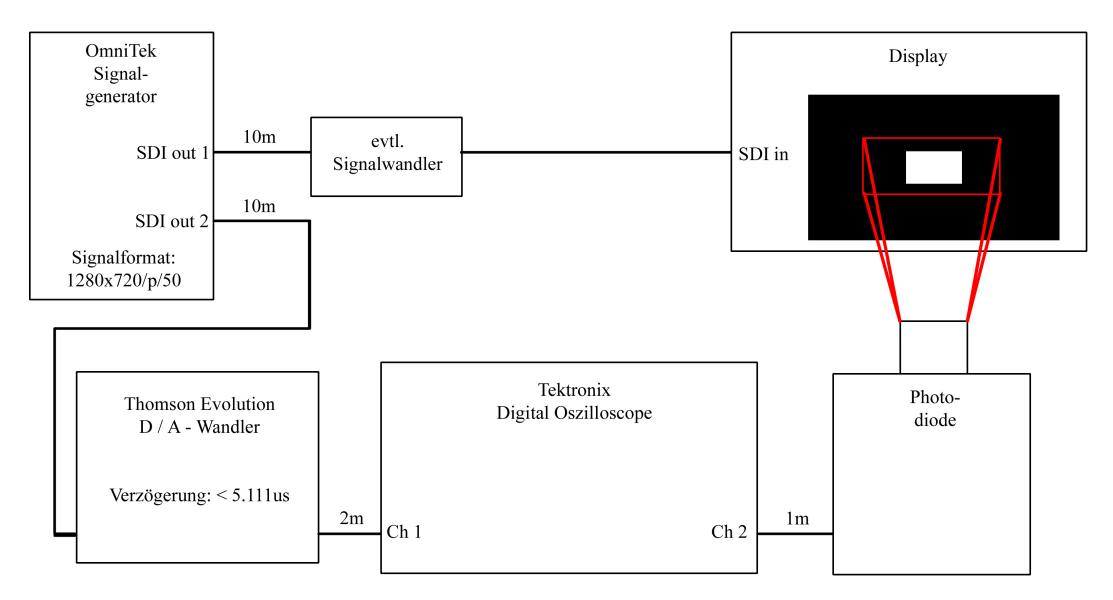

Abbildung 28: Blockschaltbild zur Messung der Ansteuerungszeiten

Als Testsignal dient eine Sequenz, welche zwischen fünf Bildern Vollweiß und fünf Bildern Schwarz alterniert. Eine solche Art von Testsequenz wird auch "Bounce-Signal" genannt. Die Anzahl von jeweils fünf weißen und schwarzen Bildern ist darin begründet, dass die Ansteuerungszeit des Displays ohne weiteres eine Zeit von über 20ms betragen kann und somit die Dauer von einem Vollbild uberschreitet. Das Testsignal wird ¨ über die beiden synchronen Ausgänge des OmniTek-Signalgenerators ausgespielt. Ein Ausgang wird über einen eventuellen Signalwandler (es können vom Generator nur SDI-Signale erstellt werden, die Probanden benötigen jedoch zum Teil ein anderes Signalformat) an das zu messende Display angeschlossen. Der andere Ausgang wird über einen SDI/Analog-Wandler (hierfür wird ein Gerät der Thomson Evolution-Serie verwendet) an einen Kanal des Oszilloskops angeschlossen. Die D/A-Wandlung des SDI-Signals ist notwendig, weil sich die Interpretation eines digitalen Videosignals auf einem Oszilloskop als äußerst schwierig erweist. An einen anderen Kanal des Oszilloskops wird das Signal der Photodiode angeschlossen. Die Photodiode ist auf einem Stativ montiert und steht frontal vor dem Display. Es kann nun auf dem Bildschirm des Oszilloskops beobachtet werden, dass das Signal der Photodiode dem Eingangssignal des Displays hinterhereilt. Außerdem ist, je nach Display, zu sehen, dass dieses Hinterhereilen größer wird, wenn die Photodiode von oben nach unten uber das Display verschoben wird. Die Zeitdiffe- ¨ renz zwischen dem Anstieg des Videosignals und des Signals der Photodiode wird als "Ansteuerungszeit des Displays" bezeichnet. Diese Ansteuerungszeit ist von mehreren Faktoren abhängig: zum einen kann es sein, dass je nach Eingangssignal ein " $Scaling$ " und " $De-Interlacing$ " durchgeführt werden muss. Mit *Scaling* ist eine Formatanpassung an die eigentliche Auflösung des Displays zu verstehen. Laut Herstellerangaben beträgt die native Auflösung der verwendeten Displays 1920 x 1080 (Sharp Aquos LC-45GDIE) und 1366 x 768 (Panasonic TH-50PHD8 und Panasonic BT-LH2600W). Daher findet bei allen Displays ein Scaling statt. De-Interlacing ist bei progressiv darstellenden Displays notwendig, falls das Eingangssignal im interlacing-Format vorliegt (also aus zwei Halbbildern besteht, die nacheinander übertragen werden). Das hier verwendete Signal ist jedoch progressiv, d.h. eine Verlängerung der Ansteuerungszeit durch den De-Interlacer kann ausgeschlossen werden. Ein weiterer Faktor, der Einfluss auf die Ansteuerungszeit hat, ist die Verwendung eines Zwischenspeichers zur Ansteuerung der Pixel im Display. Der Zwischenspeicher wird eingesetzt, um mit der Pixelansteuerung solange zu warten, bis die am Displayeingang ankommende Signalinformation eines Bildes komplett vorhanden ist. Dabei kann z.B. ein Vollbild- oder Zeilenspeicher im Display implementiert sein. Bei Verwendung eines Vollbildspeichers wird zunächst die Übertragung der kompletten Bildinformation abgewartet, ehe mit der Adressierung der Pixel begonnen wird. Ein Zeilenspeicher funktioniert nach dem gleichen Prinzip, jedoch wird hier nur je eine Zeile zwischengespeichert. Je nachdem, welche Art von Zwischenspeicher verwendet wird und wie dieser jeweils ausgelesen wird, können Rückschlüsse auf die Art und Weise der Pixeladressierung gezogen werden: Ein Zeilenspeicher lässt auf eine zeilenweise Ansteuerung der Bildpunkte schließen. Das Auslesen des Zeilenspeichers kann pixelweise oder im ganzen erfolgen. Aufgrund der bereits angesprochenen Zeilendauer hat dies jedoch einen verschwindend geringen Einfluss auf die Ansteuerungszeit innerhalb dieser einen Zeile. Insgesamt wird die Ansteuerungszeit jedoch von Zeile zu Zeile zunehmen. Ein Vollbildspeicher kann auf unterschiedliche Art und Weise ausgelesen werden. Wird er zeilenweise ausgelesen, nimmt die Ansteuerungszeit ebenfalls mit jeder Bildzeile zu. Werden jedoch sämtliche Pixel zeitgleich ausgelesen, kann auf eine über das gesamte Bild einheitliche Ansteuerungszeit geschlossen werden.

Von der Ansteuerungszeit müsste die Wandlungsverzögerung des  $D/A$ -Wandlers abgezogen werden, da dieser Wandler für die Darstellung des Videosignals auf dem Oszilloskop genutzt wurde. Entsprechende Messungen haben ergeben, dass der eingesetzte Thomson Evolution-Wandler für die D/A-Wandlung eines SDI-Signals 5.111 $\mu$ s beträgt. Falls während der eigentlichen Motion Blur-Messung eine Signalwandlung vor dem Display stattfindet, muss anschließend die Dauer dieser Signalumwandlung der Ansteuerungszeit wieder hinzugefügt werden. In der Regel liegen die Verzögerungen, die durch Signalumwandlungen hervorgerufen werden, im Bereich weniger Mikrosekunden. Da sich dieDisplay-Ansteuerungszeiten durchweg im Bereich mehrerer Millisekunden bewegen, sind die Wandlungszeiten für die hier durchgeführten Messungen irrelevant.

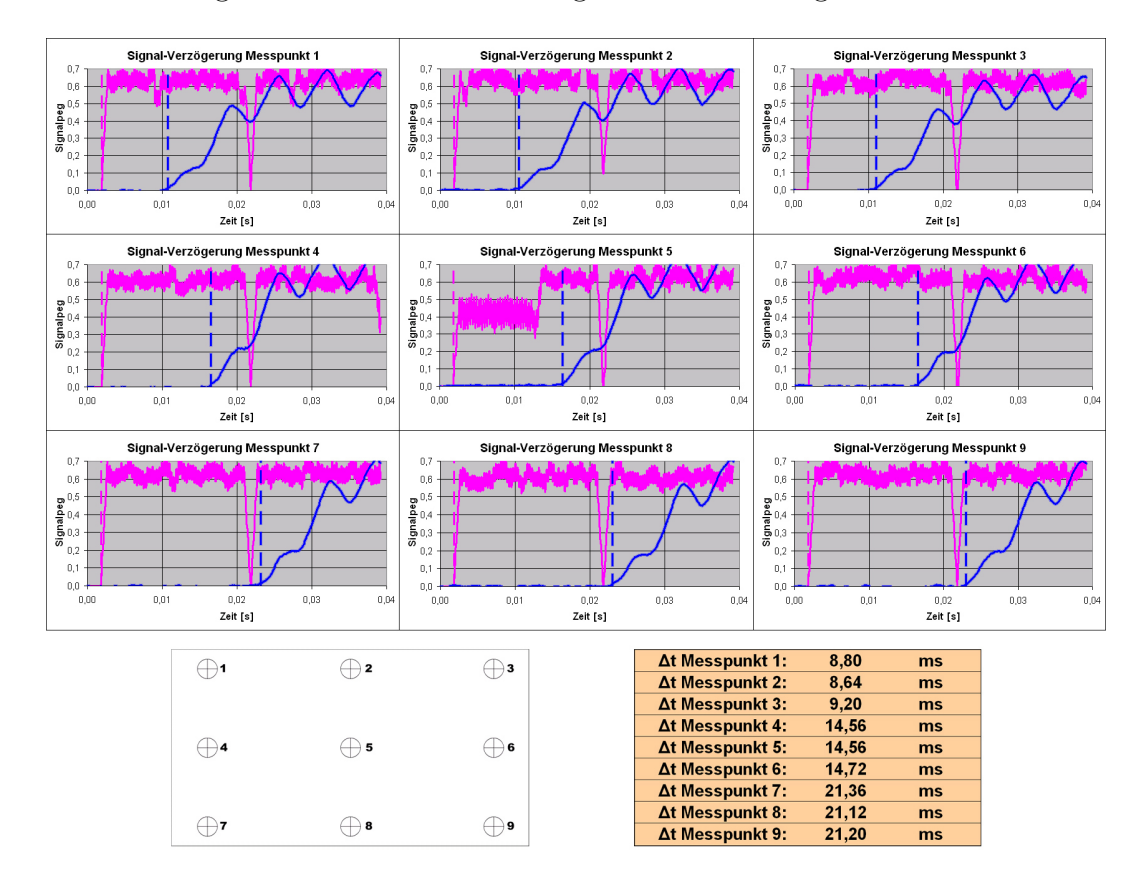

Abbildung 29: Beispiel fur die Messergebnisse der Display-Ansteuerungszeit ¨

Die Ansteuerungszeit wird nun an mehreren Messpunkten ermittelt, um feststellen zu können, in welcher Reihenfolge die Pixel adressiert werden. Bei einer Anordnung von neun Messpunkten in einer 3x3-Matrix kann eine zeilenweise, spaltenweise oder blockweise Adressierung der Pixel bestimmt werden. Sind die Verzögerungszeiten der oberen Zeile kürzer als die der beiden folgenden Zeilen, lässt dies auf eine zeilenweise Adressierung der Pixel schließen. Eine entlang der drei Spalten zunehmende Verzögerung steht dementsprechend für eine spaltenweise Ansteuerung der Bildpunkte. Weitere Möglichkeiten: das Bild erscheint blockweise oder komplett auf einmal. Im ersten Fall wird mit jedem Messpunkt die Verzögerung länger. Im zweiten ist die Verzögerung in allen Punkten gleich groß.

In Abbildung 29 sind exemplarisch die Messergebnisse eines LCDs dargestellt. Die neun Diagramme zeigen die an den neun Messpunkten gemessenen Ansteuerungszeiten. Die magenta-farbenen Kurven stellen jeweils das Videosignal dar, die blauen Kurven jeweils das Leuchtdichtesignal der Photodiode. Es ist klar zu erkennen, dass die Ansteuerungszeit von Messpunkt 1 zu Messpunkt 9 von Zeile zu Zeile zunimmt und somit auf eine zeilenweise Adressierung der Bildpunkte geschlossen werden kann.

Fur die Bestimmung des Trigger-Delays ist lediglich die Zeitdifferenz zwischen Mess- ¨ punkt 5 (Messbereich) und Messpunkt 1 (weißer Kreis, Aussendung des Triggersignals) relevant. Diese Zeitdifferenz kann als notwendiges Trigger-Delay während der Motion Blur-Messung verwendet werden.

## 5.4.2 Messung der Pixelträgheit

Die Messung der Pixelträgheit verläuft ähnlich der im vorigen Kapitel erläuterten Messung der Ansteuerungszeit (siehe Blockschaltbild in Abbildung 30 auf der nächsten Seite). Da hier jedoch nur der Verlauf der An- und Abstiegsflanke bei einem Wechsel von Weiß auf Schwarz oder umgekehrt interessiert, besteht das hier verwendete Bounce-Signal aus einem Wechsel von nur einem weißen und einem schwarzen Bild. Dieses Signal wird nun an das Display angeschlossen (eine eventuelle Signalverzögerung durch eine notwendige Signalwandlung muss bei dieser Messung nicht berucksichtigt werden). Frontal vor ¨ dem Display befindet sich wieder die Photodiode, welche die Helligkeitswechsel aufnimmt und an das Oszilloskop weitergibt.

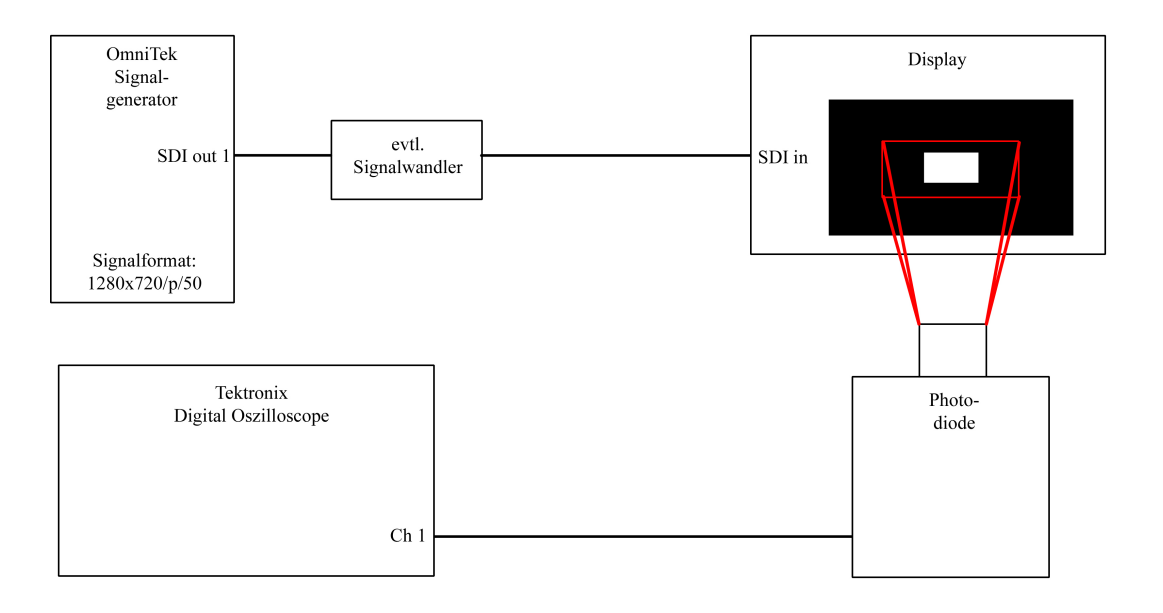

Abbildung 30: Blockschaltbild zur Messung der Pixelträgheit

## 5.4.3 Messung der Bewegungsunschärfe von Displays

Sind die vorbereitenden Messungen an den Displays abgeschlossen, kann die eigentliche Messung der Bewegungsunschärfe beginnen. Mit Hilfe des OmniTek-Generators werden nacheinander vier verschieden schnelle Bewegungssequenzen (2, 6, 10 und 15 Pixel Bewegung pro Bild) des Schwarz-Weiß-Rechtecksignals erstellt.

Mit Hilfe der Steuerungs-Software der Kamera ("AVT SmartView 1.5") können nun die Aufnahmeparameter festgelegt werden. Im ersten Register der Bedienoberfläche für die hier verwendete Messkamera (in Abbildung 31 mit 1 markiert) wird der Bereich des CCD-Chips festgelegt, der belichtet werden soll. Für diese Messungen wurde ein Bildformat von 1080 x 1080 Pixeln gewählt. Dieses Pixelquadrat wird genau in die Mittel des 1920 x 1080 Bildpunkte großen Chips gelegt, um ungewollte Effekt wie z.B. Vignettierung (Helligkeitsabfall zum Rand hin) zu reduzieren. Im nächsten Register  $(2)$  wird unter "Shutter" die Belichtungszeit auf 20 Einheiten festgelegt. Wie lange eine Zeiteinheit dauert, wird in einem späteren Register festgelegt. Es ist darauf zu achten, dass der Gain-Regler auf Null steht, da es sonst zu einer ungewollten Verstärkung des aufgenommenen Bildes und einer daraus resultierenden Ubersteuerung kommen kann. Im ¨ Register "Trig/IO" (3) kann die Art der Triggerung eingestellt werden. Hier wird auf die steigende Kantenflanke des Triggerimpulses getriggert. Außerdem kann ein µs-genaues Trigger-Delay angegeben werden. Im nächsten Register  $(4)$  wird eine Shading Correction

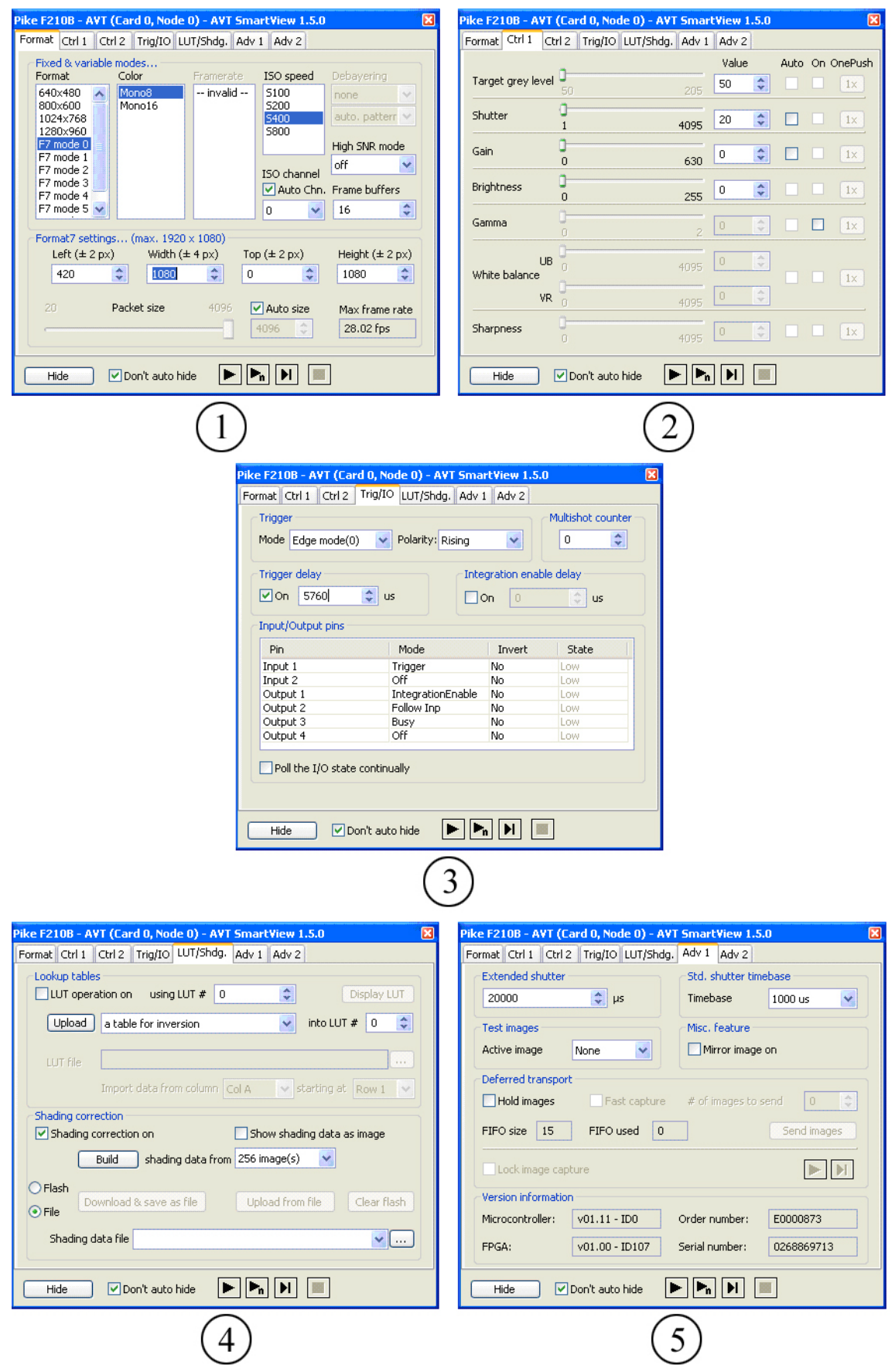

Abbildung 31: Einstellung der Aufnahmeparameter mit AVT SmartView 1.5

vorgenommen. Dies ist unbedingt notwendig, da es trotz optimal geöffneter Blende und Positionierung des Aufnahmebereichs in die Mitte des CCD-Chips zu einer Rest-Vignettierung kommen kann. Die Shading Correction behebt diesen Helligkeitsabfall zum Rand hin. Im Register "Adv1" (5) wird die der Belichtungszeit zu Grunde liegende Basis-Zeiteinheit auf  $1000\mu$ s (entspricht 1ms) festgelegt. Somit beträgt die Belichtungszeit  $(20 * 1ms = 20ms)$ .

Die Messkamera wird so vor dem Display positioniert, dass die optische Achse der Kamera im rechten Winkel zur Displayfläche steht. Somit ist gewährleistet, dass keine Verfälschung der Messergebnisse durch Schrägbetrachtung stattfindet. Diese Gefahr besteht vor allem bei LCDs, da manche Geräte dieser Technik nur einen relativ kleinen Betrachtungswinkel zulassen bzw. bei außeraxialer Betrachtung eine Helligkeits- und/oder Farbverfälschung aufweisen. Für die Fourier-Analyse ist es notwendig, dass die Linienpaarbreite auf dem CCD-Chip der Kamera in der Nähe einer Zweierpotenz liegt. Bei einem belichteten Chip-Bereich von 1080 x 1080 Pixeln ist der Messabstand der Kamera daher so zu w¨ahlen, dass sowohl bei vertikalen, als auch bei horizontalen Linien zwei volle Perioden aufgenommen werden. Somit liegt die Länge eines Linienpaares somit in der Nähe von  $2^9 = 512$ . Im Rahmen dieser Untersuchungen wurde festgestellt, dass bei einer Linienpaarbreite von 240 Pixeln dieser Messabstand etwa der 1.3-fachen Bildhöhe des Displays entspricht.

Ein Problem während der Messung stellt die Schärfe der Aufnahme dar. Wird exakt scharf gestellt, treten sehr ausgeprägte Moiré-Effekte auf. Diese erschweren zum einen eine Lokalisierung der hellen Motion Blur-Stufen, zum anderen verlaufen die Kontrastkurven in den MMTF-Diagrammen sehr willkürlich und erweisen sich als äußerst schwierig interpretierbar. Aus diesem Grund muss eine gezielte Verunschärfung der Aufnahme durchgeführt werden. Diese Verunschärfung führt jedoch zu weniger steilen Flanken in den Leuchtdichteprofilen und somit zu schneller abfallenden Kontrastkurven in den MMTF-Diagrammen. Es darf daher nur soweit verunschärft werden, dass die Moiré-Effekte gerade nicht mehr vorhanden sind bzw. keinen Einfluss mehr auf die Messergebnisse ausuben. ¨ Um die Reproduzierbarkeit der Messungen zu gewährleisten, muss die Verunschärfung außerdem bei jeder Messung möglichst gleich sein. Da die Schärfe bei dem hier verwendeten Kameraobjektiv manuell eingestellt wird, ist eine immer wieder gleiche Einstellung der Verunschärfung schwierig. Es muss somit eine sich vor dem Display befindende Schärfeebene definiert werden, auf die bei jeder Messung die Bildschärfe justiert wird und die weit genug vom Display entfernt liegt, um Moiré-Effekte auf den Aufnahmen zu minimieren. Es hat sich gezeigt, dass diese Schärfeebene in einer festen Relation zur Pixelgröße des verwendeten Displays steht. Dazu wird ein Testchart fokussiert, welches sich in der 200-fachen Höhe des Displaypixels vor dem Display befindet. Nach Entfernen des Testcharts können die Aufnahmen an dem Display durchgeführt werden, ohne dass die dabei restlichen auftretenden Moir´es eine Beeinflussung der Messungen bewirken. Als Testchart wurde im Rahmen dieser Arbeit ein auf Karton aufgezogenes Multiburst-Testbild verwendet.

# 6 Subjektive Messung: Testsequenzen

## 6.1 Allgemeine Darstellung der subjektiven Messung

Um die Ergebnisse der objektiven Messung vernünftig einstufen zu können, ist es notwendig, die Bewegtbilder ebenfalls subjektiv zu bewerten. Dabei soll der Bildeindruck anhand verschiedener Testsequenzen bezüglich der Kantenschärfe bewertet werden. Die Testsequenzen sollen reale Bilder enthalten, die mit verschiedenen Geschwindigkeiten bewegt werden.

Die Durchführung von subjektiven Tests bzw. Messungen ist im Standard ITU-R  $BT.500-10$  beschrieben (ITU-R = International Telecommunication Union - Radiocommunication Sector). In der, zuletzt im Jahre 2000 aktualisierten, Empfehlung wird die Vorgehensweise definiert, die bei subjektiven Messungen einzuhalten ist. Dies beinhaltet z.B. die Bedingungen, die im Messumfeld vorherrschen (Raumbeleuchtung, Betrachtungsabstand und -winkel) oder die Voreinstellung des zu bewertenden Displays (Helligkeit, Kontrast). In Bezug auf den optimalen Betrachtungsabstand, wird der vom Zuschauer "bevorzugte Betrachtungsabstand" eingeführt (engl.: Preferred Viewing Distance, PVD). Dabei bewegt sich die PVD je nach Bildhöhe im Intervall von 3-5 Bildhöhen.

Generell werden in der ITU-R BT.500-10 verschiedene Methoden vorgestellt, die für subjektive Tests angewendet werden können. Wenn ein Qualitätsvergleich zu einer Referenz hin stattfinden soll, wird z.B. die "*Stimulus Comparison*"-Methode angewandt. Dort kann der Schärfeunterschied des zu bewertenden Displaybildes zur Referenz hin formuliert werden (-3 = much worse, -2 = worse, -1 = slightly worse,  $0 =$  the same,  $+1 =$ slightly better,  $+2$  = better,  $+3$  = much better). Soll ein Bildeindruck alleine bewertet werden, bietet sich die "Single-Stimulus"-Methode an. Dort erfolgt die Bewertung anhand von Einstufung in fünf Qualitätsstufen (5 = excellent, 4 = good, 3 = fair, 2 = poor,  $1 = bad$ ). Neben den Messmethoden werden ebenso die statistischen Auswertungen der Messdaten sowie deren Darstellung in Diagrammen erläutert. Um repräsentative Ergebnisse zu liefern, soll solch eine subjektive Testreihe von mindestens 15 Testpersonen durchgeführt werden, wobei für jeden einzelnen eine Zeitspanne von rund einer halben Stunde eingeplant wird [19].

Um eine Fehlbeurteilung der Bewegtbilder durch die Testpersonen zu vermeiden, ist dringend darauf zu achten, dass die fur die Tests genutzten Displays gleiche Voreinstel- ¨ lungen aufweisen. Hellere Bilder werden im Gegensatz zu dunkleren Bildern gleichen Bildinhalts nämlich teilweise als schärfer empfunden. In diesem Zusammenhang wird auch gerne der Begriff "*brilliant"* für eine optimale Bildqualität genutzt. Außerdem ist darauf zu achten, dass alle Displays auf Augenhöhe der Testpersonen montiert sind und dass die Testpersonen frontal die Displaybilder betrachten. Dadurch werden eventuelle Bildverfälschungen durch Schrägbetrachtung vermieden. Schließlich sollte auch der Betrachtungsabstand in Abhängigkeit zur Displaygröße im Rahmen der PVD liegen.

Die Grundidee der subjektiven Tests dieser Arbeit besteht nun darin, zunächst eine Kantenschärfeanpassung zwischen LCD und CRT sowie zwischen PDP und CRT vorzunehmen, um überprüfen zu können, ob überhaupt eine Korrelation der MMTF-Diagramme zweier Bilder mit gleichem subjektivem Schärfeeindruck existiert. Mit anderen Worten: es wird geprüft, ob die Fläche unter der Kontrastkurve bei gleichem Schärfeeindruck gleich groß ist. Ob dabei das eine Bild schneller bewegt werden muss, als ein anderes, langsamer bewegtes Bild, damit ein gleicher Schärfeeindruck entsteht, spielt in diesem Zusammenhang keine Rolle. Da die Bewegtbilddarstellung auf CRTs erfahrungsgemäß am besten ist, dient der Klasse 1 CRT-Monitor von Sony hier als Bewegtbild-Referenz. Die Schärfeanpassung erfolgt nun der Art, dass bei LCD/PDP und CRT zunächst gleich schnelle Bewegungen dargestellt werden. Ist die Bildqualität der CRT besser, als die des LCDs oder PDPs, wird die Bewegungsgeschwindigkeit der CRT-Sequenz solange erhöht, bis der Eindruck der Kantenschärfe mit dem der langsamer bewegten Sequenz auf dem LCD oder dem PDP ubereinstimmt. Im Prinzip wird hier ¨ also die "*Stimulus Comparison*"-Methode angewandt.

Kann eine Korrelation nachgewiesen werden, wird mit der zweiten Phase der subjektiven Tests begonnen. Hierbei sollen einzeln gezeigte, unterschiedlich schnell bewegte Bilder mit bekannter MMTF in Qualitätsstufen eingeteilt werden. Ziel soll sein, die bekannte Fläche unter den Kontrastkurven einer Qualitätsbeschreibung zuordnen zu können (in dieser Phase also Anwendung der "Single Stimulus"-Methode). Wenn sich im ersten Teil der subjektiven Tests gezeigt hat, dass zwei als gleich scharf wahrgenommene, unterschiedlich schnell bewegte Bilder unabhängig von der genutzten Displaytechnik die gleiche Fläche unter der Kontrastkurve im MMTF-Diagramm aufweisen, sollte es nun im zweiten Teil der subjektiven Tests egal sein, ob die Qualitätseinstufung mit einem LCD, PDP oder einer CRT vorgenommen wird. Da ein gewisser Schärfeeindruck somit eine direkte qualitative Beurteilung der MMTF zulässt, sollte dies bei jeder Displaytechnik gleichermaßen zulässig sein.

Da im Rahmen dieser Arbeit nur wenige Displays zur Verfügung standen, wurde auf eine umfangreiche subjektive Testreihe verzichtet. Was die Messbdingungen und die Messmethoden angeht, diente die ITU-R BT.500-10-Norm als Richtlinie. Lediglich die Anzahl der Testpersonen lag mit drei Personen deutlich unter den mindestens geforderten 15 Testpersonen. Eine detailierte Aufarbeitung der Messergebnisse in Diagrammform wurde aus diesem Grund nicht durchgeführt.

## 6.2 Verwendete Testsequenzen

Ein weiteres im Institut fur Rundfunktechnik erstelltes Tool zur Testbilderstellung ¨ (siehe Bedienoberfläche in Abbildung 32) bietet dem Anwender die Möglichkeit, ein Einzelbild in einer beliebigen Geschwindigkeit vertikal oder horizontal über den Bildschirm zu bewegen. Dabei wird dieses Einzelbild lückenlos über den Bildschirm bewegt, d.h. der Bildteil, der bei einer horizontalen Bewegung von links nach rechts am rechten Bildrand verschwindet, wird am linken Bildrand wieder nachgeführt.

Es wurden Testsequenzen von drei verschiedenen Einzelbildern verwendet. Zum einen die in Abbildung 33 zu sehende "*Hauswand"*. Die Bewegung erfolgt dort von links nach rechts. Die Backsteinstruktur lässt eine Beurteilung bis hin zu sehr detailiertem Bildinhalt zu. Außerdem wurden die in Abbildung 34 aufgeführten Motive " $June^{\omega}$  und " $Turn^{\omega}$ 

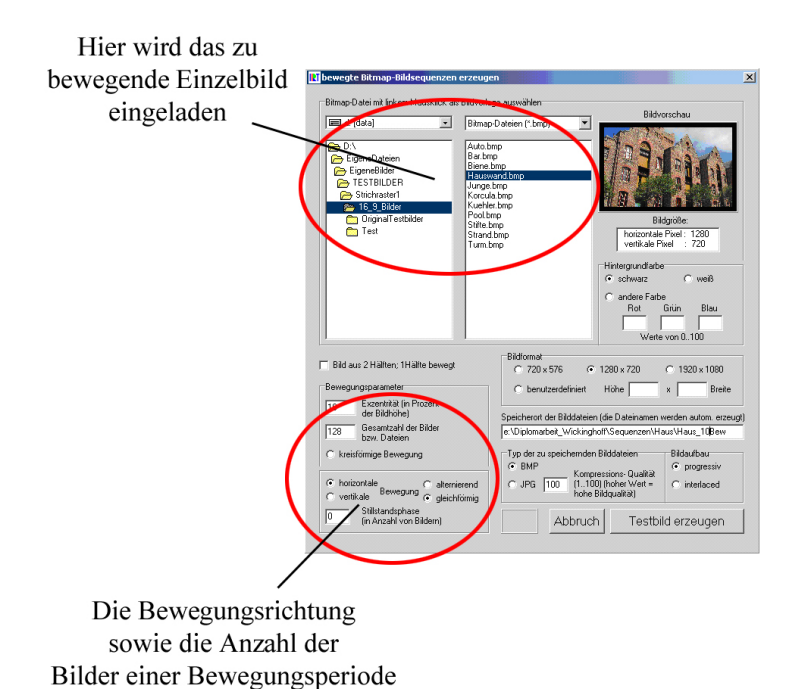

Abbildung 32: Benutzeroberfläche IRT Testbildgenerator

werden hier bestimmt

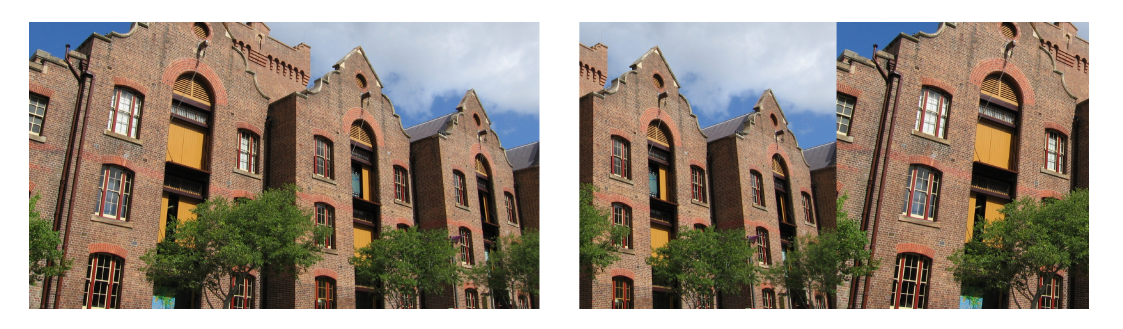

Abbildung 33: Testsequenz für subjektive Tests

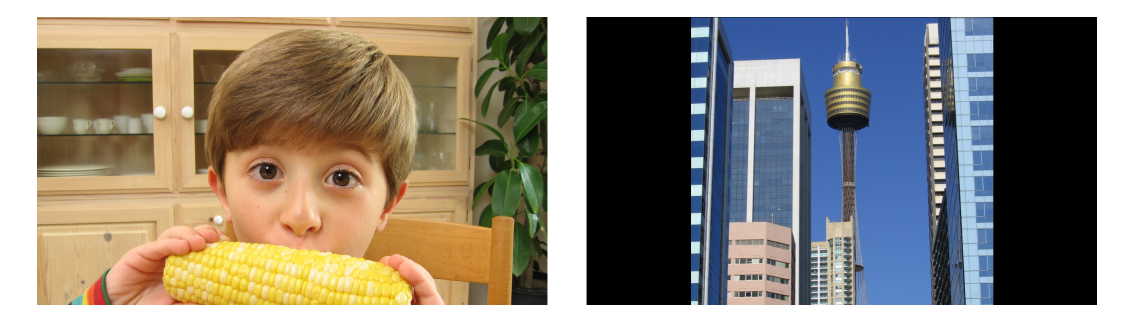

Abbildung 34: weitere Testsequenzen für subjektive Tests

verwendet. Auch wenn bei beiden Motiven wenig fein detailierte Bildinformation vorhanden ist, wurden anhand dieser Sequenzen die Ergebnisse der "Hauswand"-Sequenz auf ihre Übertragbarkeit auf andere Bildinhalte hin überprüft.

# 7 Interpretation der Messergebnisse

Bisher wurden ausschließlich die verschiedenen Messverfahren zur Bestimmung von Bewegungsunschärfe vorgestellt. Nun sollen die Messergebnisse, die objektiv und subjektiv ermittelt wurden, aufgeführt und interpretiert werden.

## 7.1 Darlegung der objektiv ermittelten Ergebnisse

## 7.1.1 Ansteuerungszeiten der Displays

Eine der vorbereitenden Messungen bestand darin, die Ansteuerungszeiten der Displays zu bestimmen, um das eventuell notwendige Trigger-Delay einschätzen zu können. In Tabelle 1 sind für alle vier gemessenen Displays die Ansteuerungszeiten für die neun Messpunkte aufgeführt.

|               | Ansteuerungszeiten [ms]        |           |             |            |  |  |
|---------------|--------------------------------|-----------|-------------|------------|--|--|
|               | Sony HR Trinitron<br>Panasonic |           | Sharp Aquos | Panasonic  |  |  |
|               | Multiformat                    | TH-50PHD8 | $LC-45GD1E$ | BT-LH2600W |  |  |
| Messpunkt 1   | 1.05                           | 92.00     | 31.46       | 8.80       |  |  |
| Messpunkt 2   | 0.93                           | 92.40     | 31.06       | 8.64       |  |  |
| Messpunkt 3   | 0.80                           | 90.40     | 31.60       | 9.20       |  |  |
| Messpunkt 4   | 7.88                           | 90.80     | 37.60       | 14.56      |  |  |
| Messpunkt 5   | 7.83                           | 89.20     | 38.12       | 14.56      |  |  |
| Messpunkt 6   | 7.83                           | 92.00     | 38.00       | 14.72      |  |  |
| Messpunkt 7   | 15.36                          | 88.80     | 44.54       | 21.36      |  |  |
| Messpunkt 8   | 15.42                          | 90.80     | 44.24       | 21.12      |  |  |
| Messpunkt 9   | 15.12                          | 90.80     | 44.42       | 21.20      |  |  |
| Trigger-Delay | 6.92                           |           | 6.53        | 5.73       |  |  |

Tabelle 1: Messergebnisse: Ansteuerungszeit der Displays

Bei der hier eingesetzten CRT (Sony HR Trinitron Multiformat) ist eine Zunahme der Ansteuerungszeit mit jeder Messpunkt-Zeile gemessen worden. Dies war zu erwarten, da der Elektronenstrahl beim Schreiben des Bildes von oben nach unten uber die Mattschei- ¨ be geführt wird. Als Trigger-Delay konnte bei der CRT eine Zeit von 6.92ms ermittelt werden (berechnet nach "Mittelwert Punkte 4, 5, 6" - "Mittelwert Punkte 1, 2, 3"). Das hier verwendete Plasma-Display TH-50PHD8 von Panasonic steuert alle Bildpunkte gleichzeitig an. In allen neun Messpunkten ist die Ansteuerungszeit mit etwa 90ms nahezu gleich. Daher erweist sich das Hinzufügen eines Trigger-Delay bei diesem Display als nicht notwendig. Obwohl die Pixelansteuerung bei LCDs ein vergleichbares zeitliches Verhalten aufweisen sollte, kann bei beiden LCDs ähnlich der CRT eine deutliche Differenz zwischen den drei Messzeilen festgestellt werden. In beiden Fällen liegt die Differenz zwischen der oberen und der unteren Zeile etwa bei 12-13ms. Das hier ermittelte Trigger-Delay beträgt beim Panasonic-LCD BT-LH2600W 5.73ms, beim LCD von Sharp Aquos 6.53ms.

### 7.1.2 Pixelträgheit

Die Pixelträgheit der drei hier verwendeten Displaytechniken CRT, LCD und PDP lässt sich durch das Anstiegs- und Abfallverhalten der einzelnen Bildpunkte bei Helligkeitswechseln im Bildsignal beschreiben. Es können dabei viele verschiedene Helligkeitswechsel bezüglich Pixelträgheit untersucht werden. Da die Motion Blur-Testsequenzen jedoch aus schwarzen und weißen Balken bestehen (0% und 100% Signalpegel), wird die Pixelträgheit ebenfalls bei Helligkeitswechseln von 0% auf 100% Signalpegel bestimmt.

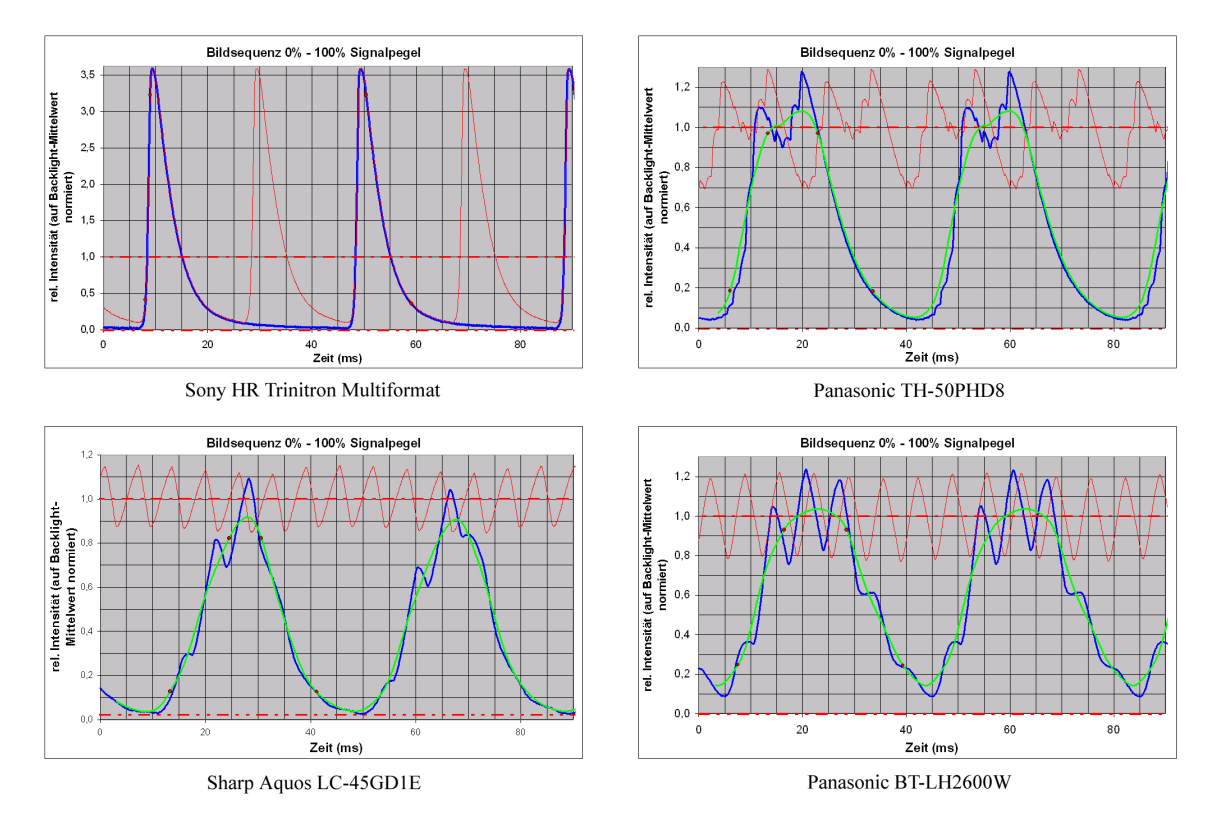

Abbildung 35: Messergebnisse: Pixelträgheit der Displays

In Abbildung 35 sind die von der Photodiode aufgenommenen Trägheitskurven aufgeführt. Die blauen Kurven stellen das Anstiegs- und Abfallverhalten bei einem Helligkeitswechsel von Weiß nach Schwarz dar. Die roten Punkte auf den ansteigenden und abfallenden Flanken markieren dabei den Zeitbereich, der für die Bestimmung der Anstiegsund Abfallzeit genutzt wurde (die untere Marke liegt jeweils bei 10% des Kurvenmaximuns, die obere Marke bei 90%). Die roten Kurven stellen die Helligkeitsmodulation bei stehendem Weiß dar. Diese Helligkeitsmodulation wird beim LCD durch das periodische Aufleuchten des Backlights und beim PDP durch das periodische Zünden des Edelgases hervorgerufen. Bedingt durch diese Modulationen sind die blauen Kurvenverläufe beim LCD und PDP nicht (wie der der CRT) monoton steigend bzw. fallend. Um die Pixelträgheit trotzdem sauber bestimmen zu können, bedarf es einer Glättung der blauen Trägheitskurve. An dieser grün eingezeichneten Glättungskurve werden die Anfangsund Endpunkte der Zeitintervalle angelegt. Die rote gestrichelte Linie innerhalb der roten Kurve markiert den Mittelwert der Helligkeitsmodulation bei stehendem Weiß. Gleiches gilt für die untere gestrichtelte Linie, die den Schwarz-Mittelwert markiert. Die Ordinaten in den Diagrammen sind jeweils auf den Mittelwert des stehenden Weiß normiert.

| Display                       | Anstiegszeit | Abfallzeit |
|-------------------------------|--------------|------------|
| Sony HR Trinitron Multiformat | 0.90ms       | 8.70ms     |
| Panasonic TH-50PHD8           | 7.30ms       | 10.60ms    |
| Sharp Aquos LC-45GDIE         | 11.25ms      | 10.50ms    |
| Panasonic BT-LH2600W          | 8.90ms       | 10.85ms    |

Tabelle 2: Pixelträgheit der Probanden

Die sich aus den Kurven ergebenden Anstiegs- und Abfallzeiten sind in Tabelle 2 aufgeführt. Es ist leicht zu erkennen, dass die Leuchtphosphore der CRT äußerst schnell auf die Anregung durch den Elektronenstrahl reagieren. Die Abfallzeit hingegen ist im Vergleich dazu sehr lang, damit während des Helligkeitsabfalls eines Bildpunktes die nachfolgenden Bildpunkte vom Elektronenstrahl angeregt werden können und die Gesamtheit der angeregten Bildpunkte somit einen einheitlichen Bildeindruck vermittelt. Wäre ein Bildpunkt im oberen Bildbereich bereits abgeklungen, bevor ein Bildpunkt im mittleren oder unteren Bildbereich überhaupt angeregt worden wäre, könnte das menschliche Auge trotz seiner Trägheit kein einheitliches Bild wahrnehmen. Bei einem Plasma-Display ist die Pixelträgheit von zwei Reaktionszeiten abhängig. So hat die Zeit, die während des Zündens und Löschens des Edelgases in den Pixelzellen vergeht, Einfluss auf die Pixelträgheit. Ist das Edelgas gezündet bzw. gelöscht, vergeht wieder eine gewisse Zeit, bis der Phosphor in der Zelle letztendlich leuchtet bzw. erlischt. Die Pixelträgheit eines LCDs ist darauf zurückzuführen, dass das Flüssigkristall eine bestimmte Zeit benötigt, um sich an dem durch Anlegen der Adress-Spannung erzeugten elektrischen Feldes auszurichten.

Aus den Trägheitszeiten können außerdem Rückschlüsse über die Qualität der Bewegtbildwiedergabe und somit uber die zu erwartende Kantenverschleifung gezogen werden. ¨ Je schneller die Pixel reagieren, desto besser sollten Bewegungen vom jeweiligen Display wiedergegeben werden können. Daher ist bei der CRT die beste Bewegtbildwiedergabe zu erwarten.

#### 7.1.3 Bewegungsunschärfe

Grundsätzlich wurden bezüglich der Bewegtbildwiedergabe zwei verschiedene Auswertungen der Messwerte durchgefuhrt. Zum einen wurden in den Leuchtdichteprofilen ¨ die Motion Blur-Stufen analysiert, zum anderen wurden zu jeder Bewegungsgeschwindigkeit ein MMTF-Diagramm erstellt, welches näher untersucht wurde. Zunächst sollen die Ergebnisse der Profilanalyse dargelegt werden.

#### 7.1.3.1 Analyse der Leuchtdichteprofile

Bei allen Displays waren bei einer Bewegungsgeschwindigkeit von 2 Pixeln pro Bild keine Bewegungsartefakte in den Leuchtdichteprofilen vorzufinden. Eine Auswirkung der Bewegung auf die Bildqualität kann für eine solch geringe Geschwindigkeit demnach nicht ermittelt werden (durch die spätere MMTF-Analyse wiederum schon). Bei den schnelleren Geschwindigkeiten (6, 10 und 15 Pixel pro Bild) sind die Bewegungsartefakte deutlich erkennbar. Zur besseren Orientierung sind in den nachfolgenden Diagrammen und Tabellen die Bewegungsartefakte durch rote Kreise markiert und durchnummeriert.

Bei der CRT von Sony wurden ab einer Bewegungsgeschwindigkeit von 6 Pixeln pro Bild auf jeder aufsteigenden und jeder absteigenden Flanke im Helligkeitsprofil jeweils eine Motion Blur-Stufe gefunden. Die Stufen auf den aufsteigenden Flanken befinden sich unterhalb der 50%-Marke, die auf den absteigenden Flanken oberhalb der 50%-Marke. In den Abbildungen 36 und 37 sind alle Profile aufgeführt, in Tabelle 3 die den jeweiligen Stufen entsprechenden Mittelwerte und Standardabweichungen. Die Mittelwerte sind zum einen als auf die Maximalleuchtdichte normierte Leuchtdichten  $(\bar{x}_n)$  und als absolute Leuchtdichten in  $cd/m^2$   $(\bar{x}_a)$  angegeben.

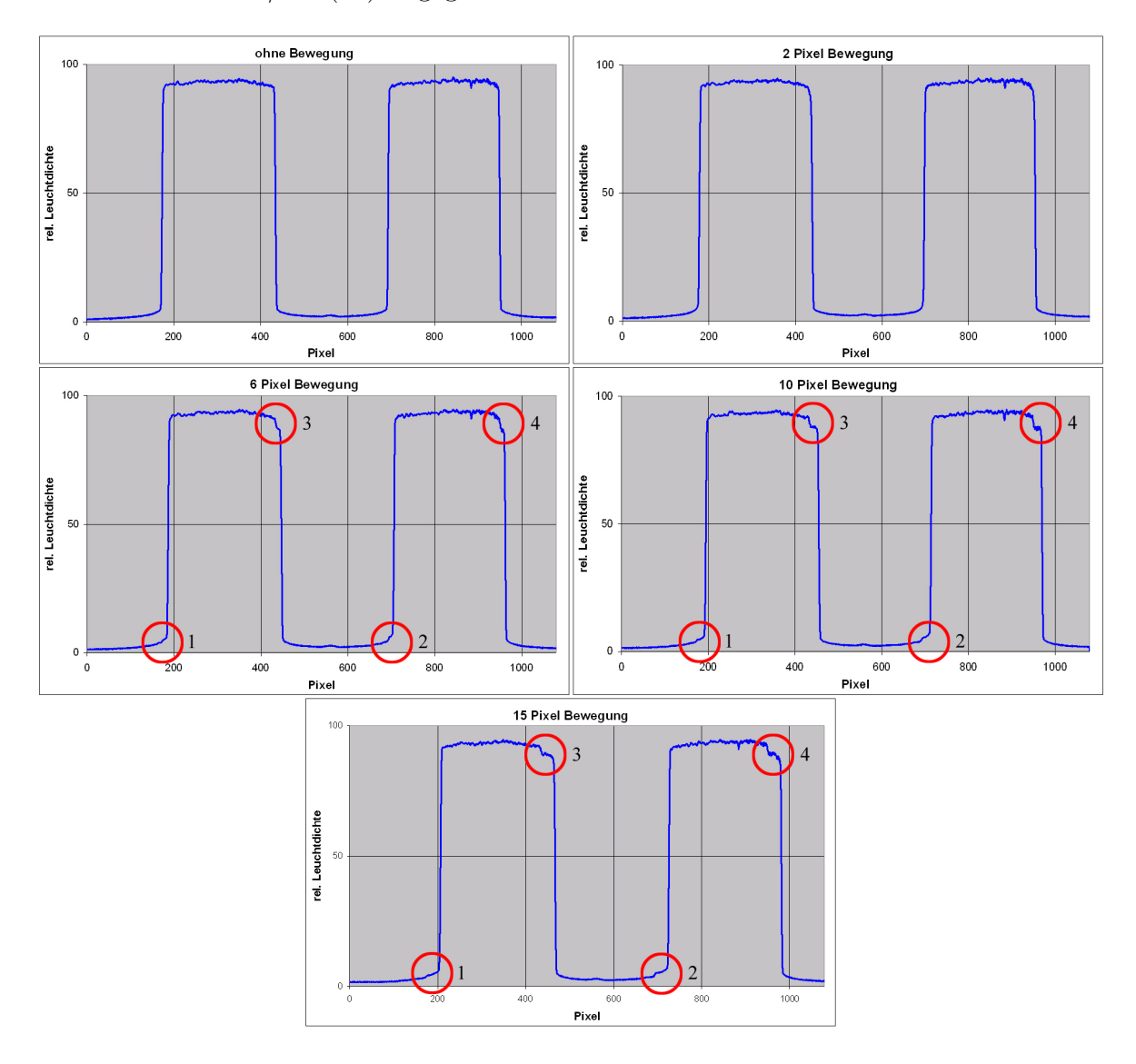

Abbildung 36: Bewegungsunschärfe bei hor. Linien: Sony HR Trinitron Multiformat

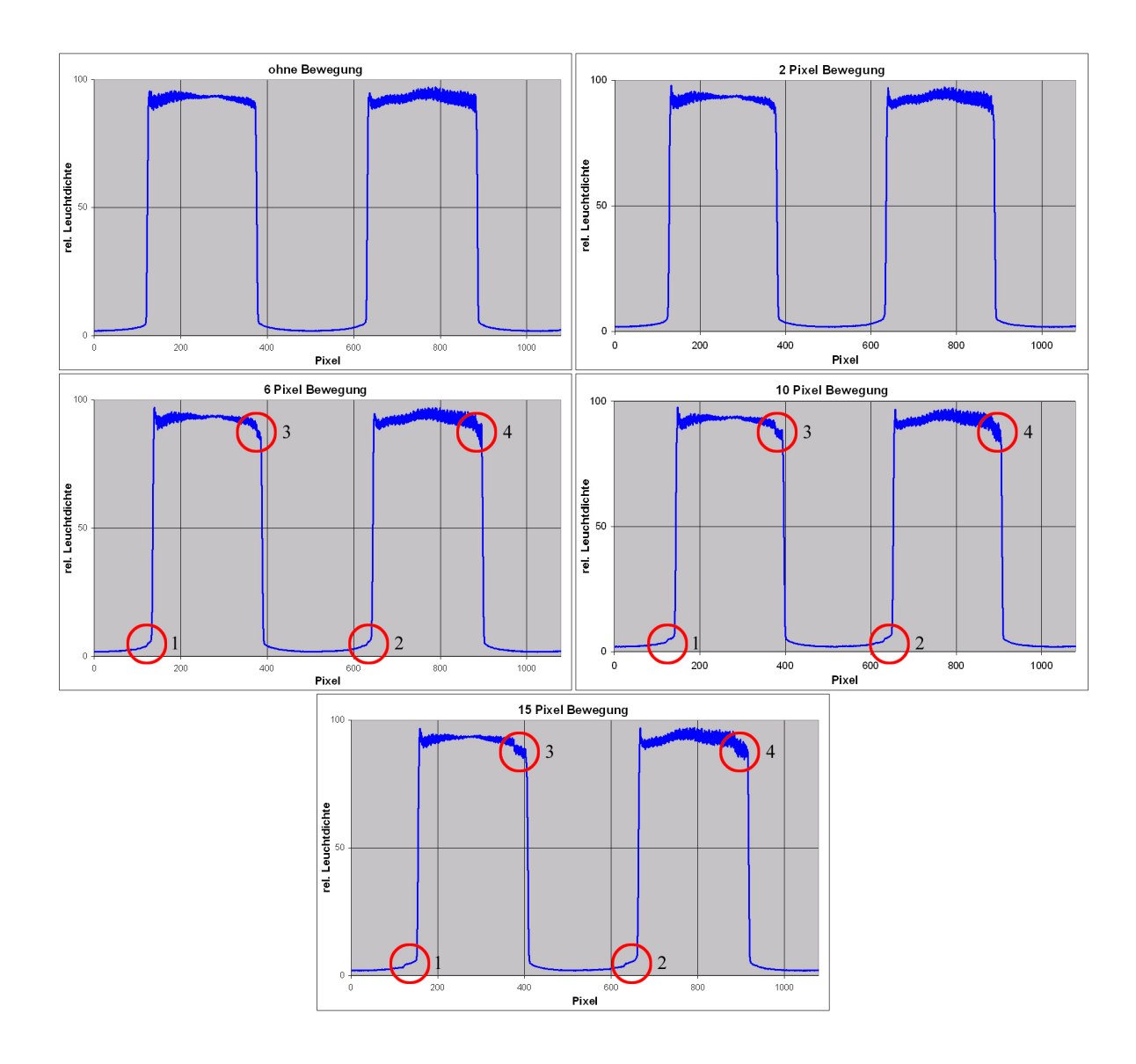

Abbildung 37: Bewegungsunschärfe bei ver. Linien: Sony HR Trinitron Multiformat

|           | Bewegung             |                      | Bewegung             |                      | Bewegung             |                      |
|-----------|----------------------|----------------------|----------------------|----------------------|----------------------|----------------------|
|           | 6 Pixel / Bild       |                      | $10$ Pixel / Bild    |                      | 15 Pixel / Bild      |                      |
|           | hor. Linien          | ver. Linien          | hor. Linien          | ver. Linien          | hor. Linien          | ver. Linien          |
| Stufe 1   | $\bar{x_n} = 5.465$  | $\bar{x_n} = 5.683$  | $\bar{x_n} = 5.013$  | $\bar{x_n} = 5.150$  | $\bar{x_n} = 4.739$  | $\bar{x_n} = 4.888$  |
| (Auf 1;   | $\bar{x_a} = 5.194$  | $\bar{x_a} = 5.401$  | $\bar{x_a} = 4.764$  | $\bar{x_a} = 4.894$  | $\bar{x_a} = 4.504$  | $\bar{x_a} = 4.645$  |
| $< 50\%)$ | $x_s = 0.293$        | $x_s = 0.435$        | $x_s = 0.248$        | $x_s = 0.183$        | $x_s = 0.260$        | $x_s = 0.235$        |
| Stufe 2   | $\bar{x_n} = 6.324$  | $\bar{x_n} = 6.103$  | $\bar{x_n} = 5.887$  | $\bar{x_n} = 5.668$  | $\bar{x_n} = 5.482$  | $\bar{x_n} = 5.339$  |
| (Auf 2;   | $\bar{x_a} = 6.010$  | $\bar{x_a} = 5.799$  | $\bar{x_a} = 5.595$  | $\bar{x_a} = 5.386$  | $\bar{x_a} = 5.210$  | $\bar{x_a} = 5.073$  |
| $< 50\%)$ | $x_s = 0.310$        | $x_s = 0.431$        | $x_s = 0.321$        | $x_s = 0.258$        | $x_s = 0.281$        | $x_s = 0.284$        |
| Stufe 3   | $\bar{x_n} = 87.055$ | $\bar{x_n} = 86.363$ | $\bar{x_n} = 87.919$ | $\bar{x_n} = 86.793$ | $\bar{x_n} = 88.948$ | $\bar{x_n} = 87.975$ |
| (Ab 1;    | $\bar{x_a} = 82.730$ | $\bar{x_a} = 82.072$ | $\bar{x_a} = 83.551$ | $\bar{x_a} = 82.480$ | $\bar{x_a} = 84.528$ | $\bar{x_a} = 83.603$ |
| $> 50\%)$ | $x_s = 0.278$        | $x_s = 1.368$        | $x_s = 0.258$        | $x_s = 1.358$        | $x_s = 0.383$        | $x_s = 1.555$        |
| Stufe 4   | $\bar{x_n} = 86.691$ | $\bar{x_n} = 86.760$ | $\bar{x_n} = 87.429$ | $\bar{x_n} = 87.621$ | $\bar{x_n} = 89.149$ | $\bar{x_n} = 88.681$ |
| (Ab 2;    | $\bar{x_a} = 82.383$ | $\bar{x_a} = 82.449$ | $\bar{x_a} = 83.084$ | $\bar{x_a} = 83.267$ | $\bar{x_a} = 84.719$ | $\bar{x_a} = 84.274$ |
| $> 50\%)$ | $x_s = 0.668$        | $x_s = 3.421$        | $x_s = 0.613$        | $x_s = 2.900$        | $x_s = 0.476$        | $x_s = 2.544$        |

Tabelle 3: Sony HR Trinitron Multiformat: statistische Betrachtung der Bewegungsunschärfe

Das Plasma-Display von Panasonic weist insgesamt jeweils sechs Motion Blur-Stufen auf. Auf den aufsteigenden Flanken ist je eine Stufe unterhalb der 50%-Marke erkennbar. Auf den absteigenden Flanken je eine ober- und unterhalb der 50%-Marke. Die dazugehörigen Profile sind in den Abbildungen 38 und 39 dargestellt. In Tabelle 4 sind alle rechnerisch ermittelten Ergebnisse zu diesem PDP aufgeführt.

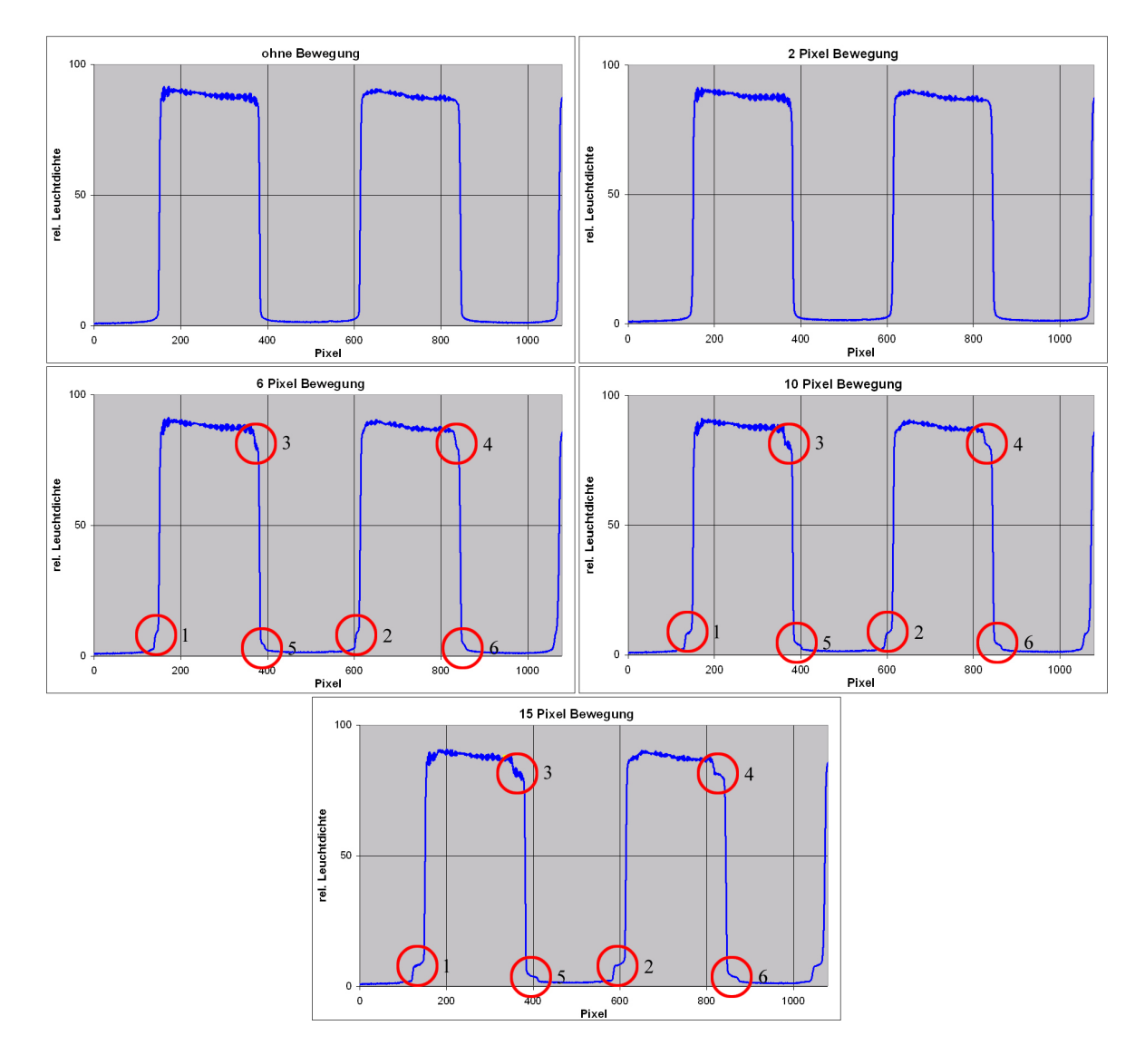

Abbildung 38: Bewegungsunschärfe bei hor. Linien: Panasonic TH-50PHD8

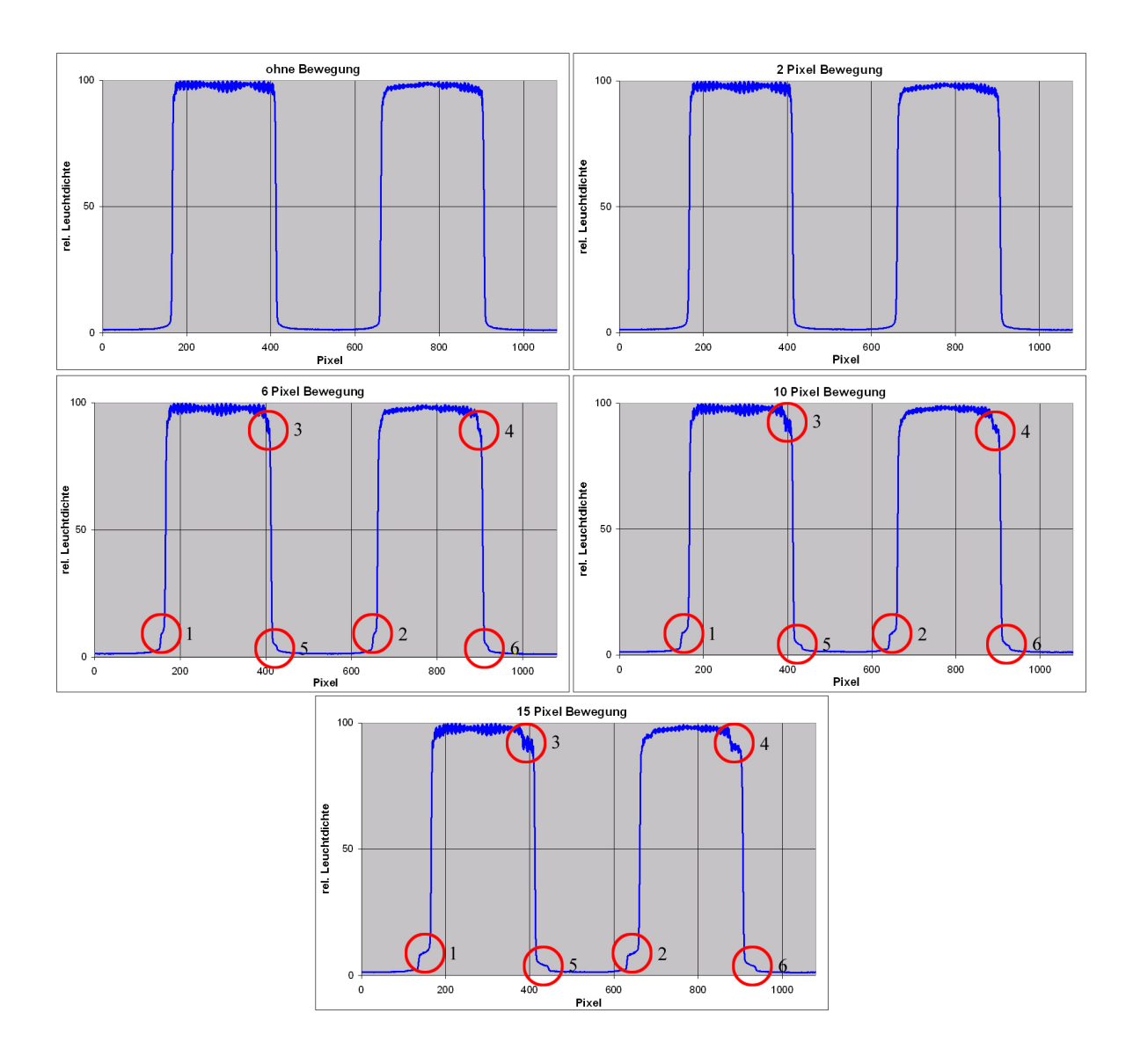

Abbildung 39: Bewegungsunschärfe bei ver. Linien: Panasonic TH-50PHD8

|           | Bewegung             |                       | Bewegung             |                       | Bewegung             |                       |
|-----------|----------------------|-----------------------|----------------------|-----------------------|----------------------|-----------------------|
|           | $6$ Pixel / Bild     |                       | 10 Pixel $/$ Bild    |                       | 15 Pixel $/$ Bild    |                       |
|           | hor. Linien          | ver. Linien           | hor. Linien          | ver. Linien           | hor. Linien          | ver. Linien           |
| Stufe 1   | $\bar{x_n} = 8.391$  | $\bar{x_n} = 9.713$   | $\bar{x_n} = 8.054$  | $\bar{x_n} = 9.207$   | $\bar{x_n} = 7.856$  | $\bar{x_n} = 8.775$   |
| (Auf 1;   | $\bar{x_a} = 9.659$  | $\bar{x_a} = 11.180$  | $\bar{x_a} = 9.270$  | $\bar{x_a} = 10.597$  | $\bar{x_a} = 9.042$  | $\bar{x_a} = 10.100$  |
| $< 50\%)$ | $x_s=0.687$          | $x_s = 0.801$         | $x_s = 0.356$        | $x_s=0.498\,$         | $x_s = 0.289$        | $x_s = 0.332$         |
| Stufe 2   | $\bar{x_n} = 8.876$  | $\bar{x_n} = 9.555$   | $\bar{x_n} = 8.285$  | $\bar{x_n} = 8.816$   | $\bar{x_n} = 7.928$  | $\bar{x_n} = 8.527$   |
| (Auf 2;   | $\bar{x_a} = 10.217$ | $\bar{x_a} = 10.999$  | $\bar{x_a} = 9.536$  | $\bar{x_a} = 10.148$  | $\bar{x_a} = 9.125$  | $\bar{x_a} = 9.815$   |
| $< 50\%)$ | $x_s = 0.534$        | $x_s = 0.805$         | $x_s = 0.289$        | $x_s = 0.365$         | $x_s = 0.239$        | $x_s = 0.328$         |
| Stufe 3   | $\bar{x_n} = 79.347$ | $\bar{x_n} = 90.802$  | $\bar{x_n} = 80.337$ | $\bar{x_n} = 91.386$  | $\bar{x_n} = 81.039$ | $\bar{x_n} = 91.776$  |
| (Ab 1;    | $\bar{x_a} = 91.330$ | $\bar{x_a} = 104.516$ | $\bar{x_a} = 92.470$ | $\bar{x_a} = 105.187$ | $\bar{x_a} = 93.278$ | $\bar{x_a} = 105.637$ |
| $> 50\%)$ | $x_s = 1.102$        | $x_s = 3.098$         | $x_s = 1.315$        | $x_s = 2.079$         | $x_s = 1.401$        | $x_s = 2.281$         |
| Stufe 4   | $\bar{x_n} = 79.100$ | $\bar{x_n} = 89.441$  | $\bar{x_n} = 80.067$ | $\bar{x_n} = 89.751$  | $\bar{x_n} = 80.685$ | $\bar{x_n} = 90.348$  |
| (Ab 2;    | $\bar{x_a} = 91.046$ | $\bar{x_a} = 102.949$ | $\bar{x_a} = 92.159$ | $\bar{x_a} = 103.306$ | $\bar{x_a} = 92.870$ | $\bar{x_a} = 103.993$ |
| $> 50\%)$ | $x_s = 0.689$        | $x_s = 1.457$         | $x_s = 0.462$        | $x_s = 1.197$         | $x_s = 0.296$        | $x_s = 1.047$         |
| Stufe 5   | $\bar{x_n} = 4.881$  | $\bar{x_n}=5.381$     | $\bar{x_n} = 4.103$  | $\bar{x_n} = 4.804$   | $\bar{x_n}=3.839$    | $\bar{x_n} = 4.433$   |
| (Ab 1;    | $\bar{x_a} = 5.619$  | $\bar{x_a} = 6.193$   | $\bar{x_a} = 4.722$  | $\bar{x_a} = 5.529$   | $\bar{x_a} = 4.419$  | $\bar{x_a} = 5.102$   |
| $< 50\%)$ | $x_s = 0.418$        | $x_s = 0.625$         | $x_s = 0.274$        | $x_s = 0.370$         | $x_s = 0.201$        | $x_s = 0.285$         |
| Stufe 6   | $\bar{x_n} = 4.751$  | $\bar{x_n} = 5.481$   | $\bar{x_n} = 4.121$  | $\bar{x_n} = 4.601$   | $\bar{x_n} = 3.813$  | $\bar{x_n} = 4.330$   |
| (Ab 2;    | $\bar{x_a} = 5.468$  | $\bar{x_a} = 6.298$   | $\bar{x_a} = 4.743$  | $\bar{x_a}=5.296$     | $\bar{x_a} = 4.389$  | $\bar{x_a} = 4.984$   |
| $< 50\%)$ | $x_s = 0.374$        | $x_s = 0.781$         | $x_s = 0.264$        | $x_s = 0.399$         | $x_s = 0.243$        | $x_s = 0.309$         |

Tabelle 4: Panasonic TH-50PHD8: statistische Betrachtung der Bewegungsunschärfe
Das LC-Display von Sharp Aquos weist bei horizontalen Linien eine andere Stufenbildung auf, als bei vertikal ausgerichteten Linien. Stufe 3 (auf der zweiten aufsteigenden Flanke unterhalb der 50%-Marke) tritt nur bei vertikalen Linien auf, Stufe 7 (auf der zweiten absteigenden Flanke unterhalb der 50%-Marke) nur bei horizontalen Linien (siehe Abbildung 40 und 41 sowie Tabelle 5).

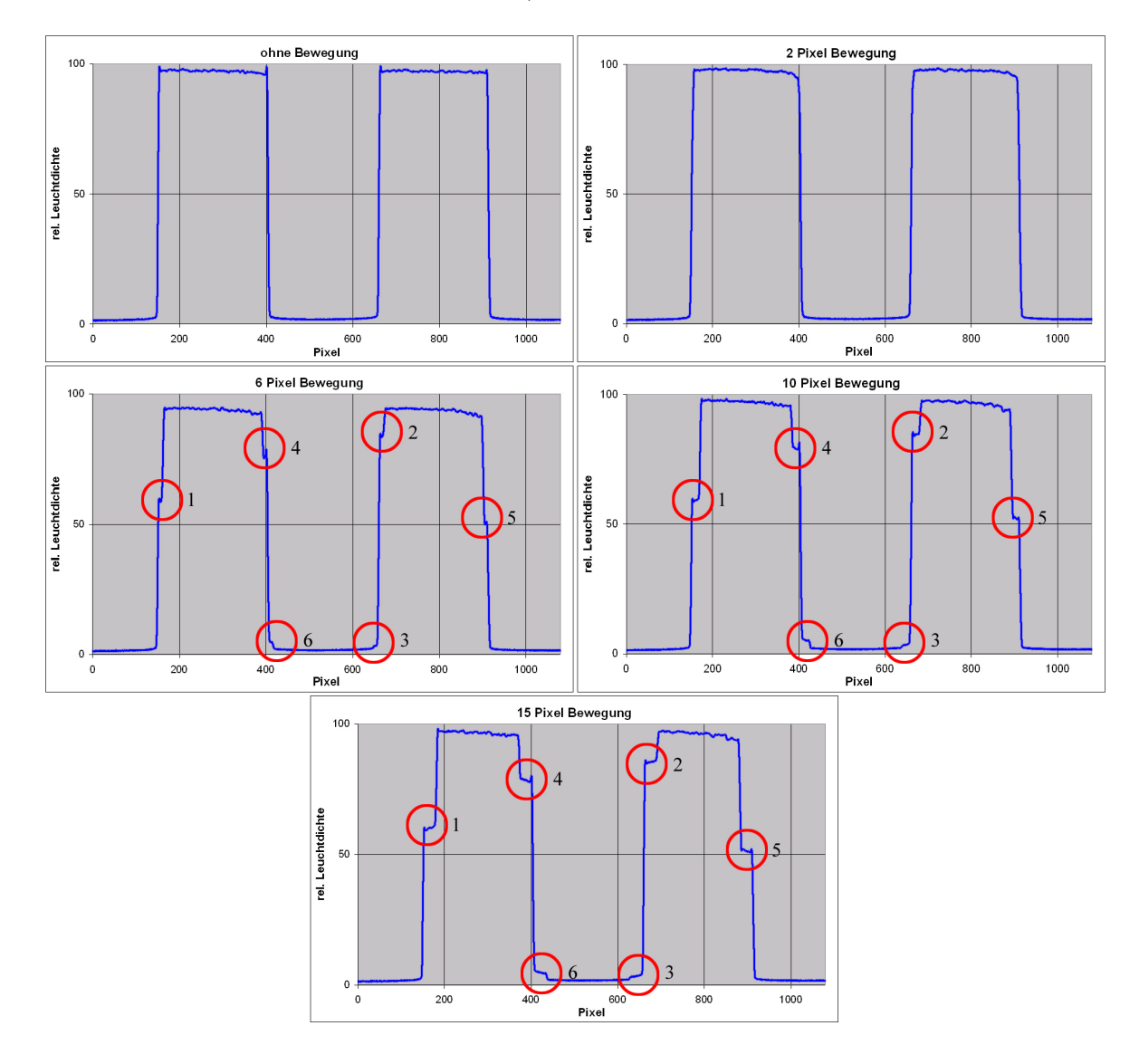

Abbildung 40: Bewegungsunschärfe bei hor. Linien: Sharp Aquos LC-45GDIE

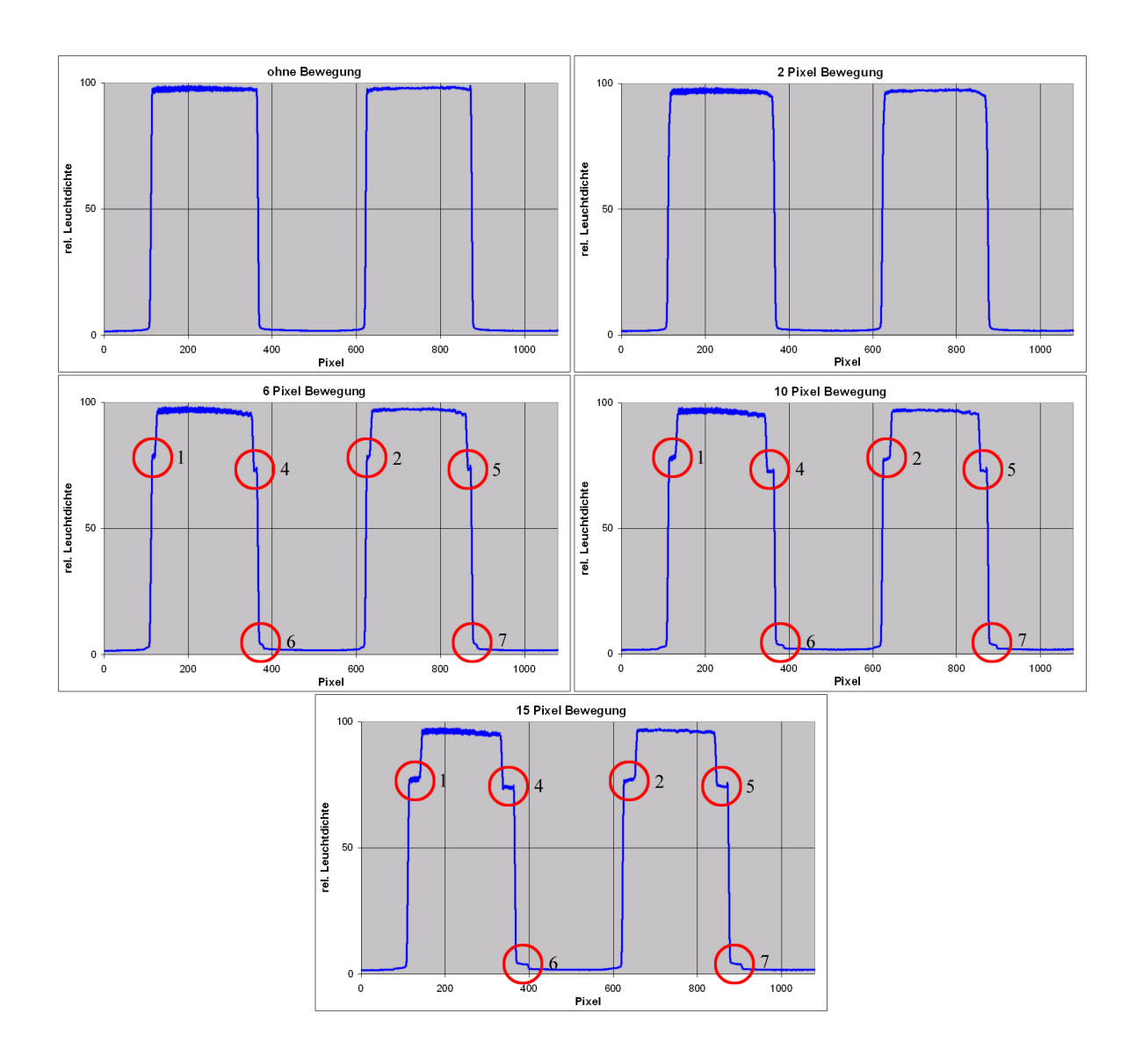

Abbildung 41: Bewegungsunschärfe bei ver. Linien: Sharp Aquos LC-45GDIE

|           | Bewegung              |                       | Bewegung              |                       | Bewegung              |                       |
|-----------|-----------------------|-----------------------|-----------------------|-----------------------|-----------------------|-----------------------|
|           | $6$ Pixel / Bild      |                       | 10 Pixel $/$ Bild     |                       | 15 Pixel $/$ Bild     |                       |
|           | hor. Linien           | ver. Linien           | hor. Linien           | ver. Linien           | hor. Linien           | ver. Linien           |
| Stufe 1   | $\bar{x_n} = 59.334$  | $\bar{x_n} = 78.713$  | $\bar{x_n} = 59.299$  | $\bar{x_n} = 78.077$  | $\bar{x_n} = 60.204$  | $\bar{x_n} = 77.324$  |
| (Auf 1;   | $\bar{x_a} = 83.791$  | $\bar{x_a} = 111.159$ | $\bar{x_a} = 83.742$  | $\bar{x_a} = 110.260$ | $\bar{x_a} = 85.021$  | $\bar{x_a} = 109.198$ |
| $> 50\%)$ | $x_s = 1.090$         | $x_s = 0.805$         | $x_s = 0.211$         | $x_s = 0.686$         | $x_s = 0.218$         | $x_s = 0.648$         |
| Stufe 2   | $\bar{x_n} = 84.239$  | $\bar{x_n} = 78.977$  | $\bar{x_n} = 84.834$  | $\bar{x_n} = 78.016$  | $\bar{x_n} = 85.756$  | $\bar{x_n} = 77.433$  |
| (Auf 2;   | $\bar{x_a} = 118.963$ | $\bar{x_a} = 111.532$ | $\bar{x_a} = 119.803$ | $\bar{x_a} = 110.175$ | $\bar{x_a} = 121.105$ | $\bar{x_a} = 109.352$ |
| $> 50\%)$ | $x_s = 0.541$         | $x_s = 0.475$         | $x_s = 0.273$         | $x_s = 0.315$         | $x_s = 0.206$         | $x_s = 0.366$         |
| Stufe 3   | $\bar{x_n} = 3.061$   |                       | $\bar{x_n} = 3.113$   |                       | $\bar{x_n} = 2.968$   |                       |
| (Auf 2;   | $\bar{x_a} = 4.323$   |                       | $\bar{x_a} = 4.397$   |                       | $\bar{x_a} = 4.191$   |                       |
| $< 50\%)$ | $x_s = 0.294$         |                       | $x_s = 0.162$         |                       | $x_s = 0.149$         |                       |
| Stufe 4   | $\bar{x_n} = 76.456$  | $\bar{x_n} = 73.492$  | $\bar{x_n} = 79.460$  | $\bar{x_n} = 72.902$  | $\bar{x_n} = 78.931$  | $\bar{x_n} = 74.373$  |
| (Ab 1;    | $\bar{x_a} = 107.971$ | $\bar{x_a} = 103.786$ | $\bar{x_a} = 112.213$ | $\bar{x_a} = 102.952$ | $\bar{x_a} = 111.466$ | $\bar{x_a} = 105.030$ |
| $> 50\%)$ | $x_s = 0.876$         | $x_s = 0.491$         | $x_s = 0.246$         | $x_s = 0.299$         | $x_s = 0.329$         | $x_s = 0.412$         |
| Stufe 5   | $\bar{x_n} = 52.991$  | $\bar{x_n} = 73.840$  | $\bar{x_n} = 51.785$  | $\bar{x_n} = 73.185$  | $\bar{x_n} = 50.751$  | $\bar{x_n} = 74.758$  |
| (Ab 2;    | $\bar{x_a}$ = 74.835  | $\bar{x_a} = 104.277$ | $\bar{x_a} = 73.131$  | $\bar{x_a} = 103.352$ | $\bar{x_a} = 71.671$  | $\bar{x_a} = 105.574$ |
| $> 50\%)$ | $x_s = 5.698$         | $x_s = 0.478$         | $x_s = 0.311$         | $x_s = 0.224$         | $x_s = 0.405$         | $x_s = 0.235$         |
| Stufe 6   | $\bar{x_n} = 4.401$   | $\bar{x_n} = 3.710$   | $\bar{x_n} = 4.692$   | $\bar{x_n} = 3.164$   | $\bar{x_n} = 4.293$   | $\bar{x_n} = 3.450$   |
| (Ab 1;    | $\bar{x_a} = 6.215$   | $\bar{x_a} = 5.239$   | $\bar{x_a} = 6.626$   | $\bar{x_a} = 4.468$   | $\bar{x_a} = 6.063$   | $\bar{x_a} = 4.873$   |
| $< 50\%)$ | $x_s$ = $0.398\,$     | $x_s = 0.099$         | $x_s = 0.196$         | $x_s = 0.100$         | $x_s = 0.186$         | $x_s = 0.085$         |
| Stufe 7   |                       | $\bar{x_n} = 3.925$   |                       | $\bar{x_n} = 3.242$   |                       | $\bar{x_n} = 3.531$   |
| (Ab 2;    |                       | $\bar{x_a} = 5.542$   |                       | $\bar{x_a} = 4.579$   |                       | $\bar{x_a} = 4.987$   |
| $< 50\%)$ |                       | $x_s = 0.228$         |                       | $x_s = 0.095$         |                       | $x_s = 0.098$         |

Tabelle 5: Sharp Aquos LC-45GDIE: statistische Betrachtung der Bewegungsunschärfe

Bei dem LCD-Gerät von Panasonic wurden die meisten Stufen gefunden. Auf jeder der vier untersuchten Flanken tritt je ober- und unterhalb der 50%-Marke eine Stufe auf. Die zu diesem Display gehörenden Profile können in den Abbildungen 42 und 43 betrachtet werden. In Tabelle 6 sind die Mittelwerte und Standardabweichungen zu den gefundenen Motion Blur-Stufen aufgelistet.

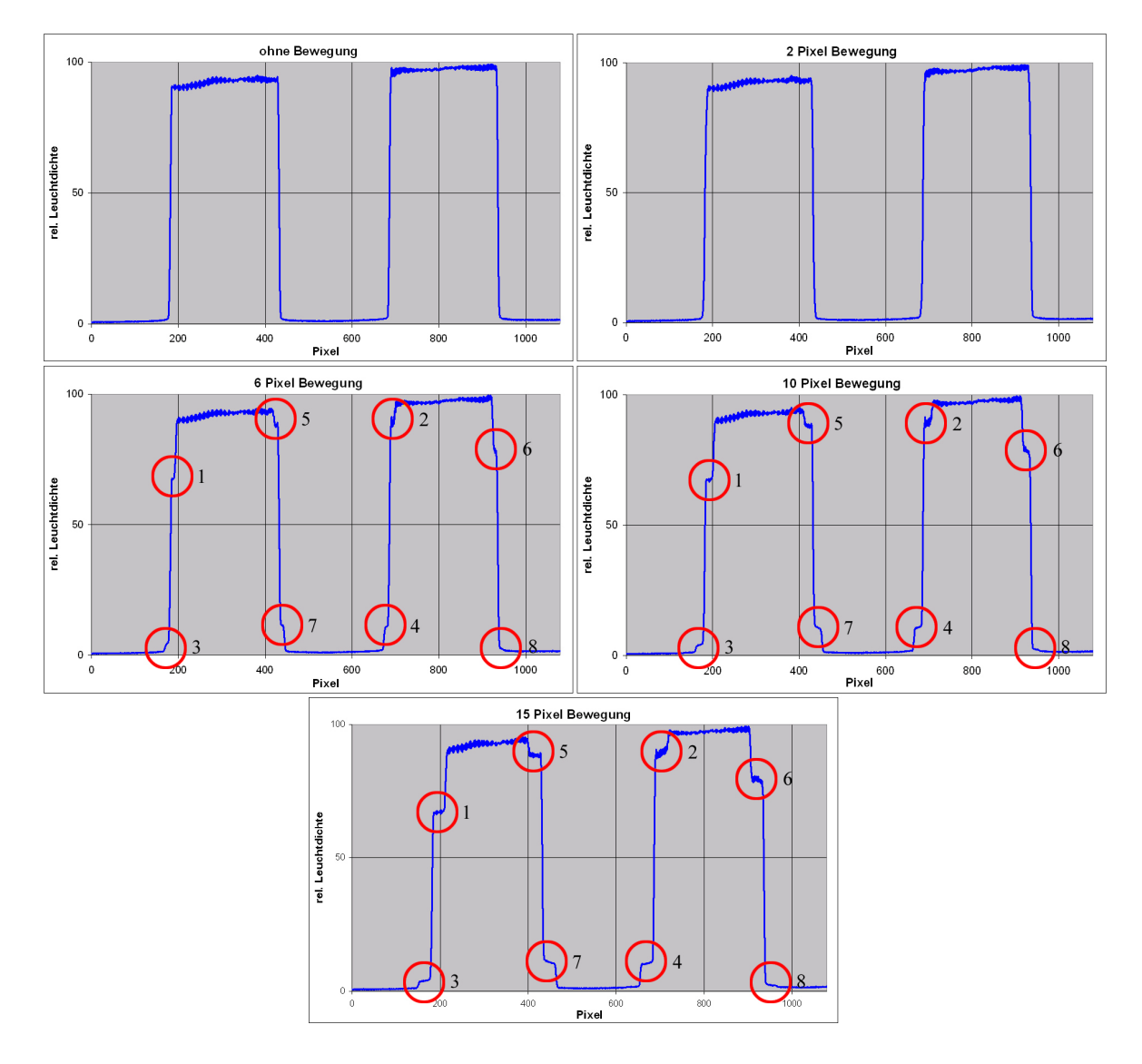

Abbildung 42: Bewegungsunschärfe bei hor. Linien: Panasonic BT-LH2600W

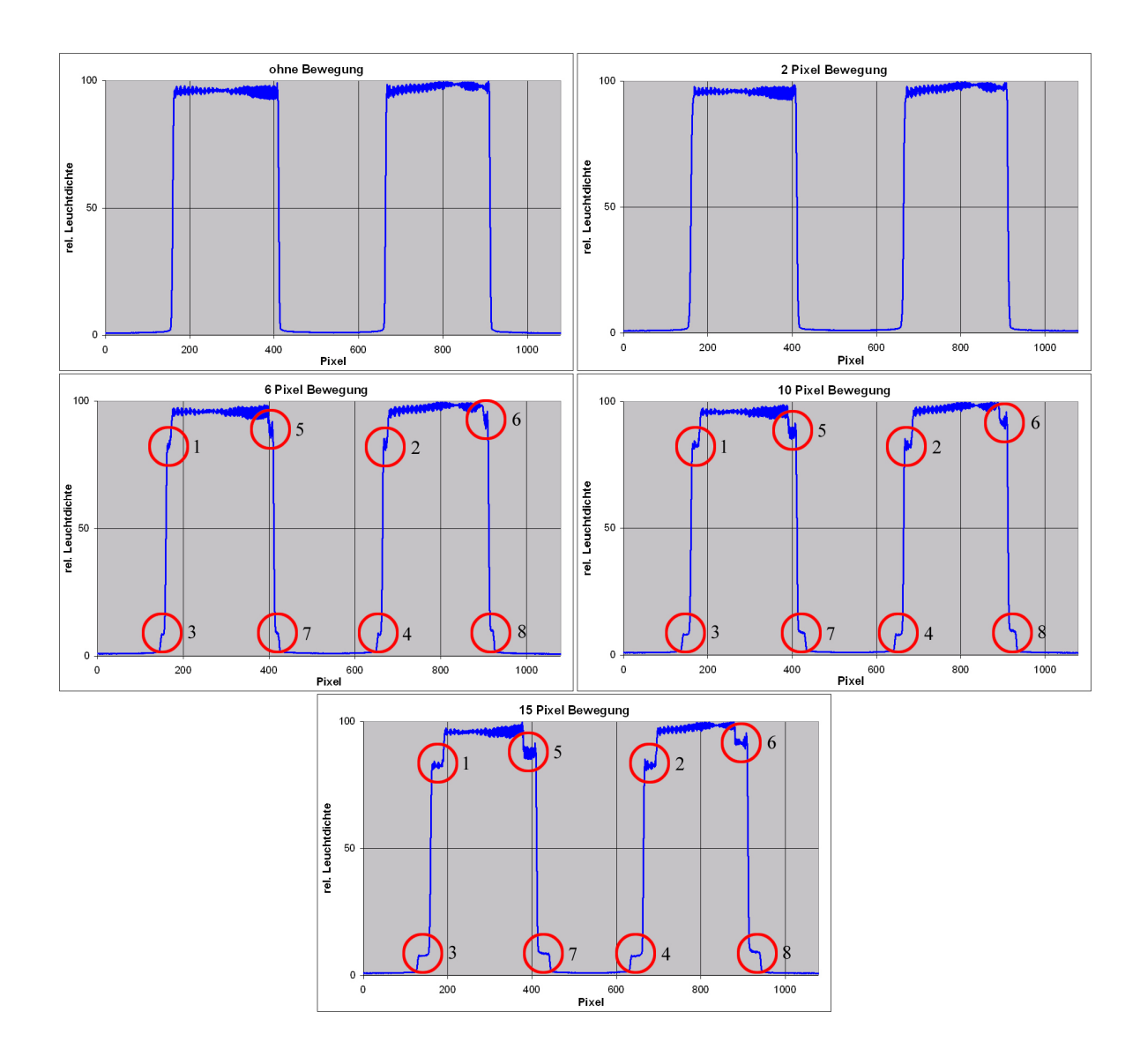

Abbildung 43: Bewegungsunschärfe bei ver. Linien: Panasonic BT-LH2600W

|           | Bewegung              |                       | Bewegung              |                       | Bewegung              |                       |
|-----------|-----------------------|-----------------------|-----------------------|-----------------------|-----------------------|-----------------------|
|           | $6$ Pixel / Bild      |                       | 10 Pixel $/$ Bild     |                       | 15 Pixel $/$ Bild     |                       |
|           | hor. Linien           | ver. Linien           | hor. Linien           | ver. Linien           | hor. Linien           | ver. Linien           |
| Stufe 1   | $\bar{x_n} = 67.944$  | $\bar{x_n} = 83.036$  | $\bar{x_n} = 67.431$  | $\bar{x_n} = 82.879$  | $\bar{x_n} = 67.105$  | $\bar{x_n} = 90.327$  |
| (Auf 1;   | $\bar{x_a} = 88.952$  | $\bar{x_a} = 108.711$ | $\bar{x_a} = 88.280$  | $\bar{x_a} = 108.506$ | $\bar{x_a}$ = 87.854  | $\bar{x_a} = 118.256$ |
| $> 50\%)$ | $x_s = 0.866$         | $x_s = 2.027$         | $x_s = 0.423$         | $x_s = 0.964$         | $x_s = 0.513$         | $x_s = 5.880$         |
| Stufe 2   | $\bar{x_n} = 88.454$  | $\bar{x_n} = 81.538$  | $\bar{x_n} = 88.696$  | $\bar{x_n} = 81.175$  | $\bar{x_n} = 88.664$  | $\bar{x_n} = 90.463$  |
| (Auf 2;   | $\bar{x_a} = 115.803$ | $\bar{x_a} = 106.749$ | $\bar{x_a} = 116.121$ | $\bar{x_a} = 106.274$ | $\bar{x_a} = 116.079$ | $\bar{x_a} = 118.434$ |
| $> 50\%)$ | $x_s = 1.702$         | $x_s = 1.991$         | $x_s = 1.446$         | $x_s = 1.171$         | $x_s = 1.415$         | $x_s = 6.519$         |
| Stufe 3   | $\bar{x_n} = 2.987$   | $\bar{x_n} = 6.372$   | $\bar{x_n} = 2.166$   | $\bar{x_n} = 5.870$   | $\bar{x_n} = 1.962$   | $\bar{x_n} = 5.639$   |
| (Auf 1;   | $\bar{x_a} = 3.911$   | $\bar{x_a} = 8.342$   | $\bar{x_a} = 2.835$   | $\bar{x_a} = 7.685$   | $\bar{x_a} = 2.569$   | $\bar{x_a} = 7.382$   |
| $< 50\%)$ | $x_s = 0.979$         | $x_s = 0.208$         | $x_s = 0.126$         | $x_s = 0.090$         | $x_s = 0.129$         | $x_s = 0.104$         |
| Stufe 4   | $\bar{x_n} = 8.578$   | $\bar{x_n} = 6.344$   | $\bar{x_n} = 8.502$   | $\bar{x_n}=5.804$     | $\bar{x_n} = 8.102$   | $\bar{x_n} = 5.537$   |
| (Auf 2;   | $\bar{x_a} = 11.230$  | $\bar{x_a} = 8.306$   | $\bar{x_a} = 11.130$  | $\bar{x_a}$ = 7.598   | $\bar{x_a} = 10.607$  | $\bar{x_a} = 7.250$   |
| $< 50\%)$ | $x_s = 0.388$         | $x_s = 0.281$         | $x_s = 0.198$         | $x_s = 0.164$         | $x_s = 0.176$         | $x_s = 0.154$         |
| Stufe 5   | $\bar{x_n} = 87.378$  | $\bar{x_n} = 87.380$  | $\bar{x_n} = 87.219$  | $\bar{x_n} = 87.003$  | $\bar{x_n} = 87.641$  | $\bar{x_n} = 91.948$  |
| (Ab 1;    | $\bar{x_a} = 114.395$ | $\bar{x_a} = 114.397$ | $\bar{x_a} = 114.186$ | $\bar{x_a}$ = 113.904 | $\bar{x_a} = 114.740$ | $\bar{x_a} = 120.378$ |
| $> 50\%)$ | $x_s = 0.736$         | $x_s = 2.440$         | $x_s = 0.644$         | $x_s\,=\,2.395$       | $x_s = 0.679$         | $x_s = 5.547$         |
| Stufe 6   | $\bar{x_n} = 76.795$  | $\bar{x_n} = 91.608$  | $\bar{x_n} = 77.175$  | $\bar{x_n} = 91.325$  | $\bar{x_n} = 77.998$  | $\bar{x_n} = 95.330$  |
| (Ab 2;    | $\bar{x_a} = 100.541$ | $\bar{x_a} = 119.933$ | $\bar{x_a} = 101.038$ | $\bar{x_a} = 119.563$ | $\bar{x_a} = 102.115$ | $\bar{x_a} = 124.806$ |
| $> 50\%)$ | $x_s = 1.319$         | $x_s = 2.625$         | $x_s = 0.903$         | $x_s = 1.558\,$       | $x_s = 0.965$         | $x_s = 3.646$         |
| Stufe 7   | $\bar{x_n} = 9.101$   | $\bar{x_n} = 6.983$   | $\bar{x_n} = 8.404$   | $\bar{x_n} = 6.659$   | $\bar{x_n} = 8.574$   | $\bar{x_n} = 6.517$   |
| (Ab 1;    | $\bar{x_a} = 11.916$  | $\bar{x_a} = 9.143$   | $\bar{x_a} = 11.002$  | $\bar{x_a} = 8.718$   | $\bar{x_a} = 11.225$  | $\bar{x_a} = 8.533$   |
| $< 50\%)$ | $x_s = 0.312$         | $x_s = 0.263$         | $x_s = 0.262$         | $x_s = 0.235$         | $x_s = 0.212$         | $x_s = 0.201$         |
| Stufe 8   | $\bar{x_n} = 0.978$   | $\bar{x_n} = 7.784$   | $\bar{x_n} = 0.660$   | $\bar{x_n} = 7.258$   | $\bar{x_n} = 0.561$   | $\bar{x_n} = 7.093$   |
| (Ab 2;    | $\bar{x_a} = 1.280$   | $\bar{x_a} = 10.191$  | $\bar{x_a} = 0.864$   | $\bar{x_a} = 9.503$   | $\bar{x_a} = 0.735$   | $\bar{x_a} = 9.287$   |
| $< 50\%)$ | $x_s = 0.329$         | $x_s = 0.242$         | $x_s = 0.095$         | $x_s = 0.293$         | $x_s = 0.098$         | $x_s = 0.216$         |

Tabelle 6: Panasonic BT-LH2600W: statistische Betrachtung der Bewegungsunschärfe

Die Messungen der Display-Ansteuerungszeiten haben gezeigt, dass außer dem verwendeten Plasma-Display die Displays ihre Pixel zeilenweise ansteuern. Das Plasma-Display hingegen steuert alle Bildpunkte gleichzeitig an. Bei genauerer Betrachtung ist in den oben aufgefuhrten Leuchtdichte-Profilen der Displays die Konsequenz daraus er- ¨ kennbar: bei horizontal ausgerichteten Linien erfolgt die Bewegung während der Motion Blur-Messung von oben nach unten (also vertikal). Wenn die Pixel ebenfalls von oben nach unten angesteuert werden, sind während der Aufnahme im Bildfeld der Kamera nicht alle Pixel zur gleichen Zeit angesteuert worden. Dies hat zur Folge, dass die Stufen des zweiten (auf dem Display weiter unten befindlichen) weißen Balkens eine andere vertikale Position wie die des ersten (weiter oben liegenden) weißen Balkens aufweisen (sowohl auf den aufsteigenden, als auch auf den abfallenden Flanken). In den Abbildungen 40 und 42 ist z.B. erkennbar, dass die Stufen der ersten aufsteigenden Flanke unter den Stufen der zweiten aufsteigenden Flanke liegen. Korrespondierend dazu liegen die Stufen der ersten abfallenden Flanke oberhalb der Stufen der zweiten abfallenden Flanke. Dies liegt daran, dass die Pixel innerhalb der Stufen einer aufsteigenden Flanke gerade von Weiß auf Schwarz wechseln. Da die erste aufsteigende Flanke zeitlich vor der zweiten geschrieben wurde, hatten diese Pixel etwas mehr Zeit, sich dem Schwarzwert zu nähern und liegen daher unterhalb der Stufen der zweiten aufsteigenden Flanke. Genau entgegengesetzt verläuft es bei den abfallenden Flanken: dort wechseln die Bildpunkte von Schwarz auf Weiß. Die erste abfallende Flanke wird vor der zweiten geschrieben. Daher liegen die Stufen der ersten Flanke näher am Weißwert. Dies ist besonders bei den beiden LCDs zu beobachten. Theoretisch müsste dies auch bei der CRT zu sehen sein, jedoch ist dort die Pixelträgheit so gering (wie aus den entsprechenden Messungen zu erkennen ist), dass beide weißen Balken die gleichen Stufenpositionen aufweisen.

#### 7.1.3.2 Analyse der Bewegungsmodulationsubertragungsfunktionen ¨

Wie es sich bei der Analyse der Leuchtdichteprofile gezeigt hat, können nicht für jede Displaytechnik bei jeder Bewegungsgeschwindigkeit die Motion Blur-Stufen lokalisiert werden. So erweist es sich gerade bei einer CRT bei einer geringen Bewegungsgeschwindigkeit als sehr schwierig, diese Artefakte zu erkennen. Trotzdem soll eine Untersuchung bezüglich der Bildverschlechterung im Vergleich zum Referenzbild stattfinden. Eine Möglichkeit hierfür bietet eine nähere Untersuchung der Bewegungsmodulationsubertragungsfunktion.

Werden die Kontrastwerte der Amplituden in das MMTF-Diagramm eingetragen, kann teilweise ein schwingungsähnlicher Verlauf der Kontrastkurve auftreten. Dabei macht es keinen Unterschied, ob es sich um horizontal oder vertikal ausgerichtete Linienstrukturen handelt. In den Abbildungen 44 bis 47 sind die MMTF-Diagramme für horizontale und vertikale Linienstrukturen dargestellt. Der schwingungsähnliche Verlauf der Kontrastkurve ist bei der CRT in Ansätzen vorhanden, bei der PDP ist er etwas auffälliger. Sehr deutlich ist er bei beiden LCDs erkennbar.

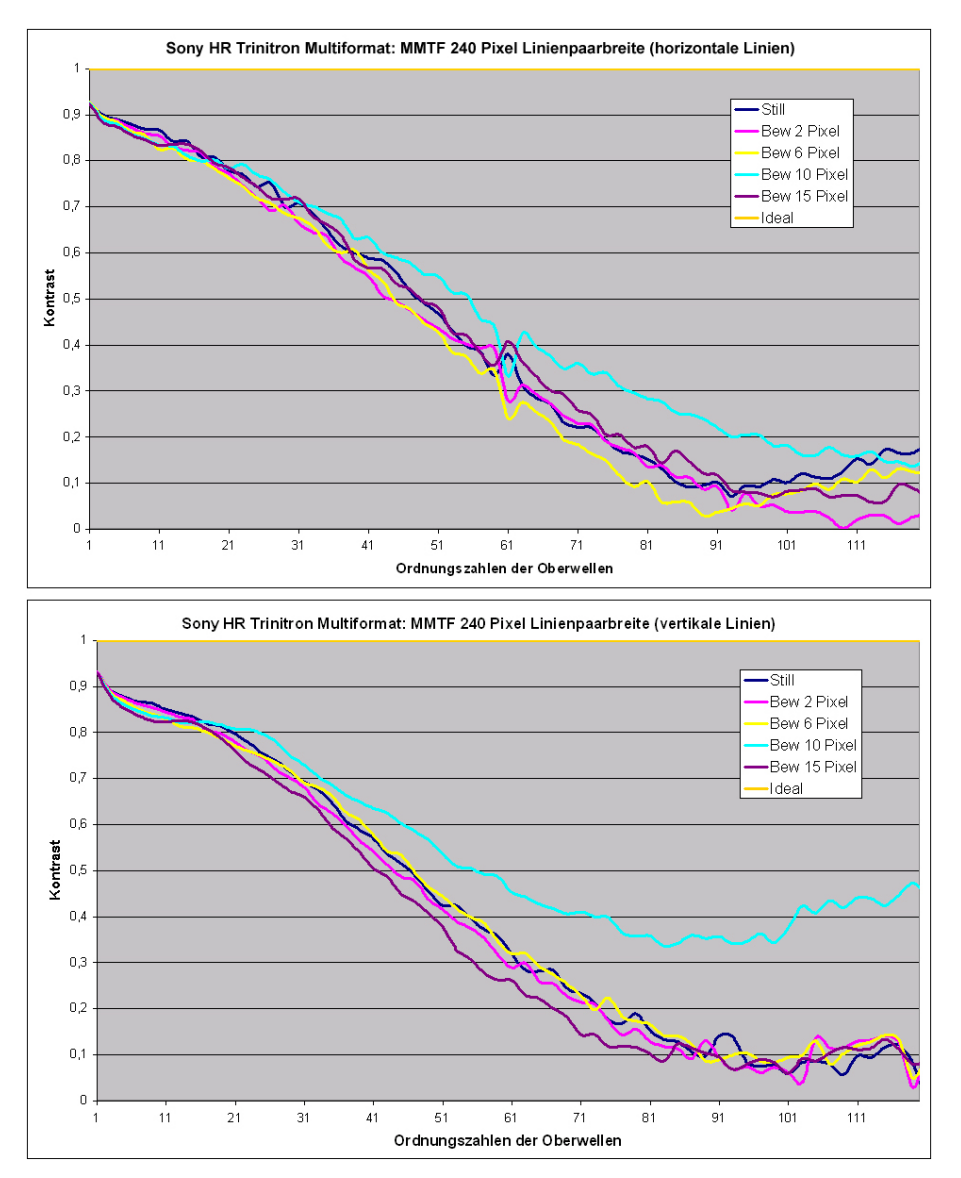

Abbildung 44: MMTF-Diagramme Sony HR Trinitron Multiformat

Die Minima der jeweiligen Kontrastkurven liegen unabhängig vom verwendeten Gerät im gleichen Oberwellenbereich. Wird z.B. die Kontrastkurve für eine Bewegungsgeschwin-

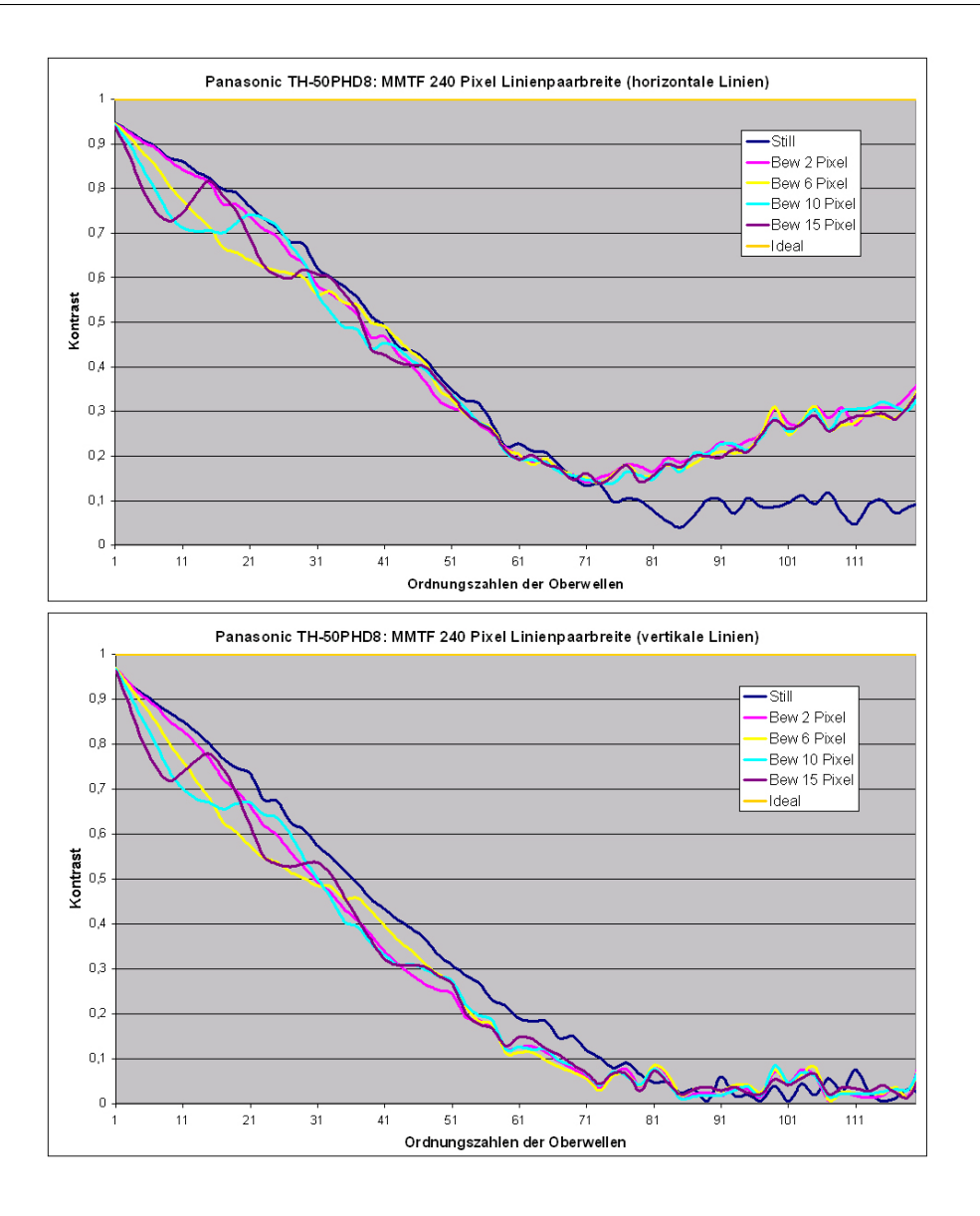

Abbildung 45: MMTF-Diagramme Panasonic TH-50PHD8

digkeit von 6 Pixeln pro Bild (gelbe Kurve) betrachtet, ist erkennbar, dass das 1. Minimum in beiden Diagrammen bei der 21. Oberwelle, das 1. Maximum bei der 40. Oberwelle liegt. Bei der cyan-farbenen Kurve (10 Pixel pro Bild) liegt das 1. Minimum je bei der 13. Oberwelle, bei der 25. Oberwelle befindet sich das 1. Maximum. Auch bei der dunkel-violetten Kurve (15 Pixel pro Bild) liegen die Minima und Maxima im gleichen Oberwellenbereich (1. Minimum etwa bei der 8. Oberwelle, 1. Maximum bei der 17. Oberwelle). Die Lage der Extrempunkte scheint somit nicht willkürlich. Folgende beispielhafte Berechnung liefert eine Erklärung für die Lage der Minima und Maxima:

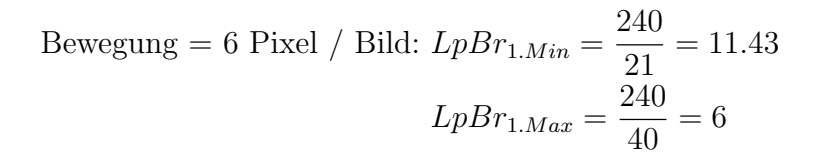

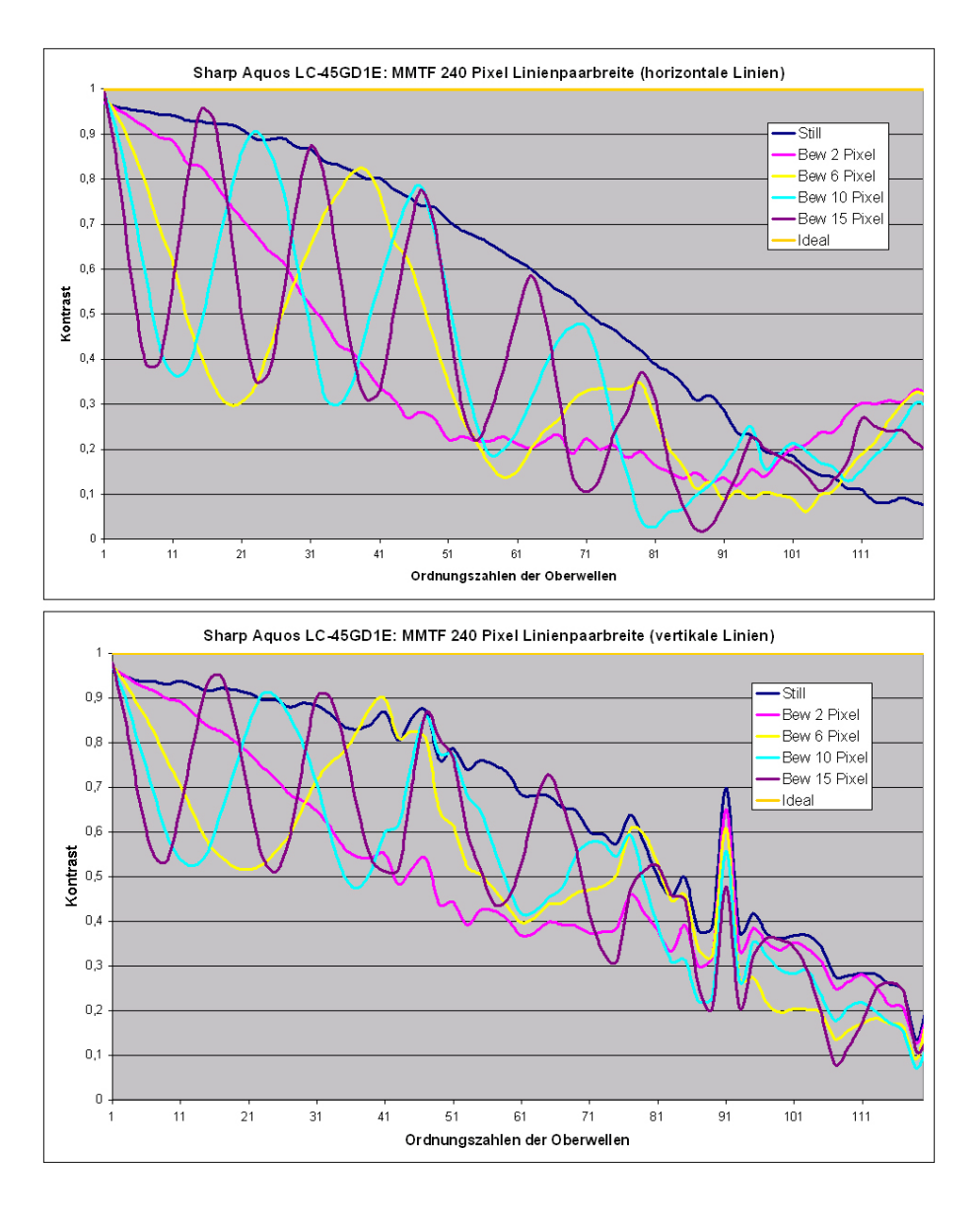

Abbildung 46: MMTF-Diagramme Sharp Aquos LC-45GDIE

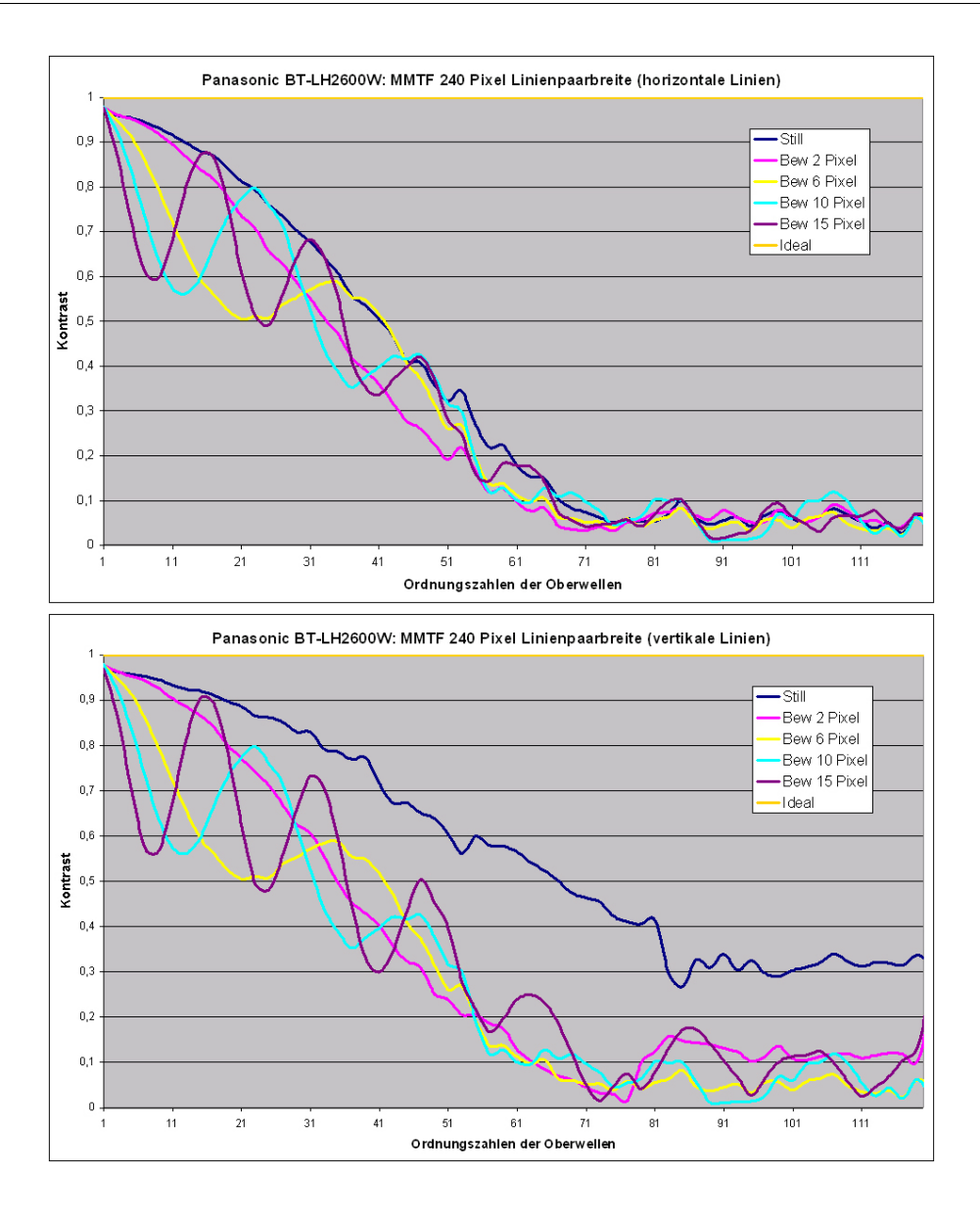

Abbildung 47: MMTF-Diagramme Panasonic BT-LH2600W

Aus der Berechnung folgt, dass das 21.-fache der Grundwelle einer Linienpaarbreite  $(LpBr)$  von 11.43 Pixeln und das 40-fache der Grundwelle einer Linienpaarbreite von 6 Pixeln entspricht. Da die Bewegungsgeschwindigkeit 6 Pixel pro Bild beträgt, heben sich bei einer Linienpaarbreite von 11.43 (also etwa 12) Pixeln die Schwarz- und Weißanteile des Linienpaars bei jeder Bewegungsphase gegenseitig auf (siehe Abbildung 48). Der Kontrast fällt somit ab. Entgegengesetzt fällt der Kontrast bei einer Linienpaarbreite von 6 Pixeln gar nicht ab, da in jedem nachfolgenden Bild der Weiß- und Schwarzanteil aufeinander liegen.

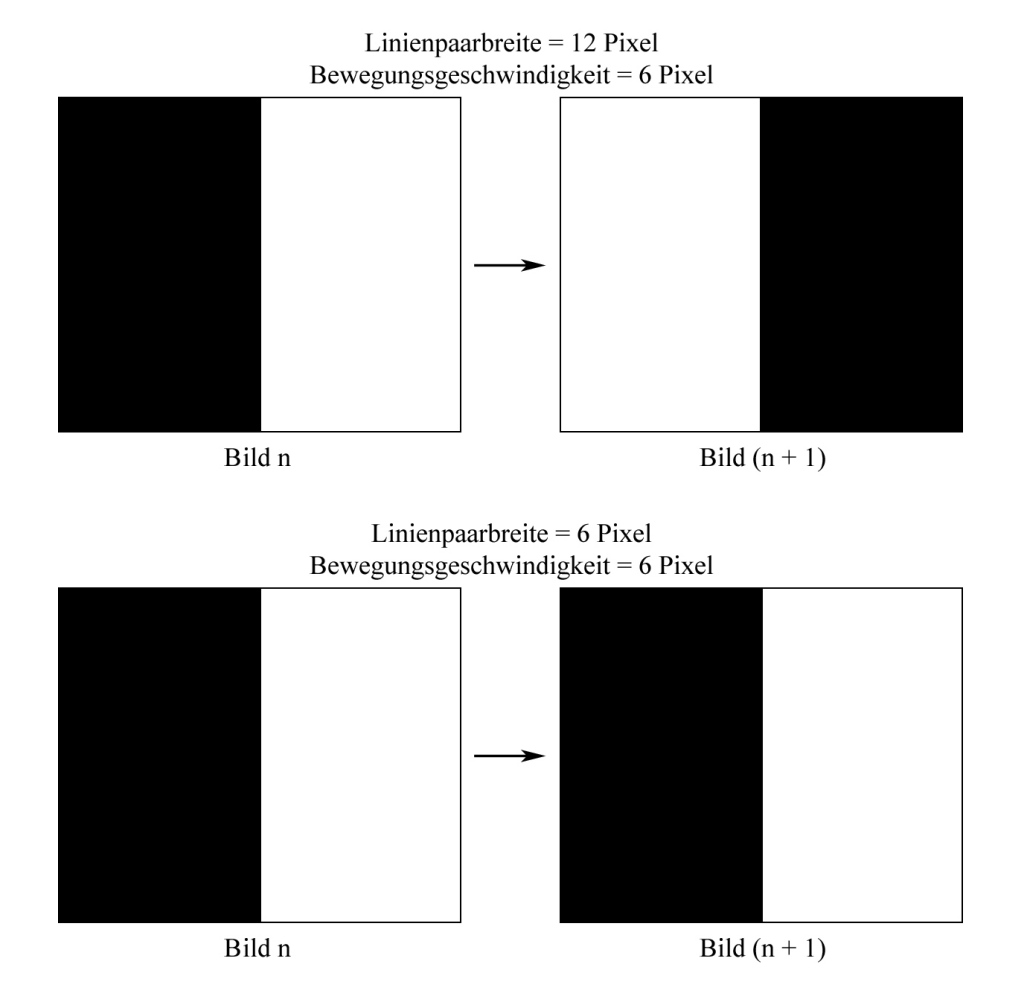

Abbildung 48: Kontrastverhalten im MMTF-Diagramm

Gleiches gilt für die anderen Kontrastkurven:

Bewegung = 10 Pixel / Bild: 
$$
LpBr_{1.Min} = \frac{240}{13} = 18.46
$$
  
\n $LpBr_{1.Max} = \frac{240}{25} = 9.60$   
\nBewegung = 15 Pixel / Bild:  $LpBr_{1.Min} = \frac{240}{8} = 30.00$   
\n $LpBr_{1.Max} = \frac{240}{17} = 14.12$ 

Die weiteren Minima und Maxima liegen näherungsweise um ein Vielfaches der zum 1. Minimum gehörenden Oberwelle verschoben. Bei Betrachtung der Kontrastkurve für eine Bewegungsgeschwindigkeit von z.B. 10 Pixeln pro Bild, offenbart sich, dass das 2. Minimum bei der 37. Oberwelle liegt  $(25 + 12 = 37)$ . Das 2. Maximum ist wieder um etwa 13 Oberwellen verschoben und liegt bei der 50. Oberwelle. Entsprechend verhält es sich bei den anderen Kontrastkurven.

Nähere Untersuchungen haben gezeigt, dass der wellenförmige Verlauf der Kontrastkurve ausschließlich mit den Motion Blur-Stufen im Leuchtdichteprofil zusammenhängt. Die Steilheit der Anstiegs- und Abfallflanken haben keinerlei Einfluss auf die Wellenform. Bei einem künstlich erzeugten Profil mit unendlich steilen Flanken und Motion Blur-Stufen, welche eine Bewegung von 15 Pixeln pro Bild repräsentieren, war der Kontrastverlauf ebenfalls wellenförmig, verlief im Mittel jedoch bis in den hochfrequenten Bereich waagerecht. Ein Kontrastabfall im Hochfrequenten war somit nicht zu beobachten.

## 7.2 Darlegung der subjektiv ermittelten Ergebnisse

Die Anpassung des Bildschärfeeindrucks erfolgte zunächst, wie bereits beschrieben, mit der " Hauswand"-Sequenz. Ist dort ein Paar gleichen Bildeindrucks gefunden worden, wurde dieses Geschwindigkeitspaar bei den beiden anderen Sequenzen ("Junge" und "Turm") ebenfalls betrachtet. Ist auch bei diesen Sequenzen der Bildeindruck gleich, sind die beiden zugehörigen Bewegungsgeschwindigkeiten notiert worden. In Tabelle 7 sind die Geschwindigkeitspaare gleichen Bildeindrucks aufgeführt.

| Bewegungsgeschwindigkeiten [Pixel/Bild]                                                                        |                    |                    |  |  |
|----------------------------------------------------------------------------------------------------|--------------------|--------------------|--|--|
| Panasonic PDP $\rightarrow$ Sony CRT   Sharp LCD $\rightarrow$ Sony CRT   Panasonic LCD $\rightarrow$ Sony CRT |                    |                    |  |  |
| $2 \rightarrow 20$                                                                                             | $2 \rightarrow 27$ | $2 \rightarrow 22$ |  |  |
| $3 \rightarrow 27$                                                                                             | $3 \rightarrow 34$ | $3 \rightarrow 32$ |  |  |

Tabelle 7: Geschwindigkeitspaare gleichen Bildeindrucks

Aus diesen Werten folgt, dass z.B. der Bildeindruck bei dem hier verwendeten Plasma-Display bei einer Bewegungsgeschwindigkeit von 2 Pixeln pro Bild gleich dem Bildeindruck bei der Sony CRT bei einer 10-mal schnelleren Bewegung (20 Pixel pro Bild) ist. Bei beiden LCDs muss das Bild der CRT noch schneller bewegt werden, um den Schärfeeindruck anzupassen. Damit ein Vergleich für verschiedene Geschwindigkeitspaare durchgeführt werden kann, wurden ebenfalls Paare gleichen Bildeindrucks bei einer Bewegungsgeschwindigkeit von 3 Pixeln pro Bild (PDP und LCD) ermittelt. Bei einer Bewegung auf den LCDs bzw. dem PDP von mehr als 3 Pixeln pro Bild, hätte das Bild der CRT so schnell bewegt werden müssen, dass eine vernünftige Bildbeurteilung aufgrund der Schnelligkeit nicht mehr möglich gewesen wäre.

## 7.3 Interpretation und Korrelationsprüfung der Ergebnisse

Es soll nun geprüft werden, inwieweit die Ergebnisse der objektiven und subjektiven Messungen miteinander korrelieren.

Dafür muss zunächst eine Anpassung des MMTF-Diagramms vorgenommen werden. Der schwingende Verlauf der Kontrastkurven uber das jeweilige 1. Minimum hinaus ist ¨ für weitere Auswertung überflüssig. Wie in Abbildung 48 auf Seite 84 erkennbar, ist am Ort des 1. Minimums der Punkt erreicht, an dem sich die Bewegung innerhalb von zwei Bewegungsphasen gegenseitig aufhebt. Dieser Ort kann als die sogenannte Grenz $f$ requenz  $\nu_g$  der jeweiligen Bewegungsgeschwindigkeit bezeichnet werden. Bis zu dieser Frequenz nimmt die Kontrastkurve ab, bevor sie jenseits der Grenzfrequenz einen schwingungsähnlichen Verlauf annimmt. Aus diesem Grund wird der Kontrast nur noch bis zur jeweiligen Grenzfrequenz  $\nu<sub>g</sub>$  in das MMTF-Diagramm eingetragen. Die bereits aufgeführten MMTF-Diagramme, welche für die vier Messgeschwindigkeiten  $(2, 6, 10 \text{ und})$ 15 Pixel pro Bild) erstellt wurden, sollen an dieser Stelle nicht noch einmal in der neuen Form dargestellt werden. Lediglich die MMTF-Diagramme der während der subjektiven Tests gefundenen Geschwindigkeitspaare werden bis zur jeweiligen Grenzfrequenz aufgeführt. Es entsteht somit für jedes Geschwindigkeitspaar ein MMTF-Diagramm, in welchem der Kontrast des jeweiligen Displays und der Referenz-CRT eingetragen ist. Die Grenzfrequenzen fur die Bewegungsgeschwindigkeiten der ermittelten Geschwindigkeits- ¨ paare betragen:

$$
\nu_{grenz_2} = \frac{240LpBr}{4LpBr} = 60 \qquad \nu_{grenz_3} = \frac{240LpBr}{6LpBr} = 40
$$
  

$$
\nu_{grenz_{20}} = \frac{240LpBr}{40LpBr} = 6 \qquad \nu_{grenz_{22}} = \frac{240LpBr}{44LpBr} = 5.5
$$
  

$$
\nu_{grenz_{27}} = \frac{240LpBr}{54LpBr} = 4.5 \qquad \nu_{grenz_{32}} = \frac{240LpBr}{64LpBr} = 3.75
$$
  

$$
\nu_{grenz_{34}} = \frac{240LpBr}{68LpBr} = 3.5
$$

Da der subjektive Schärfeeindruck bei den ermittelten Geschwindigkeitspaaren jeweils gleich war, ist nun die Frage, ob die objektiv ermittelten Ergebnisse der beiden Bewegungsgeschwindigkeiten ebenfalls miteinander korrelieren. Es soll nun überprüft werden, ob die L¨osung in der MMTF zu finden ist. Bei gleichem subjektivem Bildeindruck zweier Bilder wird angenommen, dass die Integrale der Kontrastkurven im MMTF-Diagramm beider Bilder ebenfalls gleiche Ergebnisse liefern. Bei der Berechnung der Integrale werden im Prinzip die Flächen unter beiden Kontrastkurven bestimmt und miteinander verglichen. Zur Bildung des Integrals und somit zur Berechnung der Fläche  $A_K$  wird die bereits in Kapitel 5.3.2 eingeführte Kontrastformel herangezogen:

$$
A_K = \int\limits_{n=1}^{\nu_g} \frac{n * A_O}{A_G + F}
$$

In den nachfolgenden Abbildungen 49 bis 51 sind zunächst die Kontrastkurven für die Geschwindigkeitspaare aufgeführt.

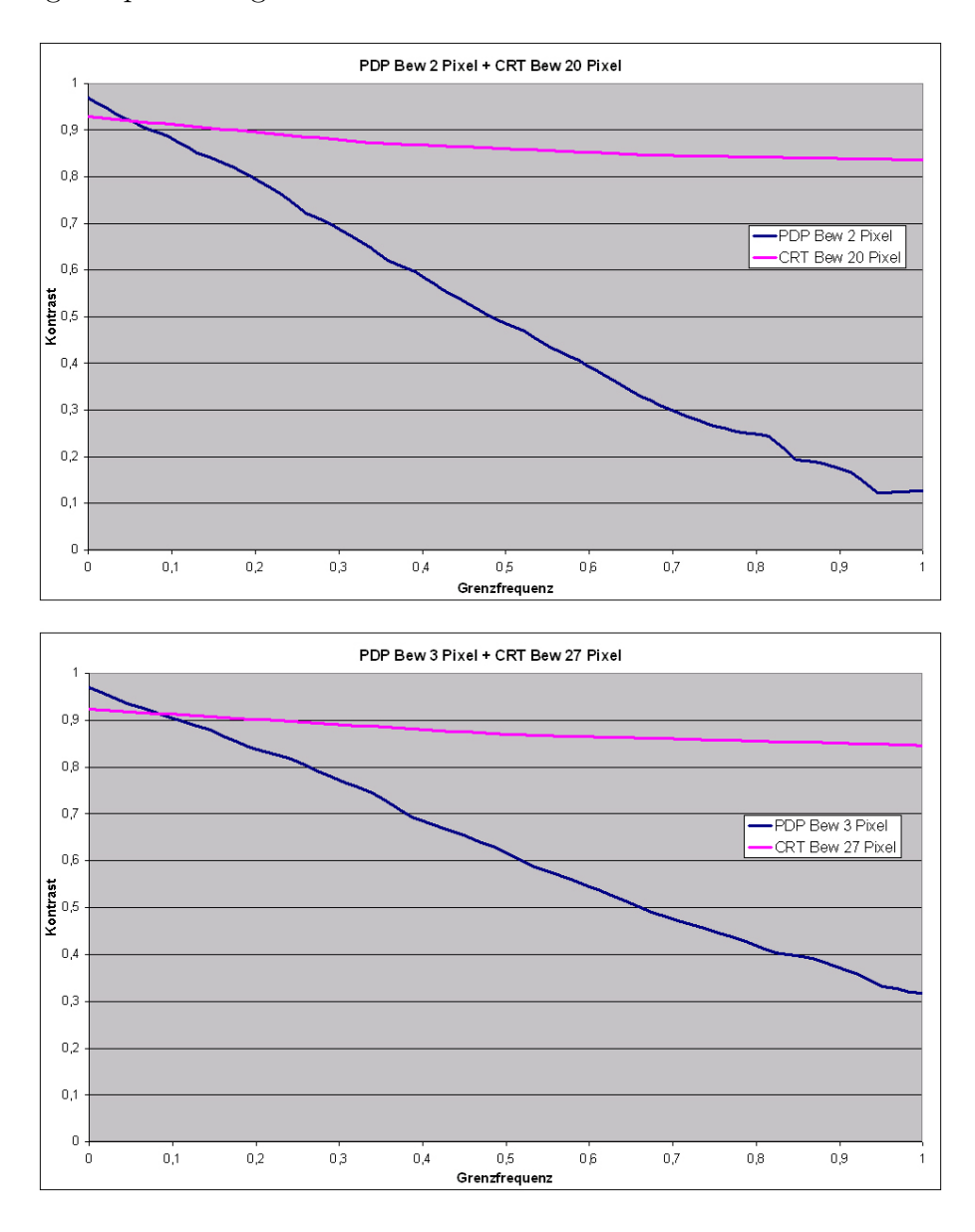

Abbildung 49: MMTF-Vergleich bei gleichem Bildeindruck I

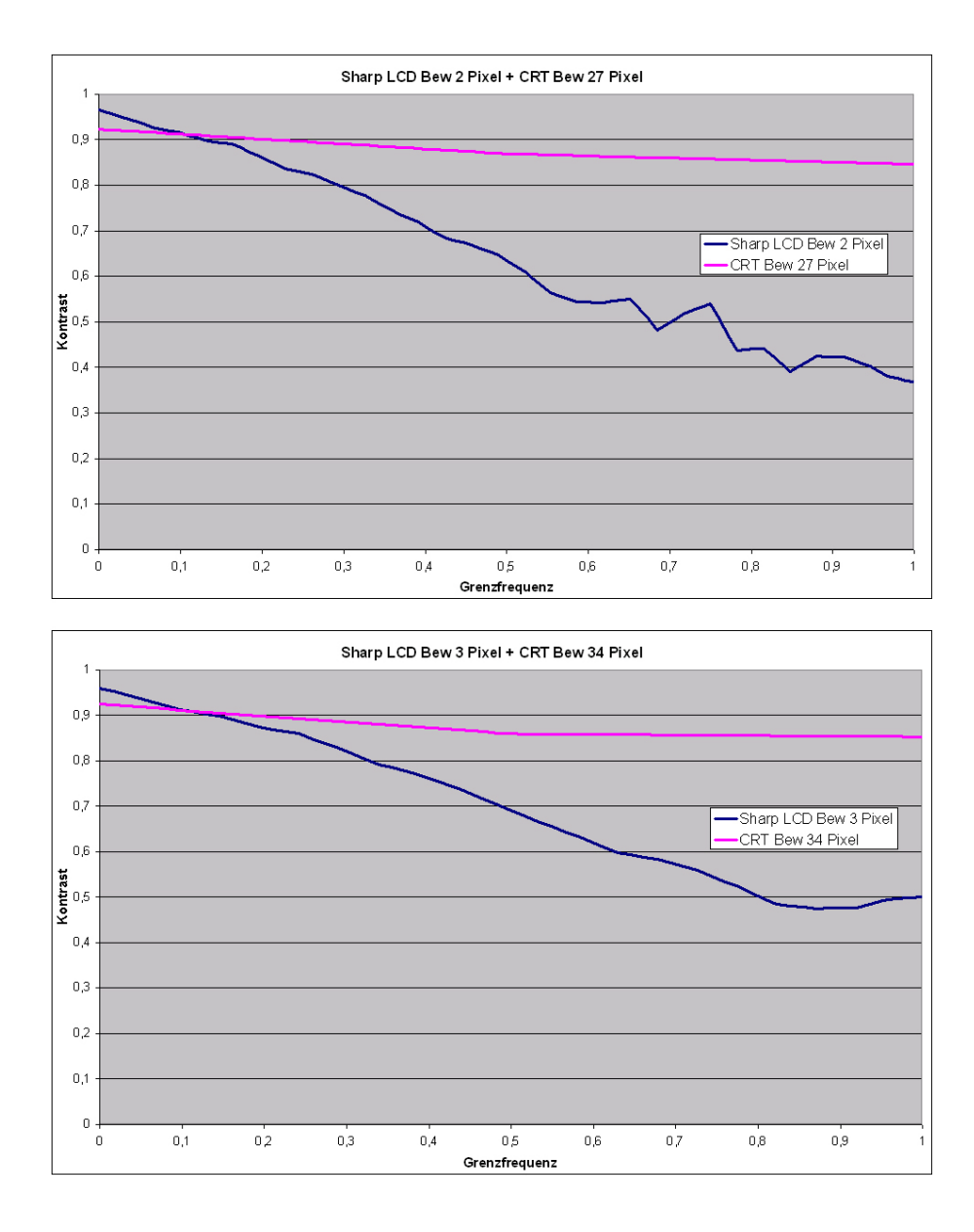

Abbildung 50: MMTF-Vergleich bei gleichem Bildeindruck II

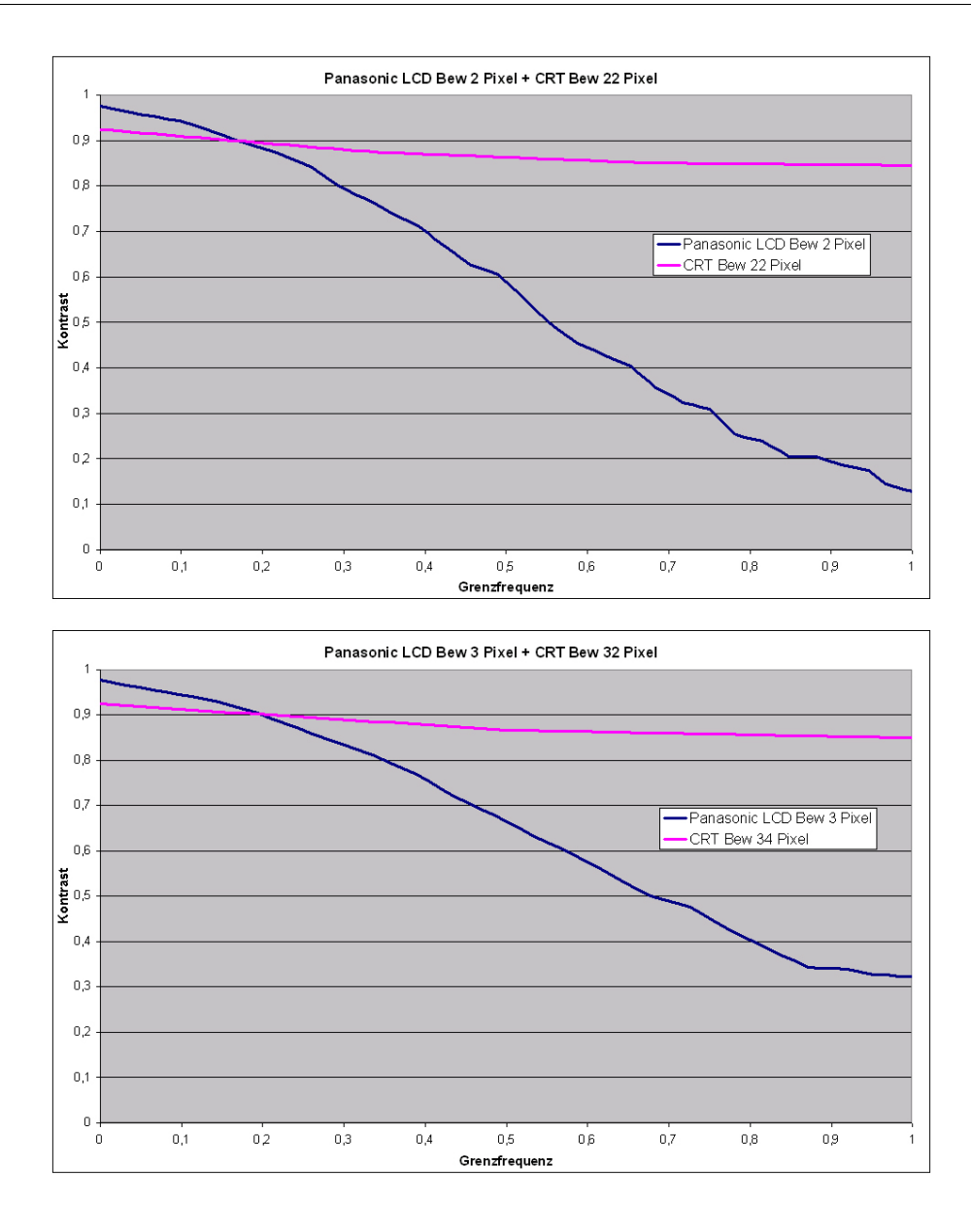

Abbildung 51: MMTF-Vergleich bei gleichem Bildeindruck III

In den Diagrammen ist bereits deutlich zu sehen, dass die Flächen unter den Kurven eines Geschwindigkeitspaares gleichen Bildeindrucks nicht gleichgroß sind. In der folgenden Tabelle 8 sind die Ergebnisse der zu den Kurven gehörenden Integrale aufgeführt. Die Flächen der CRT sind durchweg größer, unabhängig von Bewegungsgeschwindigkeit oder Vergleichsdisplay. Es ist daher deutlich erkennbar, dass eine MMTF-mäßige Korrelation ohne weiteres nicht vorhanden ist.

Da bei gleichem Schärfeeindruck die MMTF-Flächen nicht korrelieren, besteht nun die Möglichkeit, eine Korrekturfunktion einzuführen, die die kleinere MMTF-Fläche an die größere MMTF-Fläche anpasst. Dabei ist wichtig, dass die Korrekturfunktion so verläuft,

| MTF-      | Panasonic         | Bew 2 Pixel  | Bew 3 Pixel  |
|-----------|-------------------|--------------|--------------|
| Vergleich | TH-50PHD8         | 0.5069       | 0.6273       |
| T         | Sony HR Trinitron | Bew 20 Pixel | Bew 27 Pixel |
| (Abb. 49) | Multiformat       | 0.8678       | 0.8770       |
| MTF-      | Sharp Aquos       | Bew 2 Pixel  | Bew 3 Pixel  |
| Vergleich | $LC-45GDIE$       | 0.6503       | 0.6963       |
| H         | Sony HR Trinitron | Bew 27 Pixel | Bew 34 Pixel |
| (Abb. 50) | Multiformat       | 0.8770       | 0.8743       |
| MTF-      | Panasonic         | Bew 2 Pixel  | Bew 3 Pixel  |
| Vergleich | BT-LH2600W        | 0.5683       | 0.6552       |
| ĦТ        | Sony HR Trinitron | Bew 22 Pixel | Bew 32 Pixel |
| (Abb. 51) | Multiformat       | 0.8703       | 0.8771       |

Tabelle 8: Integralergebnisse der Kontrastkurven gleichen Schärfeeindrucks

dass sie fur die Anpassung aller Displays gleicher Technik an die Referenz-CRT gilt. ¨

Aufgrund der zu jeder Bewegungsgeschwindigkeit gehörenden Grenzfrequenz, ist die Anzahl an vorhandenen Kontrastwerten fur schnelle Bewegungen sehr gering (eine Be- ¨ wegung von 2 Pixeln pro Bild erlaubt eine Kontrastbetrachtung bis zur 60. Oberwelle, eine Geschwindigkeit von 20 Pixeln hingegen nur bis zur 6. Oberwelle). Ein Korrekturwert wird (wie in Kapitel 5.3.2 bereits angewendet) durch Teilen des zu korrigierenden Wertes (LCD oder PDP) durch den Referenz- bzw. Sollwert (CRT) ermittelt. Wenn aufgrund der schnellen Bewegung bei der CRT aber nur äußerst wenige Werte vorhanden sind, kann eine gut angepasste Korrekturfunktion nicht erstellt werden. Zur Lösung dieses Problems kann ein VBA-Makro erstellt werden. Mit Hilfe der verknüpften Makros in der Excel-Datei " MTF Diagramme Korrekturfunktion" werden die wenigen Kontrastwerte der CRT an die Anzahl der LCD- bzw. PDP-Werte durch Interpolation angeglichen. Die Art der Interpolation gleicht der Vorgehensweise der in Kapitel 5.3.2 beschriebenen Interpolation. Daher wird an dieser Stelle auf ein Auffuhren des VBA-Quellcodes verzichtet. ¨ Bei Interesse kann der Quellcode jedoch ab Seite XV eingesehen werden.

Sind fur beide Displays gleich viele Kontrastwerte vorhanden, kann die Korrekturfunk- ¨ tion schließlich erstellt werden. Mit Excel besteht die Möglichkeit, sich die Funktionsgleichung zu einer Datenreihe in bestmöglicher Näherung anzeigen zu lassen. Werdenjeweils die interpolierten Verläufe der Korrekturfaktoren und deren angenäherte Funktionsgraphen zusammen in ein Diagramm eingetragen, ergeben sich die in den Abbildungen 52 bis 54 dargestellten Diagramme. Die roten Kurvenverläufe stellen dabei die ermittelten Korrekturfaktoren dar, die blauen Kurven die an diese Korrekturfaktoren angenäherte Korrekturfunktion. Bei Betrachtung der Diagramme ist darauf zu achten, dass die Ordinaten jeweils unterschiedlich skaliert sind.

An dieser Stelle mussten eigentlich alle Korrekturfunktionen, der Probanden einer ¨ Displaytechnik, die für eine bestimmte Bewegungsgeschwindigkeit ermittelt wurden, in ein Diagramm eintragen und der Mittelwert aller Korrekturfunktionen ermittelt werden. Aufgrund der mangelnden Anzahl von Probanden, kann dies nur exemplarisch anhand der beiden LCDs stattfinden. In Abbildung 55 sind fur die beiden Bewegungsgeschwin- ¨ digkeiten 2 und 3 Pixel pro Bild die jeweiligen Korrekturfunktionen der beiden LCDs aufgefuhrt. Außerdem ist in jedem Diagramm die Mittelwertfunktion (gelbe Kurve) der ¨ jeweils beiden Korrekturfunktionen abgebildet.

Es ist zu erkennen, dass die gemittelte Korrekturfunktion bis etwa zur halben Grenzfrequenz sehr gut dem Verlauf der Originalkurven entspricht. Die Hälfte der Grenzfrequenz entspricht bei einer Bewegung von 2 Pixeln pro Bild einer Linienpaarbreite von 8 Pixeln, bei einer Bewegung von 3 Pixeln pro Bild dementsprechend einer Linienpaarbreite von 12 Pixeln. Das Auseinanderdriften der beiden Korrekturfunktionen jenseits der halben Grenzfrequenz kann auf die problematische Scharfstellung w¨ahrend der Aufnahme zurückgeführt werden. Auch wenn die Einführung einer Hilfs-Schärfeebene eine Verbesserung bringt, ist noch immer das Problem vorhanden, dass die Messaufnahmen in gewissem Maße unscharf sind und somit eine Verfälschung der MMTF gerade im hochfrequenten Bereich auftritt. Da eine zu große Unsicherheit bezüglich der wirklichen Größe der MMTF-Flächen besteht, wurde der zweite Teil der subjektiven Tests, die qualitative Einstufung bei bekannter MMTF-Fläche, nicht durchgeführt.

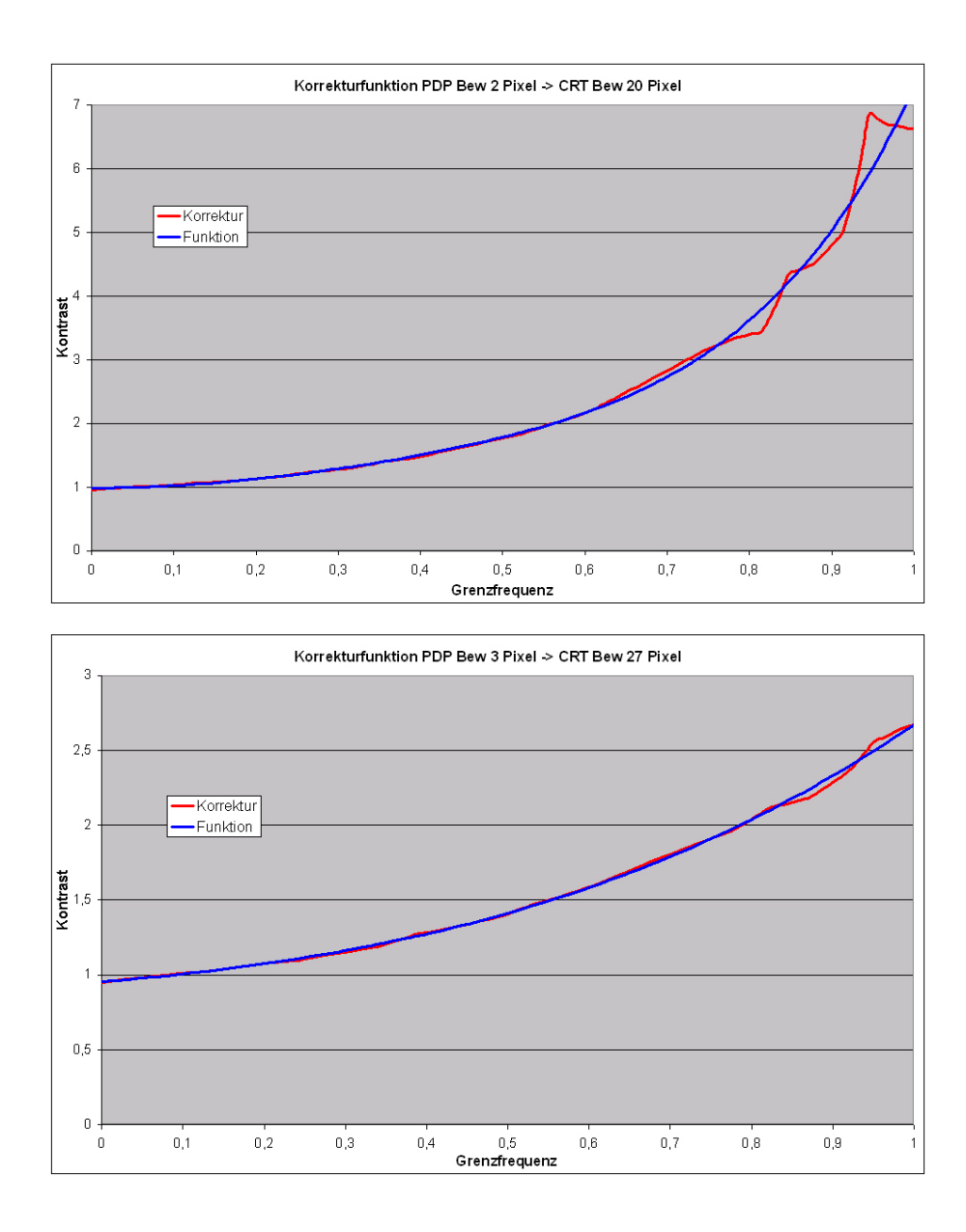

Abbildung 52: MMTF-Korrekturfunktion: Panasonic PDP  $\rightarrow$  Sony CRT

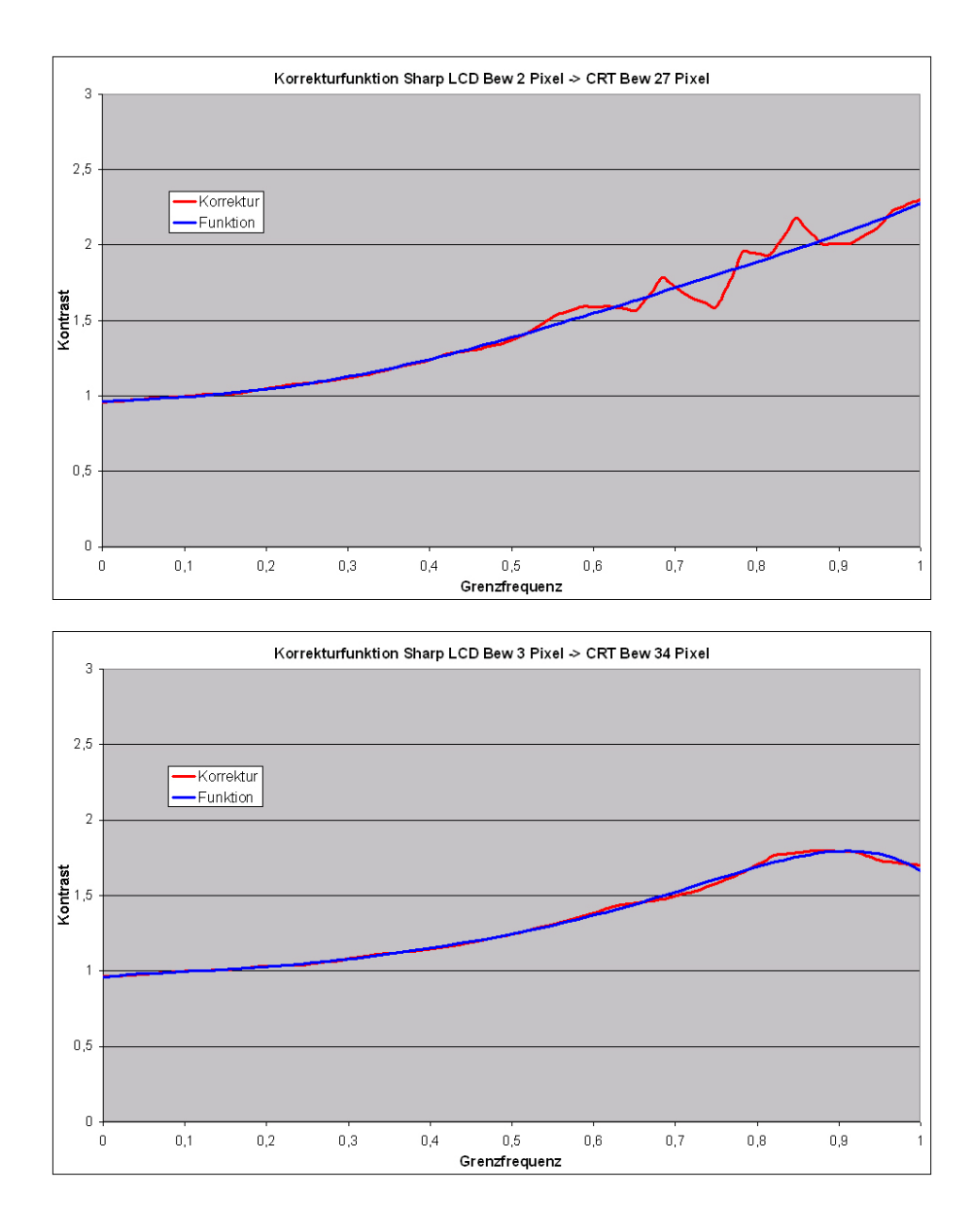

Abbildung 53: MMTF-Korrekturfunktion: Sharp LCD  $\rightarrow$  Sony CRT

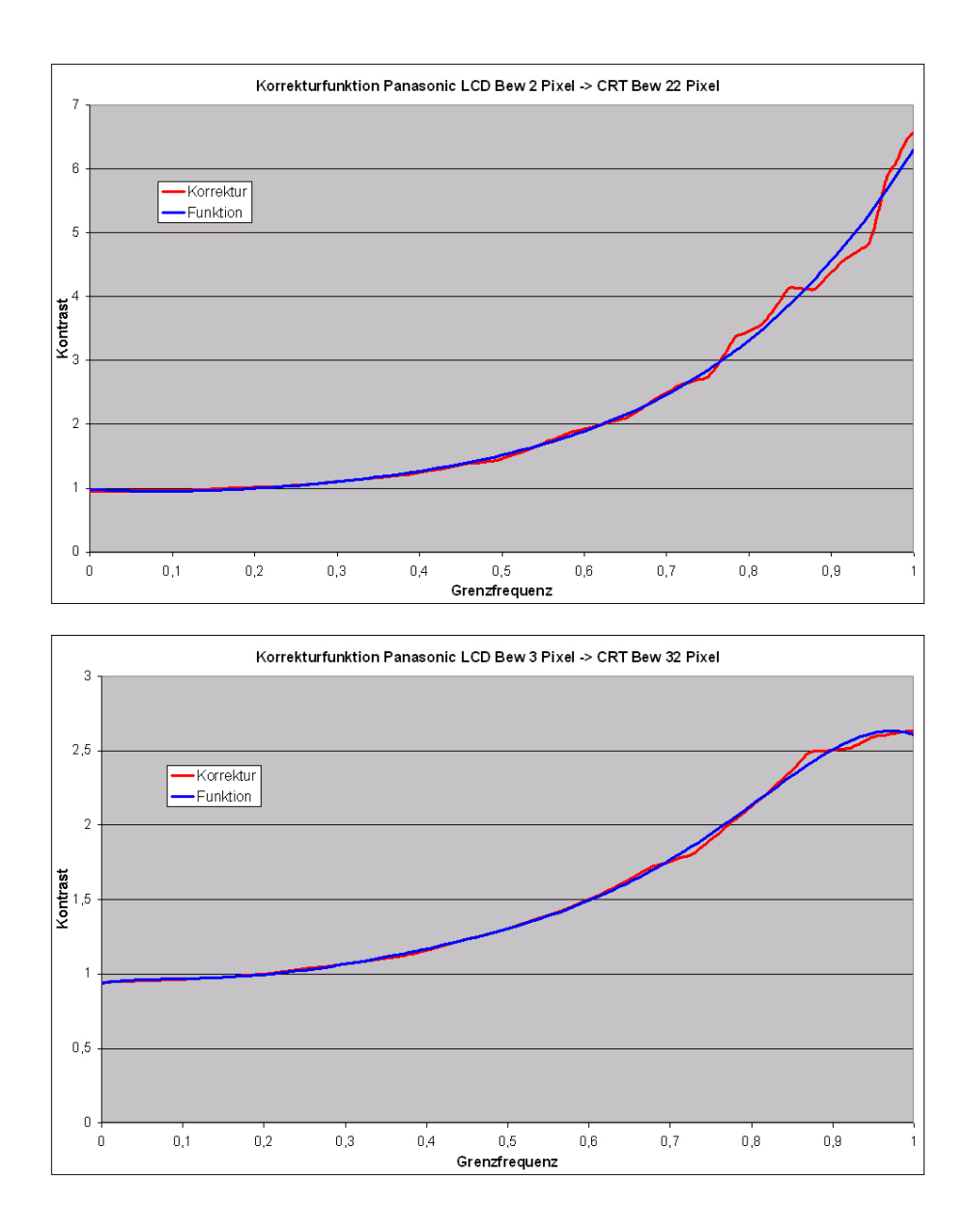

Abbildung 54: MMTF-Korrekturfunktion: Panasonic LCD  $\rightarrow$  Sony CRT

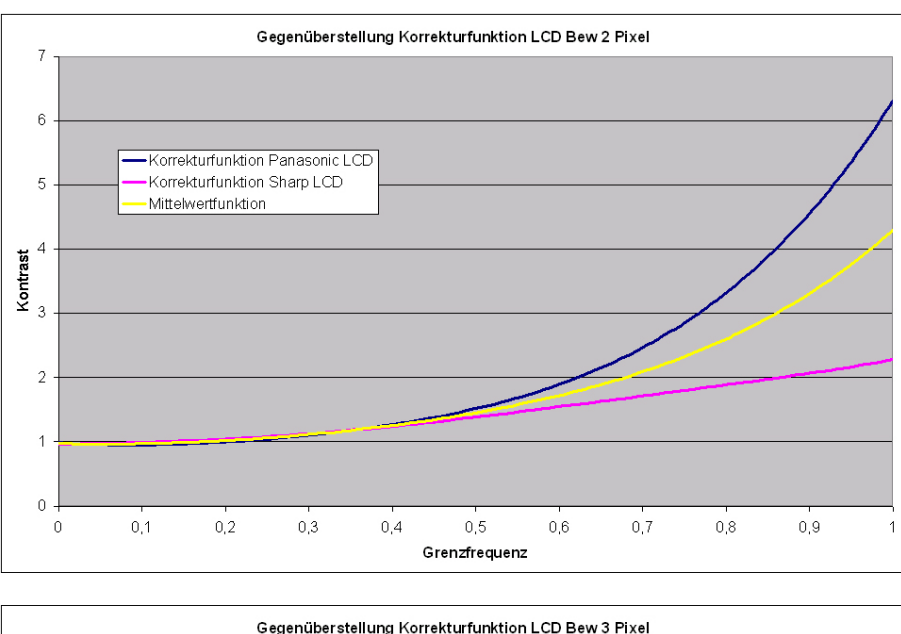

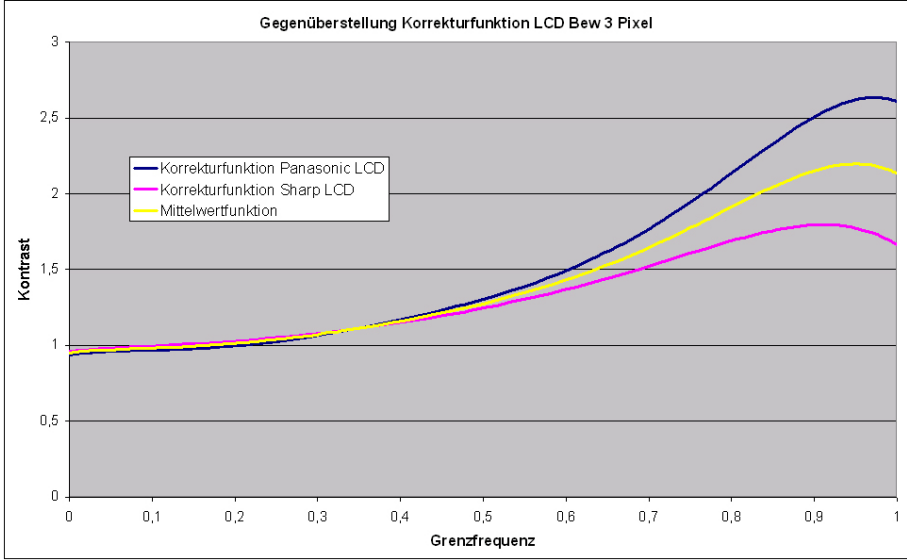

Abbildung 55: Gemittelte Korrekturfunktionen für LCDs

## 8 Zusammenfassung

Ziel dieser Diplomarbeit ist es, Messverfahren zur Bestimmung der Bewegungsunsschärfe von Displays zu untersuchen. In Fachgremien diesbezüglich bereits diskutierte Vorschläge verfolgen die Idee, dass die Messkamera der Bewegung auf dem Display nachgefuhrt wird (entweder in Form eines Schienensystems oder eines rotierenden Spiegels vor ¨ der Kamera). Aufgrund der Probleme, die bei einer direkten oder indirekten Bewegung der Messkamera während der Messung auftreten (leichte Erschütterungen der Kamera während der Aufnahme, die eine von der Pixelträgheit unabhängige Kantenverschleifung hervorrufen können), wurde hier ein Messaufbau entwickelt, der auf einer stationären Kamera basiert.

Zunächst erfolgte die Aufnahme mit einer herkömmlichen, nicht-triggerbaren Digitalkamera. Dabei bestand eine Ungewissheit daruber, ob bei einer Belichtungszeit von ¨ 20ms genau ein Frame aufgenommen wurde, oder die letzten 10ms des vorangegangenen Frames und die ersten 10ms des gerade gezeigten Frames. Im ersten Fall wäre die Aufnahme optimal, im zweiten Fall würde das Displaybild während der Aufnahme über den Kamerachip wandern und somit eine von der Pixelträgheit unabhängige Kantenverschleifung bewirken. Die Ergebnisse der ungetriggerten Bildaufnahme waren demnach nicht reproduzierbar.

Durch den Einsatz einer Industriekamera waren getriggerte Messungen möglich. Somit konnte diese Messunsicherheit beseitigt werden. Für die Generierung des Triggersignals wurde ein Bestandteil des Bildinhaltes einer jeden hier verwendeten Testsequenz verwendet. Im jeweils ersten Frame einer Bewegungsperiode wurde ein weißer Kreis im Bild eingeblendet, dessen Lichtimpuls von einem Photoelement aufgenommen und nach einer Verstärkung an die Kamera weitergegeben wurde. Der Kreis ist außerhalb des für die Bewegtbildmessung relevanten Bereichs positioniert und stört somit die eigentliche Messaufnahme nicht.

Von den Messaufnahmen wurden Helligkeitsprofile erstellt, die fur die Auswertung ¨ der Messdaten verwendet wurden. Zunächst wurden die einzelnen, durch die Bewegung erzeugten, Motion Blur-Stufen lokalisiert und grundlegende statistische Berechnungen an ihnen durchgeführt (Mittelwert und Standardabweichung). Die Lage der Stufen kann somit in Abhängigkeit von ihrem Sollwert beschrieben werden (der Sollwert ist bei den hier verwendeten Sequenzen entweder Schwarz oder Weiß). Eine Schwierigkeit bei dieser Auswertungsmethode besteht darin, dass nicht fur alle Bewegungsgeschwindigkeiten die ¨ Motion Blur-Stufen zu erkennen sind (gerade bei langsamen Bewegungen wie 2 Pixel pro Bild wurden bei keinem Probanden Stufen entdeckt). Da das langsam bewegte Bild jedoch unschärfer wirkte als das stehende, war ein Einfluss der langsamen Bewegung zwar subjektiv wahrnehmbar, jedoch durch die Auswertung der Messdaten nicht nachweisbar.

Aus diesem Grund wurde mit einer Fourier-Analyse und anschließender Erstellung eines an die herkömmliche Modulationsübertragungsfunktion angelehnten MMTF-Diagramms eine alternative Messdatenauswertung vorgenommen. Um die Fourier-Analyse durchführen zu können, wurde das Helligkeitsprofil dabei als periodisches Signal interpretiert. Für die sich aus der Fourier-Analyse ergebenden Amplitudenwerte der ungeraden Oberwellenanteile wurden die dazugehörenden Kontraste ermittelt und in ein MMTF-Diagramm eingetragen. Die Kontrastermittlung erfolgte bis zur jeweiligen Grenzfrequenz einer jeden Bewegungsgeschwindigkeit. Es ergeben sich damit Kontrastkurven, die das frequenzabhängige Displayverhalten bei einer bestimmten Bewegung widerspiegeln. Anhand des MMTF-Diagramms können die Flächen unter den Kontrastkurven bis zu der zu jeder Bewegung gehörenden Grenzfrequenz durch Integration bestimmt und miteinander verglichen werden. Da der Kontrast eines idealen Rechtecksignals bis in den unendlich hohen Frequenzbereich gleich 1 ist, beträgt der Flächeninhalt eines idealen Rechteckes ebenfalls 1. Somit ist ein Grenzwert für die bestmögliche Rechteckdarstellung definiert und die bei den Messungen ermittelten Flächen können in Qualitätsstufen eingeteilt werden.

Diese Einteilung sollte anschließend durch subjektive Tests erfolgen. Zunächst wurde durch Geschwindigkeitsänderung seitens einer CRT eine Schärfeanpassung zwischen einem CRT- und einem LCD- oder PDP-Bild durchgefuhrt. Dies erfolgte derart, dass ¨ die Bewegungsgeschwindigkeit der CRT solange erhöht wurde, bis der Schärfeeindruck dem eines LCD oder eines PDP bei konstant gehaltener Geschwindigkeit entsprach. Damit sollte untersucht werden, ob bei gleichem Schärfeeindruck eine Korrelation der zu den beiden Geschwindigkeiten gehörenden MMTF-Flächen besteht. Anschließend sollte eine Zuordnung von Bildsequenzen unterschiedlicher Geschwindigkeiten mit bekannten MMTF-Flächen zu von der Displaytechnik unabhängigen Qualitätsprädikaten erfolgen.

Eine direkte Korrelation der MMTF-Flächen wurde während den Messungen nicht

entdeckt. Nur durch Einführung einer Korrekturfunktion konnten die MMTF-Flächen des LCD bzw PDP der CRT-Fläche angeglichen werden. Eine solche Korrekturfunktion muss für jedes Display einer Technikgattung gleichermaßen gelten. Daher ist es notwendig, eine allgemeingultige Korrekturfunktion anhand der Korrekturfunktionen mehrerer ¨ Probanden einer Technikgattung z.B. durch Mittelwertbildung zu erstellen. Dies war im Rahmen dieser Diplomarbeit nur exemplarisch für zwei LCDs möglich, da nicht ausreichend genügend Geräte jeder Technikgattung vorhanden waren. Bei den beiden LCDs war zu beobachten, dass beide Korrekturfunktionen bis zur Hälfte der Grenzfrequenz nahezu gleich verliefen und erst jenseits der Grenzfrequenz divergierten. Dies kann an der gezielten Verunschärfung der Messaufnahmen liegen, die während der Messung zur Vermeidung von Moiré-Effekten bei exakter Bildschärfe notwendig war.

Wegen mehrerer Unsicherheiten, welche während den Messungen auftraten, konnte der zweite Teil der subjektiven Tests, die qualitative Einstufung des Bildeindrucks bei bekannter MMTF-Fläche, nicht durchgeführt werden. Die Hauptunsicherheit bestand darin, dass eine gezielte Verunschärfung der Bildaufnahmen notwendig war. Um die Verunschärfung zu vereinheitlichen, wurde eine virtuelle Schärfeebene definiert, in die zur Scharfstellung vor der Messung ein Testchart eingeschwenkt wurde. Eine Verunschärfung bringt jedoch immer schlechtere MMTF-Werte fur den hochfrequenten Bereich mit sich, ¨ sodass die Messergebnisse in gewissem Maße verfälscht werden. Für die Beseitigung der Moirés muss demnach eine andere Lösung gefunden werden.

## 9 Ausblick

Um die vorgestellte Messmethode zu verbessern, mussen die noch bestehenden Pro- ¨ bleme näher analysiert werden. Ein zentrales Problem stellen die Aufnahmebedingungen dar. Die eigens herbeigeführte Verunschärfung während der Aufnahme verfälscht die MMTF-Diagramme. Um eine Verunschärfung umgehen zu können, muss das Auftreten von Moiré-Effekten von vornherein vermieden werden. Dazu besteht die Möglichkeit, das bereits angesprochene Shannon'sche Abtasttheorem streng einzuhalten und die einheitliche Ausrichtung der Pixelraster zu verbessern. Das Abtasttheorem wird eingehalten, wenn die Pixelgröße des Kamera-Chips mindestens halb so groß wie die Pixelgröße des Displays ist. Voraussetzung ist jedoch, dass beide Pixelraster die gleiche Pixelstruktur aufweisen, d.h. im Idealfall sind sowohl die Kamera- als auch die Displaypixel quadratisch, wobei die Pixel der Kamera eine halb so große Kantenlänge besitzen wie die Displaypixel. Aus der Anleitung der Kamera geht hervor, dass die Kamerapixel eine Kantenlänge von etwa 7µm (= 0.007mm) besitzen und nahezu quadratisch sind. Untersuchungen haben gezeigt, dass die Pixel der verwendeten Displays verschiedene Formen aufweisen (quadratisch, rechteckig, rautenförmig) und Kantenlängen in Höhe und Breite im Bereich von 0.1mm bis 0.7mm aufweisen. Sind die Grundformen der Pixel verschieden, können trotz Einhalten des Abtasttheorems Moiré-Effekte auftreten. Ein weiterer Grund für das Auftreten von Moirés kann eine nicht-deckungsgleiche Ausrichtung der beiden Pixelraster sein. D.h., dass durch gegenseitiges Verdrehen von Rasterstrukturen neue Linienstrukturen auftreten können. Es muss also gewährleistet werden, dass beide Raster exakt gleich ausgerichtet sind, um auch diese Moiré-Quelle auszuschließen.

Eine weitere Schwierigkeit stellen die Geschwindigkeiten dar, die fur den gleichen ¨ Bildeindruck ermittelt wurden. Diese liegen in Bezug auf die LCDs und das PDP zu nahe beieinander (2 und 3 Pixel pro Bild). Aufgrund der Nähe lässt sich keine Aussage darüber treffen, wie das Flächenverhältnis wäre, wenn das LCD- oder PDP-Bild schneller bewegt werden würde. Während der Messungen zeigte sich, dass bei einer Bewegungsgeschwindigkeit jenseits von 3 Pixeln pro Bild das CRT-Bild so schnell hätte bewegt werden müssen, dass eine Beurteilung der Bildqualität unmöglich gewesen wäre. Um ein Geschwindigkeitspaar für schnellere LCD/PDP-Bewegungen zu ermitteln, besteht die Möglichkeit, einfachere und grobstrukturiertere Testsequenzen zu verwenden, da das menschliche Auge groben Strukturen auch bei einer schnelleren Bewegung noch relativ gut folgen kann. Die für die subjektiven Test herangezogene "Hauswand"-Sequenz ist für schnellere Bewegungen zu fein strukturiert. Ausgehend von einem einfachen weißen Balken auf schwarzem Grund k¨onnte die Beurteilung schnellerer Bewegungen erneut durchgeführt werden.

Nach Verbesserung des Verfahrens in den beschriebenen Punkten, muss anhand einer ausreichend groß angelegten Messreihe (sowohl auf Seiten der objektiven, als auch auf Seiten der subjektiven Messungen) überprüft werden, ob die Flächen unter den Kontrastkurven gleichen Bildeindrucks bei CRT und LCD/PDP weiterhin so weit auseinander liegen, dass eine Korrekturfunktion notwendig ist (siehe Tabelle 8 auf Seite 90). Ist eine Flächenkorrektur notwendig, muss anschließend überprüft werden, ob zu jeder Displaytechnik eine eigene Korrekturfunktion gefunden werden kann, die diesen Unterschied der Fläche ausgleicht. Sind die Korrekturfunktionen erfolgreich bestimmt, kann mit dem eigentlichen subjektiven Testen bezüglich der Bildqualität bei bekannter MMTF-Fläche begonnen werden. Ziel muss es sein, einer bestimmten MMTF-Fläche unabhängig von der verwendeten Display-Technik ein qualitätsbeschreibendes Prädikat zuordnen zu können. Dabei spielt die bei den Messungen genutzte Bewegungsgeschwindigkeit natürlich eine große Rolle. Je nach Bewegungsgeschwindigkeit entstehen unterschiedliche Kontrastkurven und somit unterschiedliche MMTF-Flächen. Um die Qualität der Bewegtbildwiedergabe eines Displays in einem Wert angeben zu können, bedarf es demnach der vorherigen Definition einer Norm-Bewegungsgeschwindigkeit, bei der die Messungen stattfinden sollen.

# A Abbildungsverzeichnis

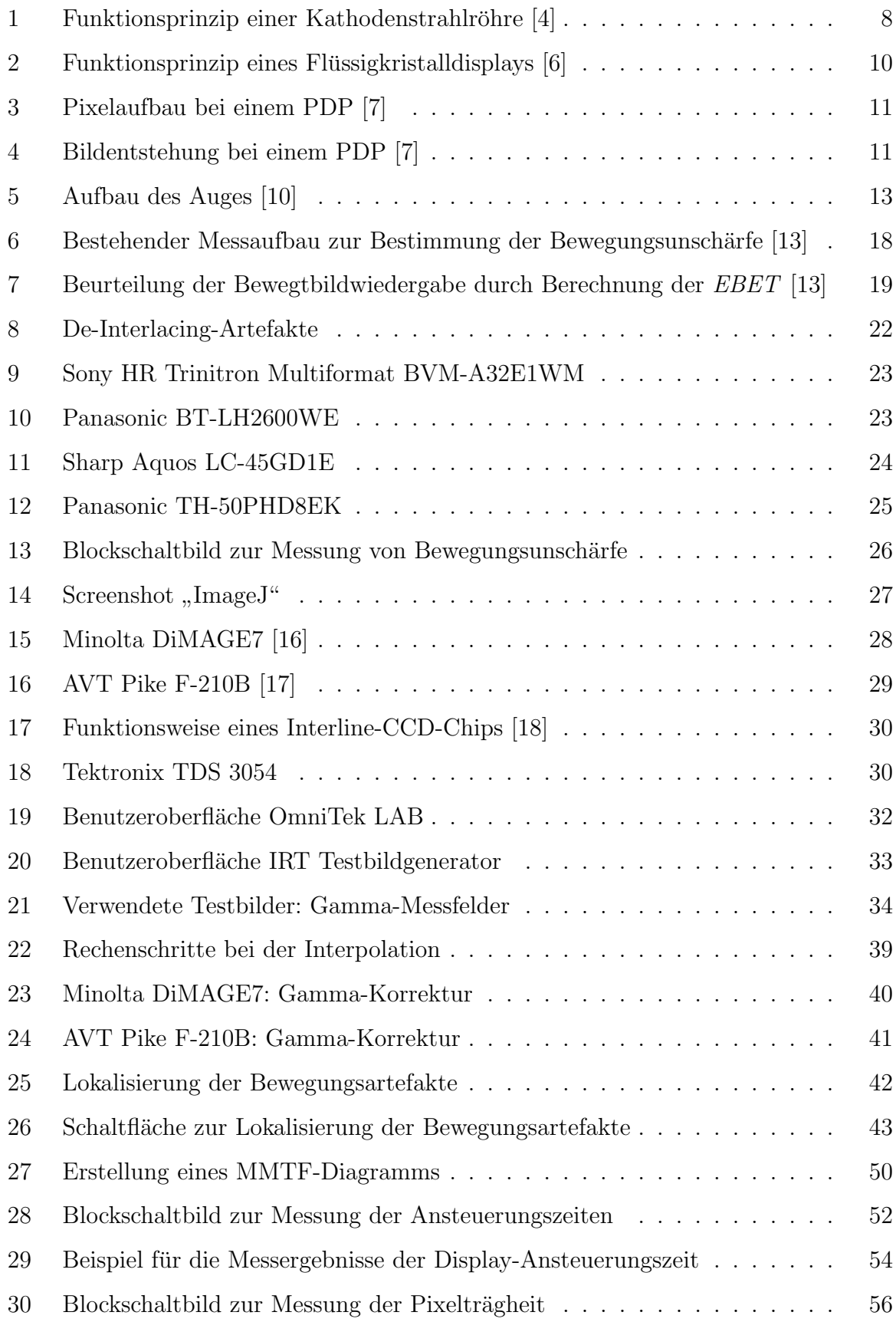

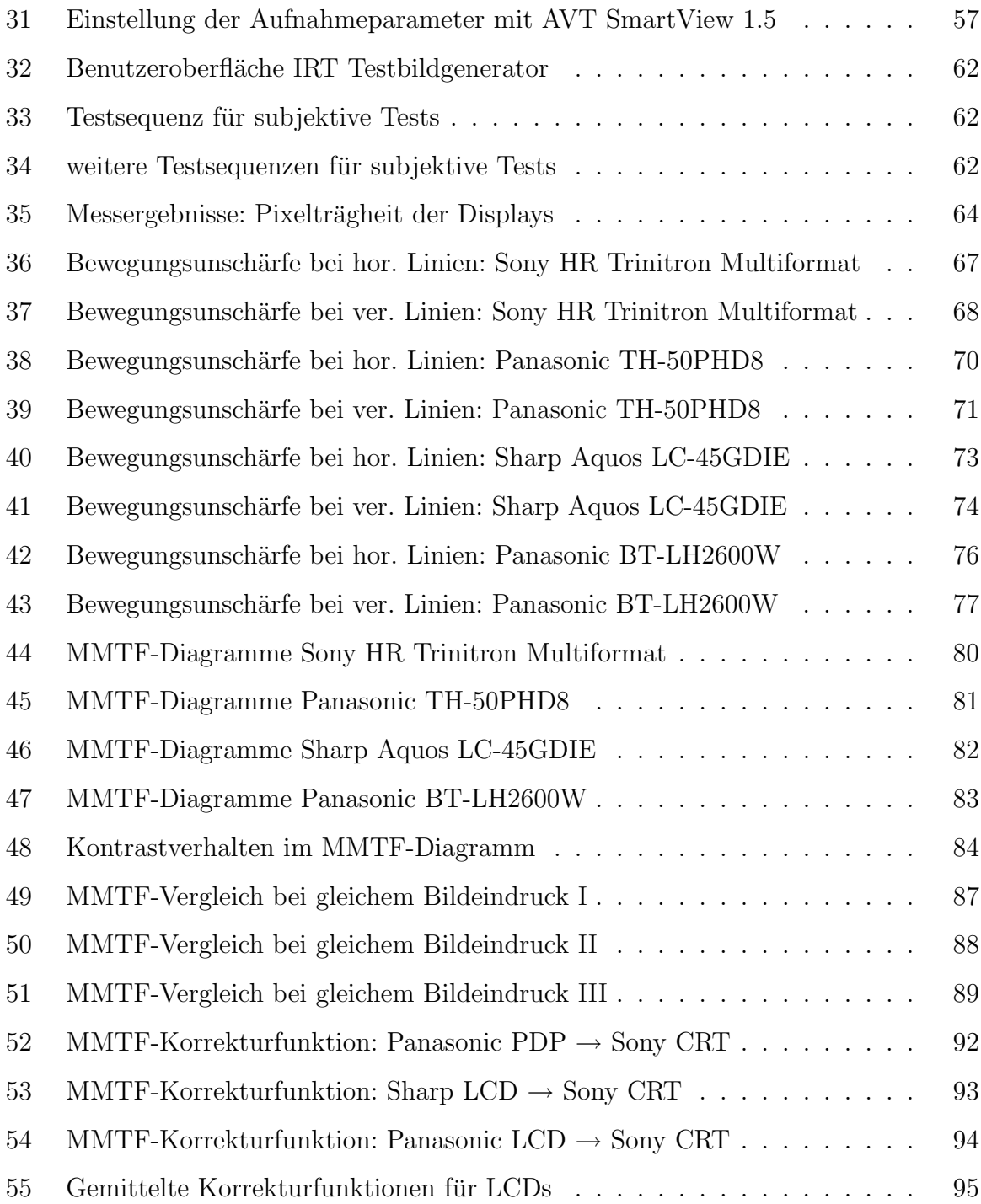

## B Literaturverzeichnis

- [1] European Broadcasting Union: The EBU in brief Internet: http://www.ebu.ch/en/union/ebu in brief/index.php, 19.01.2007
- [2] EBU-Tech. 3263: Specification of Grade-1 colour production monitors Genf, 1996
- [3] EBU-Tech. 3273-E: Methods of measurement of the colourimetric performance of studio monitors - Genf, 1993
- [4] Wendland, Broder; Schröder, Hartmut: Fernsehtechnik Band II: Systeme und Komponenten zur Farbbildübertragung - Heidelberg: Hüthig, 1991, S. 395 - 403
- [5] Schmidt, Ulrich: Professionelle Videotechnik 4. Auflage Berlin: Springer, 2005, S. 387f
- [6] Society For Information Display: Short Course S-3: Fundamentals of Liquid-Crystal Displays, Seattle, 2004, S. 14
- [7] Hoffmann, Dominique: High Definition TV Theorie und Praxis Heidelberg: Huthig, 2005, S. 80 - 84 ¨
- [8] Webers, Johannes: Handbuch der Film- und Videotechnik 7. Auflage Poing: Franzis, 2002, S. 259f
- [9] Gregory, Richard L.: Auge und Gehirn Psychologie des Sehens Reinbek: Rowohlt, 2001, S. 72ff, S. 129 - 132
- [10] Brockhaus Die Enzyklopädie in 24 Bänden Band 2: AQ BEC 20. Auflage -Leipzig: Brockhaus, 1996, S. 336
- [11] Schober, Herbert: Das Sehen Band I 2. Auflage Leipzig: Fachbuchverlag, 1957, S. 27
- [12] Fiedlschuster, Sebastian: Klangspektrenvergleiche basierend auf der Fourier-Analyse - Synthese eines Goldenen Klangs - Johann-Christian-Reinhart-Gymnasium Hof, Facharbeit, 2006, S. 9ff
- [13] Someya, Jun: Correlation between Perceived Motion Blur and MPRT Measurement. In: SID 05 Digest (2005), S. 1018 - 1021
- [14] EBU-Tech. 3299: High Definition (HD) Image Formats for Television Production Genf, 2004, S. 4
- [15] Minolta: DiMAGE7 Bedienungsanleitung; 2001, S. 146f
- [16] idealo: Internet: http://www.idealo.de/preisvergleich/PopProduct/16189.html, 14.02.2007
- [17] Allied Vision Technologies GmbH: AVT Pike Technical Manual; Stadtroda, 2006, S. 1, 45f
- [18] Wikipedia: Internet: http://de.wikipedia.org/wiki/Chargecoupled Device#Interline-Transfer-CCD .28IT CCD.29, 04.04.2007
- [19] ITU-R BT.50-10: Methodology For The Subjective Assessment Of The Quality Of Television Pictures - Genf, 2000

## C Geräteidentifizierung

AVT Pike F-210B

Seriennummer: 06/16-268869713

Minolta DiMAGE7

Seriennummer: 18124482

Minolta Luminance Meter LS-100 Seriennummer: 77013017

Panasonic BT-LH2600WE Seriennummer: J6TWA0353R

Panasonic TH-50PHD8EK Seriennummer: NB-5550031

Sharp Aquos LC-45GD1E Seriennummer: 508613175

Sony HR Trinitron Multiformat BVM-A32E1WM Seriennummer: 2000009

Tektronix TDS 3054 Serienummer: B020075

Thomson Evolution B7690121 Seriennummer: 72602

## D Inhalt der beigefügten CD-ROM

Folgende Dateien sind auf der beigefügten CD-ROM enthalten:

- Diplom-Abschlussarbeit als PDF-File
- Messaufnahmen
- Excel-Dateien mit Messdaten-Auswertung und VBA-Quellcode
- Verwendete Testbilder
- Screenshots der Internetquellen

Um sich den VBA-Quellcode der jeweiligen Makros anzeigen zu lassen, muss bei geöffneter Excel-Datei die Tastenkombination " $Alt + F11$ " betätigt werden. Es werden in dem sich dann öffnenden VBA-Editor die Quellcodes der einzelnen Tabellenblätter und des Hauptmakros angezeigt.

#### Eidesstattliche Erklärung

Ich versichere hiermit, die vorgelegte Arbeit in dem gemeldeten Zeitraum ohne fremde Hilfe verfasst und mich keiner anderen als der angegebenen Hilfsmittel und Quellen bedient zu haben.

Köln, den 12. April 2007

Horst Wickinghoff

### Sperrvermerk

Die Einsicht in die vorgelegte Arbeit ist bis zum 31. Mai 2008 gesperrt.

### Weitergabeerklärung

Ich erkläre hiermit mein Einverständnis, dass das vorliegende Exemplar meiner Abschlussarbeit oder eine Kopie fur wissenschaftliche Zwecke ¨ verwendet werden darf.

Köln, den 12. April 2007

Horst Wickinghoff